# Controlador de válvula digital DVC2000 Fisher™ FIELDVUE™

Este manual se aplica a

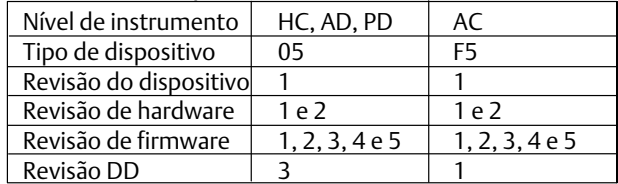

# Conteúdo

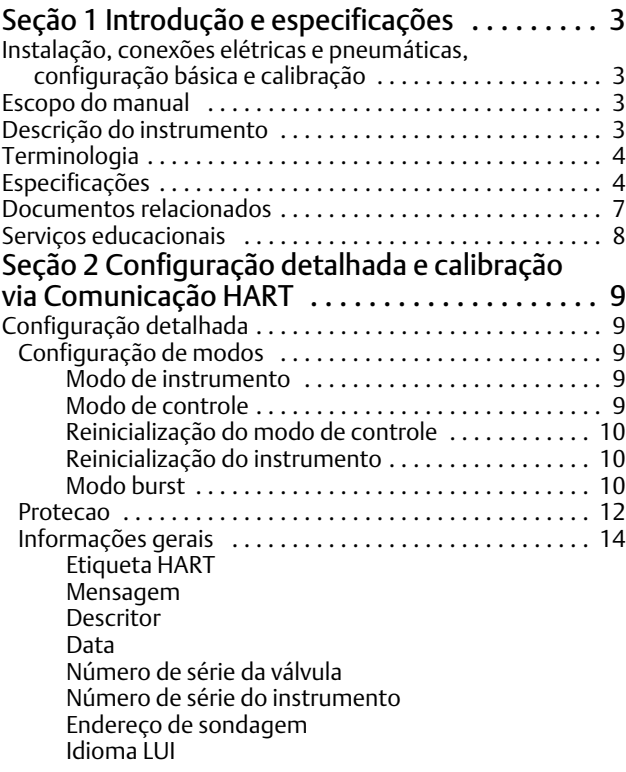

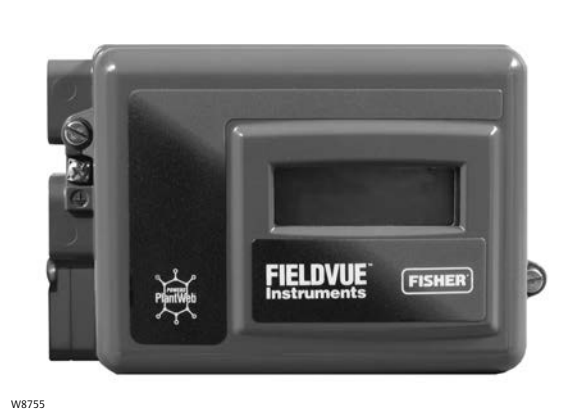

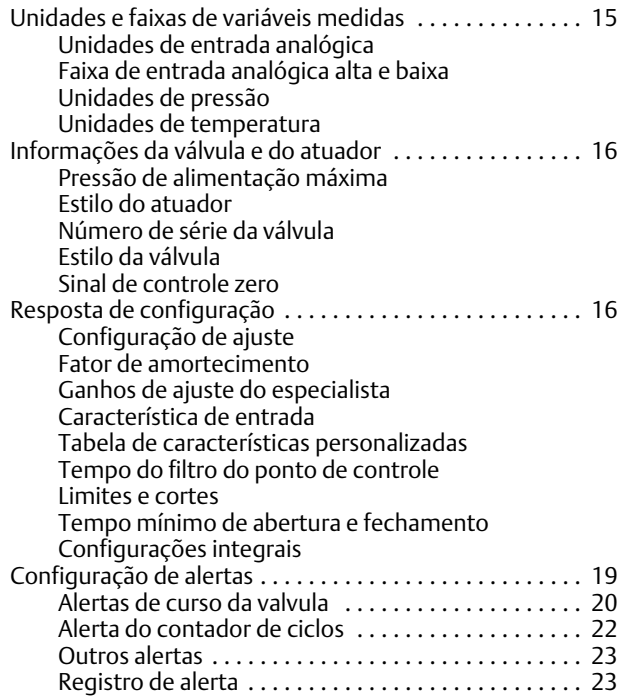

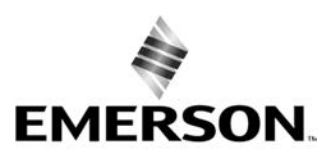

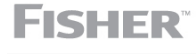

Fevereiro de 2023

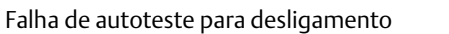

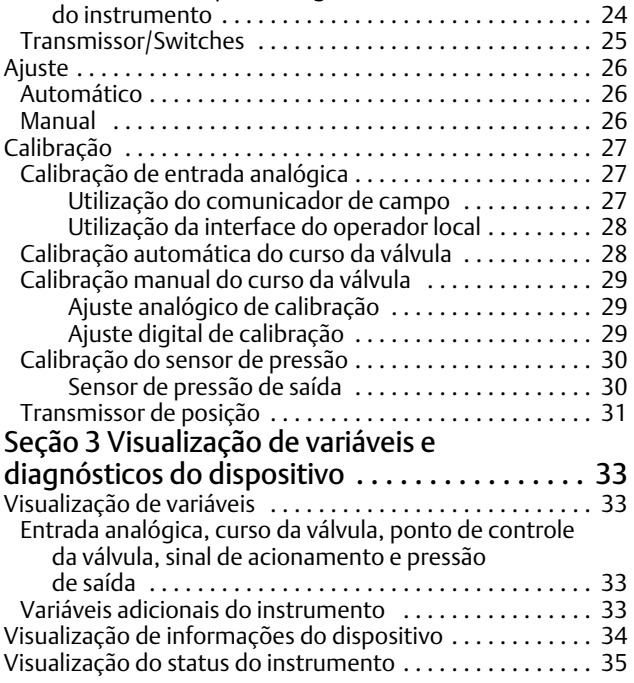

### Seção [4](#page-38-0) Manutenção e resolução de

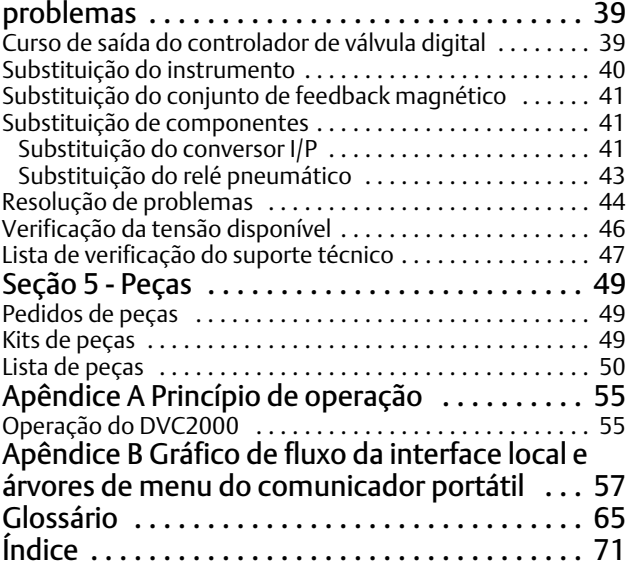

# <span id="page-2-0"></span>Seção 1 Introdução e especificações

## Instalação, conexões elétricas e pneumáticas, configuração básica e calibração usando a interface do operador local

Consulte o Guia de início rápido do DVC2000 ([D103203X012\)](http://www.emerson.com/documents/automation/124176.pdf) para instalação, conexão e configuração básica e calibração do DVC2000 usando a interface do operador local. Se uma cópia deste guia de início rápido for necessária, digitalize ou clique no código QR à direita, entre em contato com o [escritório de vendas da Emerson](https://www.emerson.com/en-us/contact-us) ou visite nosso site em Fisher.com.

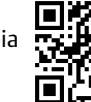

Digitalize ou clique para acessar o suporte de campo

# Escopo do manual

Este manual de instruções é um suplemento ao guia de início rápido enviado com cada instrumento. Este manual de instruções inclui especificações, detalhes sobre configuração e calibração utilizando o comunicador portátil da Emerson, informações sobre manutenção e resolução de problemas, além de detalhes sobre as peças de reposição.

### **Observações**

As sequências de teclas rápidas mencionadas neste manual são aplicáveis apenas ao comunicador de campo 475. Elas não servem para o comunicador do dispositivo Trex.

O software ValveLink™ também pode ser usado para configuração detalhada e calibração, bem como para realizar testes de diagnóstico e desempenho. Este manual de instruções inclui especificações, detalhes sobre configuração e calibração utilizando o comunicador de campo, informações sobre manutenção e resolução de problemas, além de detalhes sobre as peças de reposição.

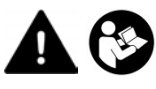

Não instale, opere nem realize manutenção em um controlador de válvula digital DVC2000 sem estar completamente treinado e qualificado para a instalação, operação e manutenção da válvula, do atuador e dos acessórios. Para evitar ferimentos ou danos materiais, é importante ler atentamente, compreender e seguir todo o conteúdo deste manual, incluindo todos os cuidados e advertências de segurança. Em caso de dúvidas sobre estas instruções, entre em contato com o escritório de vendas da Emerson antes de prosseguir.

## Descrição do instrumento

O controlador de válvula digital DVC2000 é um posicionador de válvulas de corrente a pneumático de comunicação com microprocessador. Ele é projetado para substituir os posicionadores de válvulas padrão pneumático e eletropneumático.

Além da função tradicional de converter um sinal de corrente de entrada (4 - 20 mA) em uma pressão de saída pneumática, o controlador de válvula digital DVC2000 se comunica por meio de um painel de visor local e/ou por protocolo HART®. Uma opção está disponível a qual proporciona o isolamento do circuito para duas (2) switches limitadoras integradas (para indicação de abertura/fechamento da válvula) e um transmissor de posição da válvula (para retorno de posição da válvula separado).

# <span id="page-3-0"></span>Terminologia

*Nível do instrumento -* Existem quatro (4) níveis de funcionalidade disponíveis: AC, HC, AD e PD.

*AC* - Este nível permite configurar e calibrar o posicionador por meio da interface do usuário local ou um comunicador portátil.

*HC* - Este nível fornece recursos adicionais para a configuração avançada do posicionador (como limites/cortes de deslocamento, caracterização personalizada e tempo mínimo de abertura/fechamento). Além disso, as informações estão disponíveis pelo protocolo HART para alertas de diagnóstico, como desvio de deslocamento, contagem de ciclos e acúmulo de deslocamento.

*AD* - Este nível fornece recursos avançados de diagnóstico para o teste de desempenho. Quando usado com o software ValveLink, a saúde do instrumento pode ser avaliada com testes como assinatura da válvula, resposta da etapa e faixa de erro dinâmico. O programa de software fornece análise detalhada com elementos gráficos.

*PD* - Este nível fornece teste automatizado e não intrusivo do desempenho operacional do conjunto da válvula de controle. Quando usado com o software ValveLink, os testes para isolar a degradação de componentes podem ser executados no conjunto da válvula sem afetar o processo.

*Interface local* - Como padrão, o DVC2000 é fornecido com um visor de cristal líquido (LCD) e quatro (4) botões. A interface local oferece a capacidade de configurar e calibrar o posicionador e visualizar mensagens básicas de diagnóstico.

*Conjunto magnético* - Este é o componente de feedback montado diretamente na haste da válvula. Ele fornece um campo magnético que é detectado pelo controlador de válvula digital.

*Placa de opções* - O controlador de válvula digital DVC2000 está disponível com duas (2) switches limitadoras e um transmissor de posição de válvula. A placa de opções inclui o circuito adicional e as terminações necessárias, compatíveis com estes sinais de saída.

*Peça do polo -* Inserida no invólucro do DVC2000 e sobressaindo pela parte traseira do instrumento, é um garfo de dois pinos que aloja o sensor magnético para feedback de posição.

# Especificações

As especificações do controlador de válvula digital DVC2000 são exibidas na tabela [1‐1.](#page-4-0)

### **ADVERTÊNCIA**

**Este produto deve ser utilizado dentro de uma faixa específica de especificações da aplicação. A configuração incorreta de um instrumento de posicionamento pode provocar o mau funcionamento do produto, causar danos materiais ou ferimentos.**

<span id="page-4-0"></span>D103176X0BR

### Tabela 1‐1. Especificações

#### **Configurações disponíveis**

■ Montagem integral no Sistema de válvula de controle e sistema de atuador GX Fisher ■ Aplicações de haste deslizante e Aplicações rotativas com um quarto de volta

O controlador de válvula digital DVC2000 também pode ser montado em outros atuadores que atendam aos padrões de montagem IEC 60534-6-1, IEC 60534-6-2, VDI/VDE 3845 e NAMUR.

#### **Sinal de entrada**

Sinal de entrada analógico: 4-20 mA CC, nominal; alcance dividido disponível

Tensão mínima: a tensão disponível nos terminais do instrumento deve ser 8,5 volts para controle analógico, 9.0 volts para comunicação HART

Tensão máxima: 30 volts CC

Corrente de controle mínima: 4,0 mA (inferior a 3,5 mA pode causar a reinicialização do microprocessador) Proteção de sobrecorrente: o circuito de entrada limita a corrente para evitar dano interno Proteção de polaridade inversa: nenhum dano ocorre pela inversão do circuito de corrente

#### **Sinal de saída**

O sinal pneumático como exigido pelo atuador, até a pressão de alimentação completa Span mínimo: 0,5 bar (7 psig) Span máximo: 7 bar (101 psig) Ação: Ação única, direta

#### **Pressão de alimentação([1\)](#page-5-0)**

Recomendado: 0,5 bar (7 psig) maior que o requisito máximo do atuador Máxima: 7 bar (101 psig)

O meio de suprimento de pressão deve ser limpo, de ar seco ou gás não corrosivo.

### De acordo com a Norma ISA 7.0.01

O tamanho máximo de partícula aceito no sistema de ar é 40 micrômetros. É aconselhável uma filtragem de partículas mais detalhada de até 5 micrômetros. O conteúdo de lubrificante não deve exceder 1 ppm em peso (w/w) ou volume (v/v). A condensação no fornecimento de ar deve ser minimizada

#### De acordo com a ISO 8573-1 *A densidade máxima da partícula:* Classe 7 *Conteúdo de óleo:* Classe 3 *Ponto de condensação da pressão:* Classe 3 ou pelo menos 10°C menor do que a menor temperatura ambiente

### esperada

### **Limites de temperatura[\(1](#page-5-0))**

-40 a 85°C (-40 a 185°F) O LCD pode não ser legível abaixo de -20 °C (-4 °F)

### **Consumo de ar([2\)](#page-5-0)**

#### Pressão de alimentação:

*À 1,5 bar (22 psig)[\(3](#page-5-0)):* 0,06 normal m3/h (2,3 scfh) *À 4 bar (58 psig)[\(4](#page-5-0)):* 0,12 normal m3/h (4,4 scfh)

### **Capacidade de ar[\(2](#page-5-0))**

Pressão de alimentação: *À 1,5 bar (22 psig)[\(3](#page-5-0)):* 4,48 normal m3/h (167 scfh) *À 4 bar (58 psig)[\(4](#page-5-0)):* 9,06 normal m3/h (338 scfh)

### **Linearidade independente**

 $\pm 0.5\%$  do span de saída

#### **Compatibilidade eletromagnética**

Cumpre a EN 61326-1:2013 Imunidade—Localização industrial de acordo com a Tabela 2 da norma EN 61326-1. O desempenho é mostrado na tabela [1‐2](#page-6-0) abaixo Emissões—Classe A avaliação de equipamento ISM: Grupo 1, Classe A

Testado para requisitos NE21 da NAMUR.

### **Método de teste de vibração**

Testado para a ANSI/ISA 75.13.01 Seção 5.3.5. Uma busca por frequência ressonante é realizada nos três eixos. O instrumento é submetido ao teste de resistência de 1/2 hora especificado pela ISA em cada ressonância principal, mais dois milhões de ciclos adicionais.

#### **Impedância de entrada**

A impedância de entrada do circuito eletrônico ativo do DVC2000 não é puramente resistiva. Para comparação com as especificações de cargas resistivas, uma impedância equivalente de 450 ohms pode ser usada. Este valor corresponde a 9 V à 20 mA.

#### **Classificação elétrica**

Área classificada:

- CSA Intrinsecamente seguro e à prova de incêndio
- FM Intrinsecamente seguro e à prova de incêndio
- ATEX Intrinsecamente seguro

IECEx - Intrinsecamente seguro

-continuação-

D103176X0BR

### <span id="page-5-0"></span>Tabela [1‐1.](#page-4-0) Especificações (continuação)

Invólucro elétrico:

CSA—IP66 e Tipo 4X FM, ATEX, IECEx—IP66

### **Outras classificações/certificações**

CUTR—Regulamentos Técnicos da União Aduaneira (Rússia, Cazaquistão, Bielorrússia e Armênia)

ESMA—Autoridade para Padronização e Metrologia dos Emirados -ECAS-Ex (Emirados Árabes Unidos)

INMETRO—Instituto Nacional de Metrologia, Qualidade e Tecnologia (Brasil)

KTL—Laboratório de testes da Coreia (Coreia do Sul)

NEPSI—Centro nacional de supervisão e inspeção para a proteção contra explosões e segurança de instrumentação (China)

PESO CCOE—Organização de Segurança de Petróleo e Explosivos - Controlador-Chefe de explosivos (Índia) SABS—Escritório Sul-africano de Padrões (África do Sul)

Entre em contato com o [escritório de vendas da Emerson](www.Fisher.com) para informações específicas sobre classificação/ certificação .

### **Conexões**

Padrão *Pressão de alimentação e saída:* G1/4 interna Elétrica: M20 interna

Opcional *Pressão de alimentação e saída:*1/4 NPT interna Elétrica: 1/2 NPT interna

#### **Materiais de construção**

Invólucro e tampa: liga de alumínio com baixo teor de cobre A03600 Elastômeros: nitrilo, fluorossilicona

#### **Deslocamento da haste**

Atuadores lineares com percurso nominal entre 6,35 mm (0,25 pol.) e 606 mm (23,375 pol.)

#### **Rotação do eixo**

Atuadores rotativos com curso avaliado entre 45 e 180 graus.(5)

#### **Montagem**

Projetado para montagem direta no atuador. Para proteção contra intempéries do invólucro, o respiro deve ser posicionado no ponto mais baixo do instrumento.

#### **Peso**

1,5 kg (3,3 lbs)

#### **Opções**

■ Regulador de ar: 67CFR com filtro

Pacotes de idiomas*:*

■ *Padrão:* inglês, alemão, francês, italiano, espanhol, japonês, chinês, português, russo, polonês e tcheco ■ *Opcional:* inglês, alemão, francês, italiano, espanhol, japonês, chinês e árabe

■ Vent de exaustão

■ Switches limitadoras: Duas switches isoladas, configuráveis por toda a faixa de deslocamento calibrada *Tensão de alimentação:* 5-30 VCC *Estado desligado:* 0,5 a 1,0 mA *Estado ligado:* 3,5 a 4,5 mA (acima de 5 V) *Precisão de referência:* 2,5% do span de deslocamento(6) ■ Transmissor: saída de 4-20 mA, isolado *Tensão de alimentação:* 8-30 VCC *Indicação de falha:* fora de faixa alta ou baixa *Precisão de referência:* 1% do span de deslocamento(6)

#### **Declaração de SEP**

A Fisher Controls International LLC declara que este produto está de acordo com o Artigo 4, parágrafo 3, da Diretriz PED 2014/68/EU. Ele foi projetado e fabricado de acordo com as Boas Práticas de Engenharia (SEP, Sound Engineering Practices) e não pode portar a marca CE relacionada à conformidade PED.

Contudo, o produto *pode* conter a marca CE para indicar conformidade com *outras* diretivas da Comunidade Europeia aplicáveis.

1. Os limites de temperatura e pressão indicados neste documento e em qualquer norma ou código aplicável não devem ser excedidos. Os limites de temperatura variam com base na aprovação para

área classificada.<br>2. Normal m<sup>3</sup>/hora - metros cúbicos por hora normais à 0°C e 1,01325 bar, absoluto. Scfh - pés cúbicos por hora padrão à 60°F e 14,7 psig.<br>3. Relé de baixa pressão: 0 a 3,3 bar (0 a 49 psig).<br>4. Relé de

| Porta                    | <b>Fenômeno</b>                                                                                                    | Padrão básico | Nível de teste                                                                                                    | Critérios de desempenho <sup>(1)</sup> |
|--------------------------|----------------------------------------------------------------------------------------------------|---------------|----------------------------------------------------------------------------------------------------|----------------------------------------|
| Carcaca                  | Descarga eletrostática<br>(ESD)                                                                                                    | IEC 61000-4-2 | 6 kV em contato<br>8 kV no ar                                                                                                    | B                                      |
|                          | Campo EM irradiado                                                                                                    | IEC 61000-4-3 | 80 a 1000 MHz à 10 V/m com 1 kHz AM a 80%<br>1400 a 2000 MHz à 3 V/m com 1 kHz AM a 80%<br>2000 a 2700 MHz à 1 V/m com 1 kHz AM a 80% | A                                      |
|                          | Campo magnético de<br>freguência de<br>alimentação nominal                                                                                                 | IEC 61000-4-8 | 30 A/m à 50 Hz, 60 segundos                                                                                                    | A                                      |
| Controle/sinal de<br>E/S | <b>Burst (transientes</b><br>rápidos)                                                                                                    | IEC 61000-4-4 | $+1$ kV                                                                                                    | A                                      |
|                          | Surto                                                                                                    | IEC 61000-4-5 | ±1 kV (fase ao terra somente, cada)                                                                                                   | R                                      |
|                          | RF conduzida                                                                                                    | IEC 61000-4-6 | 150 kHz a 80 MHz à 3 Vrms                                                                                                    | A                                      |
|                          | Critérios de desempenho tem efeito de + / - 1%.<br>1. A = Sem degradação durante o teste. B = Degradação temporária durante o teste, mas autorrecuperável. |               |                                                                                                    |                                        |

<span id="page-6-0"></span>Tabela 1‐2. Resultados de resumo de EMC**—**Imunidade

## Documentos relacionados

Outros documentos contendo informações relacionadas ao controlador de válvula digital DVC2000 incluem:

- Guia de início rápido do controlador de válvula digital DVC2000 [\(D103203X012](http://www.emerson.com/documents/automation/124176.pdf))
- ●Boletim 62.1:DVC2000 ([D103167X012\)](http://www.emerson.com/documents/automation/123326.pdf)
- Aprovações para área classificada CSA controladores de válvula digital DVC2000 [\(D104224X012\)](http://www.emerson.com/documents/automation/1258892.pdf)
- Aprovações para área classificada FM controladores de válvula digital DVC2000 ([D104225X012\)](http://www.emerson.com/documents/automation/1258890.pdf)
- Aprovações para área classificada ATEX controladores de válvula digital DVC2000 [\(D104226X012](http://www.emerson.com/documents/automation/1258888.pdf))
- Aprovações para área classificada IECEx controladores de válvula digital DVC2000 ([D104227X012\)](http://www.emerson.com/documents/automation/1258886.pdf)
- Aprovações para áreas classificadas do controlador de válvula digital FIELDVUE DVC2000 do INMETRO [\(D103780X012](http://www.emerson.com/documents/automation/122724.pdf))
- Divisão variável do controlador de válvula digital FIELDVUE ([D103262X012\)](http://www.emerson.com/documents/automation/137910.pdf)
- Utilizando instrumentos FIELDVUE com a interface de circuito e monitor (HIM) Smart HART [\(D103263X012](http://www.emerson.com/documents/automation/140998.pdf))
- Monitor de áudio para Comunicações HART ([D103265X012](http://www.emerson.com/documents/automation/141054.pdf))
- Especificação do dispositivo de campo HART controlador de válvula digital Fisher FIELDVUE DVC2000 [\(D103783X012](http://www.emerson.com/documents/automation/124878.pdf))
- Utilizando o Conversor de sinal HART Tri-Loop de HART para sinal analógico com controladores de válvulas digitais FIELDVUE ([D103267X012](http://www.emerson.com/documents/automation/141056.pdf))

Os documentos estão disponíveis no [escritório de vendas da Emerson](https://www.emerson.com/en-us/contact-us) ou em Fisher.com.

# <span id="page-7-0"></span>Serviços educacionais

Emerson Automation Solutions Educational Services - Registration Telefone: +1-800-338-8158 E-mail: education@emerson.com emerson.com/mytraining

# <span id="page-8-0"></span>Seção 2 Configuração detalhada e calibração via Comunicação HART

# Configuração detalhada

O controlador de válvula digital DVC2000 tem a capacidade de se comunicar por meio do protocolo HART. Esta seção descreve os recursos avançados que podem ser acessados com o comunicador portátil. A Tabela [2‐1](#page-10-0) lista as configurações definidas no padrão de fábrica. A Tabela [2‐2](#page-11-0) fornece as informações do atuador necessárias para configurar e calibrar o instrumento.

## Configuração de modos

Comunicador portátil Setup e Diálogo > Configuração detalhada > Modo (1-2-1)

### Modo de instrumento

Você pode alterar o modo do instrumento selecionando *Instrument Mode* (Modo do instrumento) no menu *Mode* (Modo) ou pressionando a tecla de atalho e selecionando *Instrument Mode* (Modo do instrumento)*.*

O modo de instrumento permite colocar o instrumento fora de serviço ou em serviço. Colocar o instrumento fora de serviço permite calibrar o instrumento e também alterar as variáveis de configuração que afetam o controle, desde que a proteção de calibração/configuração esteja corretamente definida. Consulte Configuração de proteção.

#### **Observação**

Algumas alterações que exigem que o instrumento esteja fora de serviço não surtirão efeito até que o instrumento seja colocado novamente Em serviço ou seja reiniciado.

### Modo de controle

É possível alterar o modo de controle selecionando *Control Mode* (Modo de controle) no menu *Mode* (Modo) ou pressionando a tecla de atalho e selecionando *Control Mode* (Modo de controle)*.*

O modo de controle permite definir onde o instrumento recebe seu ponto de controle. Siga os comandos do mostrador do comunicador portátil para escolher um dos seguintes modos de controle: Analog (analógico) ou Digital.

Escolha analógico se o instrumento deve receber o ponto de controle sobre o circuito de 4-20 mA. Normalmente, o modo de controle do instrumento é analógico.

Escolha digital se o instrumento deve receber seu ponto de controle digitalmente, por meio do link de comunicações HART.

Um terceiro modo, *Test* (Teste), também é exibido. Normalmente o instrumento não deve estar em modo de teste. O comunicador portátil comuta automaticamente para este modo sempre que precisar dar um curso à válvula, por exemplo, durante a calibração ou curso. No entanto, se você cancelar um procedimento em que o instrumento está em modo de teste, ele poderá permanecer nesse modo. Para retirar o instrumento do modo de teste, selecione *Control Mode* (Modo de controle) e então selecione *Analog* (Analógico) ou Digital.

### <span id="page-9-0"></span>Reinicialização do modo de controle

Reiniciar o modo de controle (*Restart Cont Mode*) permite escolher o modo de operação em que o instrumento deve estar depois de uma reinicialização. Siga os comandos do mostrador do comunicador portátil para definir o modo de controle de reinicialização como Resume Last (Retomar o último), Analog (Analógico) ou Digital.

### Reinicialização do instrumento

A reinicialização redefine o instrumento do mesmo modo quando a energia do instrumento é desligada. Quando a reinicialização é solicitada, todas as variáveis de configurações recém inseridas entram em vigor. Caso contrário, elas podem não entrar em vigor até que o instrumento seja colocado em serviço.

### Modo burst

Ativar o modo burst fornece comunicação contínua do controlador de válvula digital. O modo burst aplica-se somente à transmissão dos dado do modo burst (entrada analógica, meta de curso da válvula, pressão e deslocamento) e não afeta a forma como outros dados são acessados.

O acesso às informações no instrumento normalmente é obtido por meio da sondagem/resposta da comunicação do HART. Um comunicador portátil ou sistema de controle pode solicitar qualquer informação que esteja normalmente disponível, mesmo quando o instrumento estiver no modo "burst". Entre cada transmissão em modo "burst" enviada pelo instrumento, uma pequena pausa permite que o comunicador portátil ou sistema de controle inicie uma solicitação. O instrumento recebe a solicitação, processa a mensagem de resposta e, então, continua transmitindo os dados no modo burst.

Há quatro comandos no modo burst O Comando 3 é recomendado para uso com o Rosemount™ 333 HART Tri-loop™ Conversor de sinal HART para analógico. Os outros três não são usados neste momento.

O comando 3 fornece as seguintes variáveis:

- Variável primária entrada analógica em % ou mA,
- Variável secundária meta de curso da válvula (ponto de controle da válvula) em % da faixa de curso da válvula,
- Variável terciária pressão de saída em psig, bar ou kPa,
- Variável quaternária curso da válvula em % da faixa de curso da válvula.

Para ativar o modo burst, selecione *Mode* > *Burst* > *Burst Enable* (Modo > Burst > Ativar burst). Para enviar um comando de modo burst, selecione *Burst Command* (Comando burst)*.* O modo burst deve ser ativado antes que possa alterar o comando de modo burst.

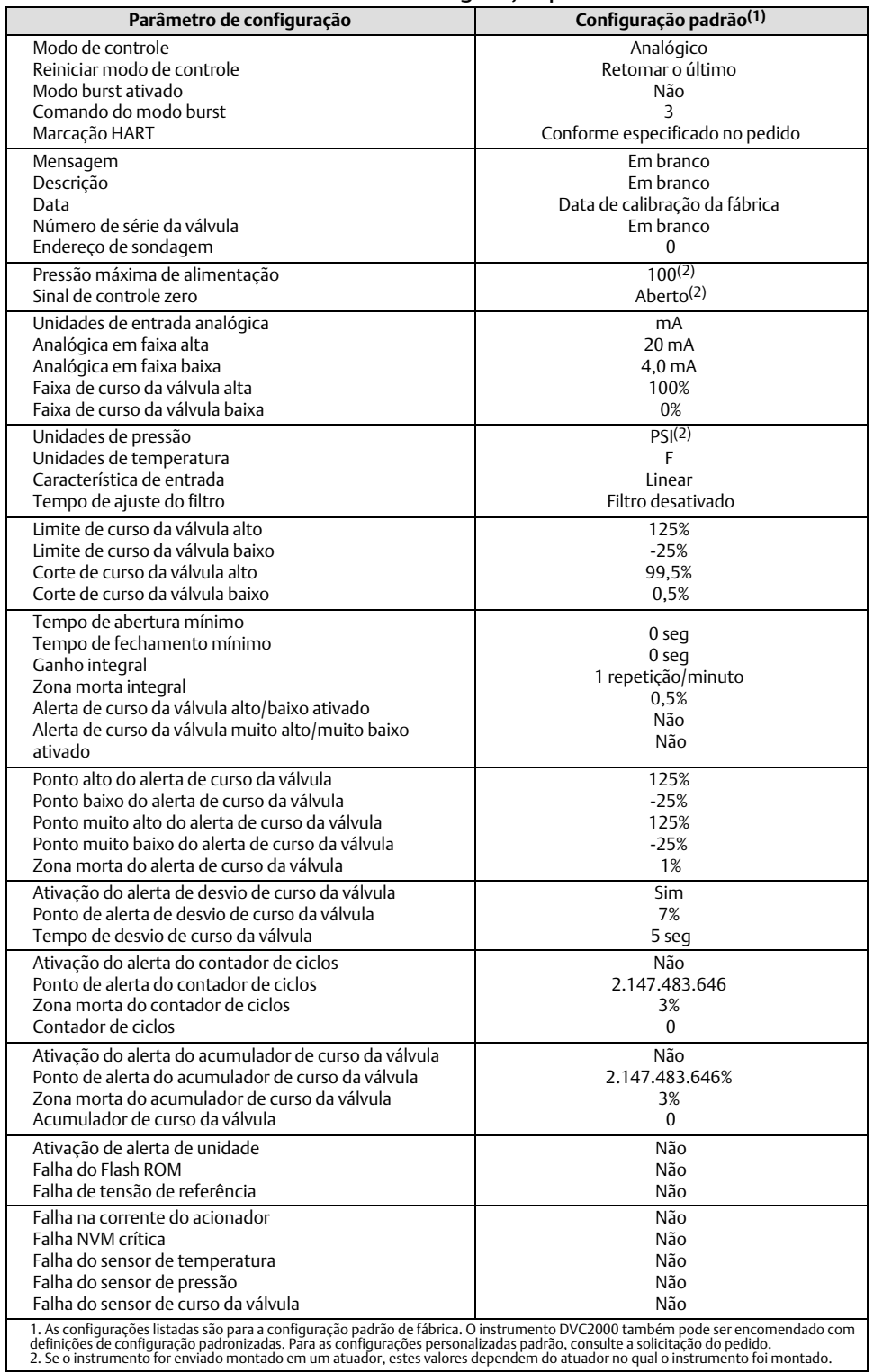

### <span id="page-10-0"></span>Tabela 2‐1. Parâmetros detalhados de configuração padrão de fábrica

| <b>Fabricante do</b><br>atuador | Modelo do atuador<br>Estilo do atuador |                                                                                                    | <b>Tamanho do</b><br>atuador                   | Configuração<br>do ajuste de<br>início | Conexão de feedback                                                                                               |
|---------------------------------|----------------------------------------|----------------------------------------------------------------------------------------------------|------------------------------------------------|----------------------------------------|----------------------------------------------------------------------------------------------------|
|                                 | 585C e 585CR                           | Pistão único com mola. Consulte<br>o manual de instruções e a placa<br>de identificação do atuador. | 25, 50, 60, 68, 80,<br>100, 130                | Indefinida                             | Haste deslizante-padrão<br>para cursos de até<br>4 polegadas. Haste<br>deslizante-Rolo para cursos<br>mais longos |
|                                 | 657                                    | Mola e diafragma                                                                                    | 30, 30i                                        | G                                      | Haste deslizante-padrão                                                                                           |
|                                 |                                        |                                                                                                    | 34, 34i, 40, 40i                               |                                        |                                                                                                    |
|                                 |                                        |                                                                                                    | 45, 45i, 50, 50i                               |                                        |                                                                                                    |
|                                 |                                        |                                                                                                    | 46, 46i, 60, 60i, 70,<br>70i e 80-100          | Indefinida                             |                                                                                                    |
|                                 | 667                                    | Mola e diafragma                                                                                    | 30, 30i                                        | G                                      | Haste deslizante-padrão                                                                                           |
|                                 |                                        |                                                                                                    | 34, 34i, 40, 40i                               |                                        |                                                                                                    |
|                                 |                                        |                                                                                                    | 45, 45i, 50, 50i                               |                                        |                                                                                                    |
| Fisher                          |                                        |                                                                                                    | 46, 46i, 60, 60i, 70,<br>70i, 76, 76i e 80-100 | Indefinida                             |                                                                                                    |
|                                 | 1051 e 1052                            | Mola e diafragma                                                                                    | 20, 30, 33,<br>40, 60, 70                      | Indefinida                             | Rotativo                                                                                                    |
|                                 | 1066SR                                 | Pistão Sgl com mola                                                                                 | 20<br>27,75                                    | Indefinida                             | Rotativo                                                                                                    |
|                                 | 3024                                   | Mola e diafragma                                                                                    | GA 1,21<br>GA 1,31<br>GA 1,41                  | Indefinida                             | Haste deslizante-padrão                                                                                           |
|                                 | 3025                                   | Mola e diafragma                                                                                    | P460, P462, P900                               | Indefinida                             | Rotativo                                                                                                    |
|                                 | GХ                                     | Mola e diafragma                                                                                    | 225                                            | $\mathsf{G}$                           | Haste deslizante-padrão                                                                                           |
|                                 |                                        |                                                                                                    | 750                                            | $\overline{1}$                         |                                                                                                    |
|                                 |                                        |                                                                                                    | 1200                                           | K                                      |                                                                                                    |
|                                 | GX 3-Vias                              | Mola e diafragma                                                                                    | 225                                            | G                                      | Haste deslizante-padrão                                                                                           |
|                                 |                                        |                                                                                                    | 750                                            |                                        |                                                                                                    |
|                                 | Ar para estender                       |                                                                                                    | 16                                             | C                                      | Haste deslizante-padrão                                                                                           |
|                                 |                                        | Mola e diafragma                                                                                    | 32                                             | D                                      |                                                                                                    |
|                                 |                                        |                                                                                                    | 54                                             | Indefinida                             |                                                                                                    |
|                                 |                                        |                                                                                                    | 70                                             | Η                                      |                                                                                                    |
|                                 | Ar para retrair                        | Mola e diafragma                                                                                    | 16                                             | C                                      | Haste deslizante-padrão                                                                                           |
| Baumann                         |                                        |                                                                                                    | 32                                             | D                                      |                                                                                                    |
|                                 |                                        |                                                                                                    | 54                                             | Indefinida                             |                                                                                                    |
|                                 |                                        |                                                                                                    | 70                                             | H                                      |                                                                                                    |
|                                 | Rotativo                               | Mola e diafragma                                                                                    | 10<br>25<br>54                                 | Indefinida<br>Indefinida<br>G          | Rotativo                                                                                                    |

<span id="page-11-0"></span>Tabela 2‐2. Informação do atuador para configuração

## Proteção de configuração

Comunicador portátil Configuração e Diálogo > Configuração detalhada > Proteção (1-2-2)

Alguns parâmetros de configuração podem exigir a alteração da proteção com o comunicador portátil.

Há dois níveis de proteção disponíveis:

- Nenhum Nem a configuração nem a calibração estão protegidas. Permite alterar os parâmetros de calibração e configuração.
- Configuração e calibração A configuração e a calibração são protegidas. Proíbe alterar os parâmetros de calibração e de configuração protegidos.

<span id="page-12-0"></span>A Tabela 2‐3 lista os parâmetros configuráveis no instrumento e os requisitos para modificar esses parâmetros em termos do modo e da proteção do instrumento.

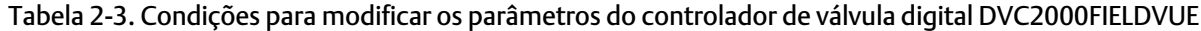

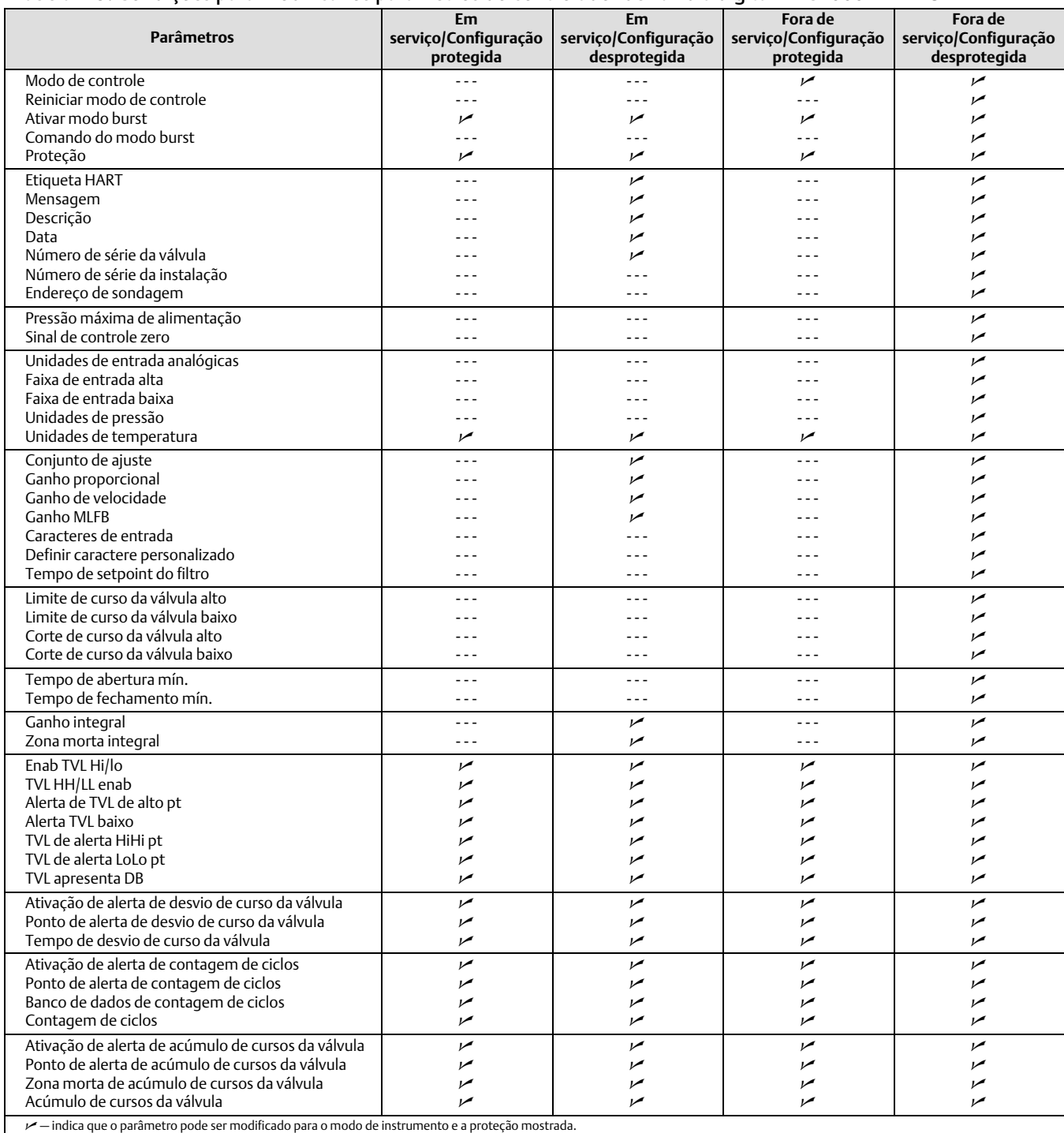

-Continuação-

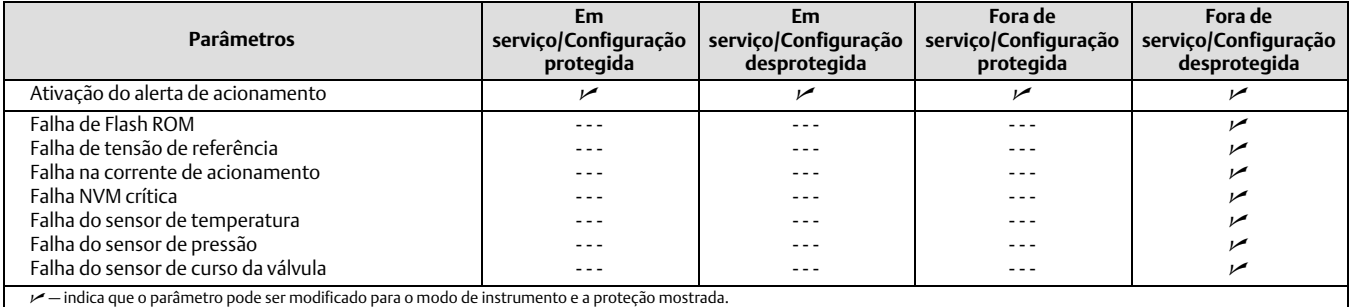

#### <span id="page-13-0"></span>Tabela [2‐3.](#page-12-0) Condições para modificar os parâmetros do controlador de válvula digital DVC2000 FIELDVUE

Para alterar a proteção de um instrumento, pressione a tecla de atalho na janela do mostrador do comunicador portátil e selecione *Protection (Proteção)* ou selecione *Protection (Proteção)* do menu *Detailed Setup* (Configuração detalhada)*.* Selecione o nível de proteção desejado. Siga os comandos para configurar o nível de proteção.

# Informações gerais

Comunicador portátil Configuração e Diálogo > Configuração detalhada > Geral (1-2-3)

Siga os comandos do mostrador do comunicador portátil para inserir ou visualizar informações nos seguintes campos:

- *HART Tag* (Etiqueta HART)Digite até 8 caracteres para a placa HART do instrumento. A etiqueta HART é a maneira mais fácil de distinguir instrumentos em um ambiente com vários instrumentos. Use as etiquetas HART para rotular instrumentos eletronicamente, de acordo com os requisitos de sua aplicação. A etiqueta que você atribui é automaticamente exibida quando o comunicador de campo estabelece contato com o controlador de válvula digital quando este é ligado.
- *Message* (Mensagem)Insira qualquer mensagem com até 32 caracteres. Esta mensagem fornece uma forma mais específica, definida pelo usuário, para identificar instrumentos individuais em um ambiente com vários instrumentos.
- *Descriptor* (Descritor)Digite uma descrição para a aplicação com até 16 caracteres. O descritor fornece um rótulo eletrônico mais longo, definido pelo usuário, para auxiliar com informações mais específicas sobre o instrumento do que aquelas disponibilizadas pela etiqueta HART.
- *Date* (Data) *-* Insira uma data no formato MM/DD/AA. *Date* (Data) é uma variável definida pelo usuário que fornece um local para salvar a data da última revisão das informações de configuração ou calibração.
- *Valve Serial Num* (Número de série da válvula) Insira o número de série para a válvula na aplicação com até 12 caracteres.
- *Inst Serial Num* (Número de série da instalação) *-* Insira o número de série da placa de identificação do instrumento com até 12 caracteres.
- *Polling Address* (Endereço de sondagem) *-* Se o controlador de válvula digital for usado em operação ponto a ponto, o Endereço de sondagem é 0. Quando vários dispositivos estão conectados na mesma malha, como para classificação dividida, dever ser atribuído um único endereço de sondagem a cada dispositivo. O endereço de sondagem é definido como um valor entre 0 e 15. Para alterar o endereço de sondagem, o instrumento deve estar fora de serviço.

Para que o comunicador portátil seja capaz de se comunicar com um dispositivo cujo endereço de sondagem não seja 0, ele deve ser configurado para procurar automaticamente por todos ou por dispositivos específicos conectados.

 *LUI Language* (Idioma LUI) - Selecione o idioma a ser exibido na interface local do usuário: inglês, francês, alemão, italiano, espanhol, chinês e japonês.

## <span id="page-14-0"></span>Unidades e faixas de variáveis medidas

Comunicador portátil Configuração e Diálogo > Configuração detalhada > Variável medida (1-2-4)

Siga os comandos do comunicador portátil para definir as seguintes unidades e faixas de variáveis medidas:

- *Analog In Units* (Unidades de entrada analógica) Permitem definir unidades de entrada analógica em mA ou percentual da faixa 4-20 mA.
- *Input Range Hi* (Faixa de entrada alta) Permite configurar o valor da Faixa de entrada alta. A Faixa de entrada alta deve corresponder à Faixa de curso da válvula alta, se o sinal de controle zero estiver configurado como fechado. Se o sinal de controle zero estiver configurado como aberto, a Faixa de entrada alta corresponde à Faixa de curso da válvula baixa. Consulte a figura 2‐1.
- *Input Range Lo* (Faixa de entrada baixa) Permite configurar o valor da Faixa de entrada baixa. A Faixa de entrada baixa deve corresponder à Faixa de curso da válvula baixa se o sinal de controle zero estiver configurado como fechado. Se o sinal de controle zero estiver configurado como aberto, a Faixa de entrada baixa corresponde à Faixa de curso da válvula alta. Consulte a figura 2‐1.
- *Pressure Units* (Unidades de pressão) Define as unidades de pressão de alimentação e de saída em psi, bar ou kPa.
- *LUI Pressure Units* (Unidades de pressão LUI) Insira as unidades de pressão exibidas na interface do usuário local; psi, bar ou kPa.
- *Temp Units* (Unidades de temperatura) Graus Fahrenheit ou Celsius. A temperatura é medida a partir de um sensor montado na placa de circuito impresso do controlador de válvula digital.

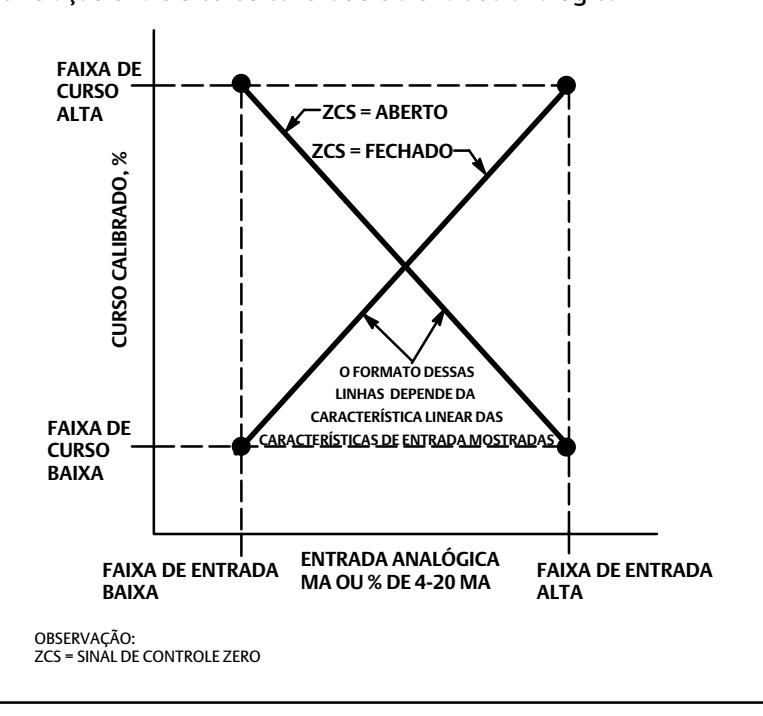

Figura 2‐1. Relação entre o curso calibrado e a entrada analógica

## <span id="page-15-0"></span>Informações da válvula e do atuador

Comunicador portátil Configuração e Diálogo > Configuração detalhada > Atuador e válvula (1-2-5)

Siga os comandos do mostrador do comunicador portátil para editar ou visualizar informações nos seguintes campos:

 *Máx Supply Press* (Pressão de alimentação máxima) - Insira a pressão máxima de alimentação em psi, bar ou kPa, dependendo da unidade de pressão selecionada.

#### **Observação**

Se a pressão real medida exceder esta configuração em 25%, a medição de pressão da saída A não será exibida.

- *Actuator Style* (Estilo do atuador) Insira o estilo do atuador, mola e diafragma, pistão de ação dupla sem mola, pistão de ação simples com mola ou pistão de ação dupla com mola.
- *Valve Style* (Estilo da válvula) Insira o estilo da válvula, rotativa ou de haste deslizante
- *Zero Control Signal* (Sinal de controle zero) Identifica se a válvula está completamente aberta ou completamente fechada quando a entrada é 0%. Se estiver inseguro sobre a definição deste parâmetro, desconecte a fonte atual do instrumento. Ocurso resultante da válvula é o Sinal de controle zero. (Com controladores de válvula digital diretos, desconectar a fonte de corrente é o mesmo que ajustar a pressão de saída para zero.)

## Resposta de configuração

Comunicador portátil Configuração e Diálogo > Configuração detalhada > Controle de resposta (1-2-6)

Siga os comandos no comunicador portátil para configurar os seguintes parâmetros de controle de resposta:

### **ADVERTÊNCIA**

**As mudanças na configuração do ajuste podem fazer com que o conjunto da válvula/atuador seja acionado. Para evitar lesões corporais e dano material causado por peças móveis, mantenha as mãos, ferramentas e outros objetos longe do conjunto da válvula/atuador.**

 *Tuning Set* (Configuração de ajuste) *-* Há onze configurações de ajuste disponíveis. Cada configuração de ajuste fornece um valor pré-selecionado para os ajustes de ganho do controlador de válvula digital. A configuração de ajuste C fornece a resposta mais lenta e M fornece a resposta mais rápida. A tabela [2‐4](#page-16-0) lista o ganho proporcional, ganho de velocidade, e valores de ganho de feedback da malha secundária para configurações de ajuste pré-selecionadas.

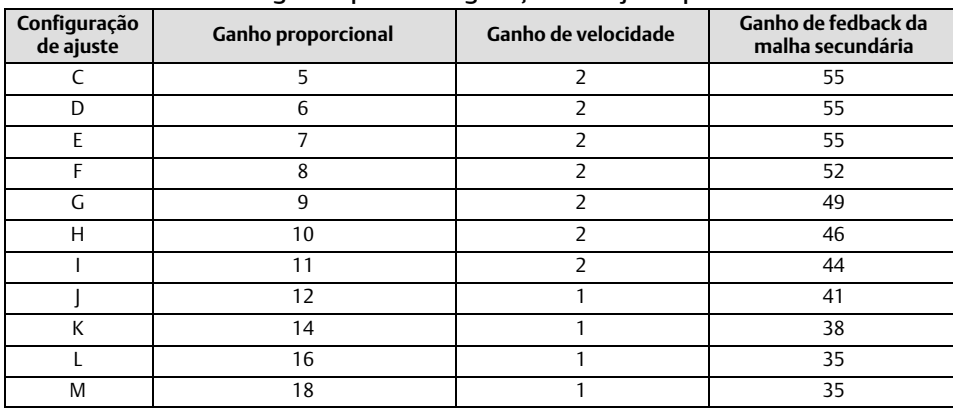

<span id="page-16-0"></span>Tabela 2‐4. Valores de ganho para configurações de ajuste pré-selecionadas

- *Damping Factor* (Fator de amortecimento)Se, depois de selecionar uma configuração de ajuste, o curso da válvula for excessivo ou insatisfatório, o fator de amortecimento permitirá diminuir amortecimento para permitir maior excesso ou aumentar o amortecimento para diminuir o excesso.
- *Expert Tuning Gains* (Ganhos de ajuste de especialista)Com o ajuste de especialista é possível especificar o ganho proporcional, o ganho de velocidade e o ganho de feedback de malha secundária.
- *Input Char* (Característica de entrada) Define a relação entre a meta do curso da válvula e o ponto de controle da faixa. O ponto de controle da faixa é a entrada para a função de caracterização. Se o sinal de controle zero estiver fechado, então um ponto de controle de 0% corresponde a uma entrada de faixa de 0%. Se o sinal de controle zero estiver aberto, um ponto de controle de 0% corresponde a uma entrada de faixa de 100%. A meta do curso é a saída da função de caracterização.

Você pode selecionar dentre as três características de entrada fixas mostradas na figura [2‐2](#page-17-0) ou selecionar uma característica personalizada. A figura [2‐2](#page-17-0) mostra a relação entre a meta do curso e o ponto de controle da faixa para as características de entrada fixas, presumindo que o Sinal de controle zero esteja configurada como fechado.

Você pode especificar 21 pontos em uma curva característica personalizada. Cada ponto define um curso desejado, em % da faixa de curso, para um ponto de controle correspondente, em % do ponto de controle na faixa. Os valores do ponto de controle vão de -6,25% a 106,25%. Antes da modificação, a característica personalizada é linear.

Com a caracterização de entrada, você pode modificar a característica geral da combinação da válvula e do instrumento. Selecionar uma característica de entrada de percentual igual, abertura rápida ou personalizada (diferente de padrão linear) modifica a característica global da válvula e do instrumento. No entanto, se você selecionar a característica de entrada linear, a característica geral da válvula e do instrumento é a característica da válvula, determinada pelo ajuste da válvula (ou seja, bujão ou gaiola).

 *Custom Char Table* (Tabela de características personalizadas) - Para definir uma característica de entrada personalizada, selecione a *Tabela de características personalizadas.* Selecione o ponto que deseja definir (1 a 21) e então insira o valor do ponto de controle desejado. Pressione Enter e, em seguida, insira a meta de curso desejada para o ponto de controle correspondente. Ao terminar, selecione o ponto 0 para voltar ao menu *Response Control* (Controle de resposta).

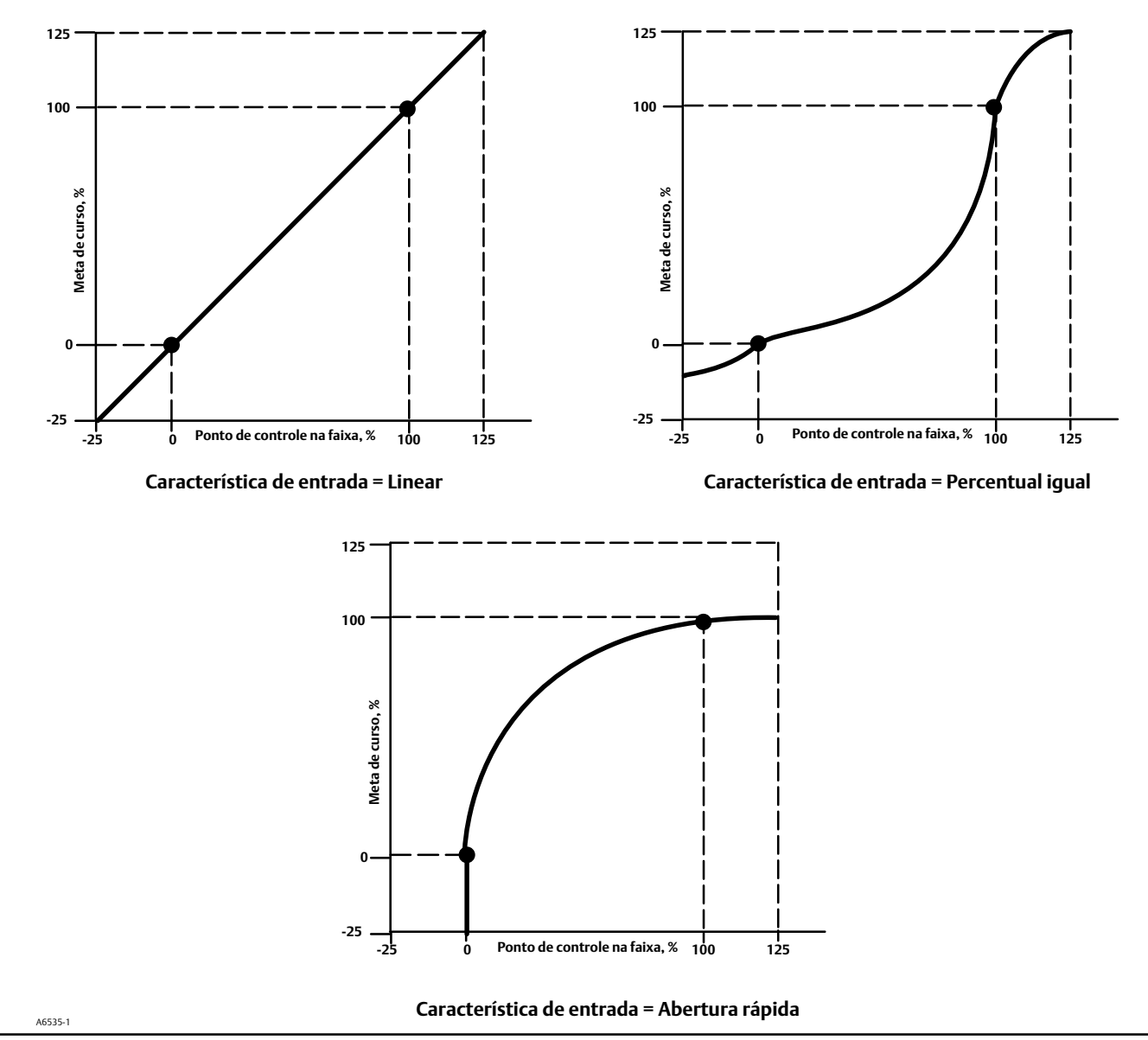

<span id="page-17-0"></span>Figura 2‐2. Meta de curso versus Ponto de controle na faixa para diversas características de entrada (Sinal de controle zero = fechada)

- *Setpt Filter Time* (Tempo do filtro de ponto de controle) Constante de tempo para o filtro de ponto de controle, em segundos. O filtro de ponto de controle exibe a resposta do controlador de válvula digital e normalmente é usado com processos de ruído ou rápidos. O filtro fornece controle de processo de circuito fechado aprimorado. Para desativar o filtro, defina a constante de tempo como 0 segundo.
- Limites e corte

*Travel Limit Hi* (Limite de deslocamento alto) - Define o limite alto para o curso da válvula em percentual (%) da faixa de curso. É o curso máximo permitido (em percentual da faixa de curso) para a válvula. Durante a operação, a meta de curso da válvula não excederá esse limite. Quando um limite de curso alto for configurado, o corte de curso alto será desativado, já que somente um desses parâmetros pode estar ativo. O limite de curso alto é desativado quando configurado para 125,0%.

<span id="page-18-0"></span>*Travel Limit Lo* (Limite de curso baixo) Define o limite baixo para o curso em percentual (%) da faixa de curso. É o curso mínimo permitido (em percentual da faixa de curso) para a válvula. Durante a operação, a meta de curso da válvula não excederá esse limite. Quando um limite de curso baixo for configurado, o corte de curso baixo será desativado, já que somente um desses parâmetros pode estar ativo. O limite de curso baixo é desativado quando configurado para -25,0%.

*Travel Cutoff Hi* (Corte de curso alto) - Define o ponto de corte alto para o curso da válvula em percentual (%) da faixa de curso. Acima desse corte, a meta de curso é definida como 123,0% da faixa de curso. Quando um corte de curso alto for configurado, o limite de curso alto será desativado, já que somente um desses parâmetros pode estar ativo. O corte de curso alto é desativado quando configurado para 125,0%.

*Travel Cutoff Lo* (Corte de curso baixo) - Define o ponto de corte baixo para o curso da válvula. O corte de curso baixo pode ser usado para garantir que a carga de sede correta seja aplicada à válvula. Quando abaixo do corte de curso baixo, a saída é configurada para zero ou para a pressão de alimentação total, dependendo do sinal de controle zero. Um corte de curso baixo igual a 0,5% é recomendado para ajudar a garantir carregamento de sede de fechamento máximo.

Quando um corte de curso baixo for configurado, o limite de curso baixo será desativado, já que somente um desses parâmetros pode estar ativo. O corte de curso baixo é desativado quando configurado para -25,0%.

Abrir/fechar mín.

*Min Opening Time* (Tempo de abertura mín.) - O tempo de abertura mínimo é configurado em segundos e define o tempo mínimo para que o curso aumente para a faixa de curso total. Esta taxa é aplicada a qualquer aumento de curso da válvula. Um valor de 0,0 desativa esse recurso e permite que a válvula se abra o mais rápido possível. Este parâmetro deve ser configurado para 0 no firmware 1, 2, 3 e 4.

*Min Closing Time* (Tempo de fechamento mín.) - O tempo de fechamento mínimo é configurado em segundos e define o tempo mínimo para que o curso diminua para a faixa de curso total. Esta taxa é aplicada a qualquer diminuição de curso da válvula. Um valor de 0,0 desativa esse recurso e permite que a válvula se feche o mais rápido possível. Este parâmetro deve ser configurado para 0 no firmware 1, 2, 3 e 4.

Configurações integrais

*Enab Int Control* (Ativação de controle integral) - Selecione *Yes* (Sim) ou *No* (não)

*Integral Gain* (Ganho integral) - Configurando este valor para 0,0, o integrador do posicionador será desativado. Qualquer outro valor fornecerá ação de redefinição para melhorar o desempenho estático.

*Integral Dead Zone* (Zona morta integral) - Quando a diferença entre a meta de curso da válvula e o curso real for menor do que este valor, o integrador será desativado automaticamente. Isso evita que o integrador do posicionador entre em conflito com o integrador do controlador de processo, o que poderia resultar em oscilação da válvula.

## Configuração de alertas

Comunicador portátil Configuração e Diálogo > Configuração detalhada > Alertas (1-2-7)

Os seguintes menus estão disponíveis para a configuração de alertas. Os itens nos menus podem ser alterados com o instrumento em serviço. Não é necessário remover a proteção (não é necessário configurar para *None* [Nenhum]). Os alertas não são processados quando um diagnóstico estiver em andamento. Siga os comandos no mostrador do comunicador portátil para configurar alertas.

### **Observação**

Os alertas não estão disponíveis com o nível de instrumento AC.

## <span id="page-19-0"></span>Configuração de alertas de curso da válvula

### Configuração de alertas alto, muito alto, baixo e muito baixo

Siga os comandos do comunicador portátil para definir os seguintes alertas de curso da válvula:

 *Enab TVL Hi/lo* (Ativar curso algo/baixo) - Sim ou não. Ativa a verificação da faixa de curso em relação aos pontos de alerta de curso alto e baixo. O alerta de curso alto é ativado se a faixa de curso ultrapassar o ponto de alerta alto. Depois que o alerta for ativado, a faixa de curso deve ficar abaixo do ponto de alerta alto até a zona morta de alerta de curso antes que o alerta seja removido. Consulte a figura 2‐3.

O Alerta de curso baixo é ativado se a faixa de curso estiver abaixo do ponto de alerta baixo. Depois que o alerta for ativado, a faixa de curso deve aumentar acima do ponto de alertabaixo até a zona morta de alerta de curso antes que o alerta seja removido. Consulte a figura 2‐3.

 *Tvl HH/LL Enab* (Ativar curso muito alto/muito baixo) - Sim ou não. Ativa a verificação da faixa de curso em relação aos pontos de alerta de curso muito alto e muito baixo. O alerta de curso muito alto é ativado se a faixa de curso ultrapassar o ponto de alerta muito alto.

Depois que o alerta for ativado, a faixa de curso deve ficar abaixo do ponto de alerta muito alto até a zona morta de alerta de curso antes que o alerta seja removido. Consulte a figura 2‐3.

O alerta de curso muito baixo é ativado se a faixa de curso estiver abaixo do ponto de alerta muito baixo. Depois que o alerta for ativado, a faixa de curso deve aumentar acimado ponto de alerta muito baixo até aa zona morta de alerta de curso antes que o alerta sejaremovido. Consulte a figura 2‐3.

### Figura 2‐3. Zona morta do alerta de curso da válvula

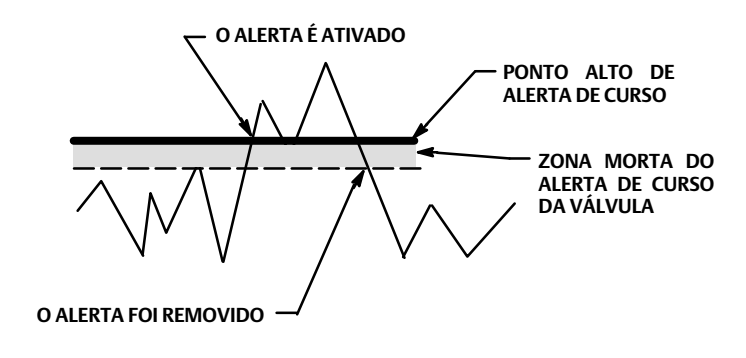

- *Tvl Alert Hi Pt* (Ponto alto de alerta de curso) O ponto alto de alerta de curso é o valor do curso em percentual (%) da faixa de curso que, quando excedido, ativa o alerta de curso alto.
- *Tvl Alert Lo Pt* (Ponto baixo de alerta de curso) O ponto baixo de alerta de curso é o valor de curso em percentual (%) da faixa de curso que, quando excedido, ativa o alerta de curso baixo.
- *Tvl Alert Hi Hi Pt* (Ponto muito alto de alerta de curso) O ponto muito alto de alerta de curso é o valor do curso em percentual (%) da faixa de curso que, quando excedido, ativa o alerta de curso muito alto.
- *Tvl Alert Lo Lo Pt* (Ponto muito baixo de alerta de curso) O ponto muito baixo de alerta de curso é o valor de curso em percentual (%) da faixa de curso que, quando excedido, ativa o alerta de curso muito baixo.

A6532

 *Tvl Alrt DB* (Zona morta de alerta de curso) -A zona morta de alerta de curso é o curso, em percentual (%) da faixa de curso, necessário para remover um alerta de curso após ter sido ativado. A zona morta de curso se aplica simultaneamente a desvios de curso e alertas de curso alto/baixo e muito alto/muito baixo. Consulte a figura [2‐3](#page-19-0).

### **Observação**

A zona morta do alerta de curso se aplica a desvios de curso bem como a alertas de curso alto/baixo e muito alto/muito baixo.

### Configuração do alerta de desvio de curso da válvula

Siga os comandos do comunicador portátil para definir os seguintes alertas de desvio de curso da válvula:

- *Tvl Dev Alrt Enab* (Ativar alerta de desvio de curso) Sim ou não. Quando ativado, verifica a diferença entre a meta de curso e o curso real. Se a diferença exceder o Ponto de alerta de desvio de curso da válvula por mais do que o Tempo de desvio de curso da válvula, o Alerta de desvio de curso da válvula será ativado. O alerta permanecerá ativo até que a diferença entre a meta de curso e o curso real for menor do que o Ponto de alerta de desvio de curso menos a Zona morta do alerta de curso da válvula.
- *Tvl Dev Alrt Pt* (Ponto de alerta de desvio de curso) O ponto de alerta de desvio de curso é o ponto de alerta para a diferença, expressa em percentual (%), entre a meta de curso e o curso real. Quando a diferença exceder o ponto de alerta por mais do que o tempo de desvio de curso, o alerta de desvio de curso será ativado.
- *Tvl Dev Time* (Tempo de desvio de curso) Tempo em segundos que o desvio de curso deve exceder o ponto de alerta de desvio de curso antes que o alerta seja ativado.

### Configuração do alerta de acúmulo de curso da válvula

Siga os comandos do comunicador portátil para definir os seguintes alertas de acúmulo de curso da válvula:

- *Tvl Acum Alrt Enab* (Ativar o alerta do acumulador de curso) Sim ou não. Verifica a diferença entre o valor do acumulador de curso e o ponto de alerta do acumulador de curso. O alerta do acumulador de curso da válvula estará ativo quando o valor deste exceder seu ponto de alerta. O alerta será removido após reinicializar o Acumulador de curso para um valor menor do que o ponto de alerta.
- *Tvl Accum Alrt Pt* (Ponto de alerta do acumulador de curso) É o valor do acumulador de curso, em percentual (%) da faixa de curso, que, quando excedido, ativa o alerta do acumulador de curso.
- *Tvl Accum DB* (Zona morta do acumulador de curso) É a área ao redor do ponto de referência de curso, em percentual (%) da faixa de curso, estabelecida no último incremento do acumulador. Esta área deve ser excedida antes que uma alteração de curso possa ser acumulada. Consulte a figura [2‐4](#page-21-0).
- *TVL Accum* (Acumulador de cursos) O acumulador de cursos da válvula registra a alteração total em cursos da válvula, em percentual (%) da faixa de curso, desde que o acumulador foi limpo pela última vez. O valor dos incrementos do acumulador de cursos quando a magnitude da modificação exceder a Zona morta do Acumulador de curso da válvula. Consulte a figura [2‐4](#page-21-0). Épossível reinicializar o acumulador de curso da válvula configurando-o para zero.

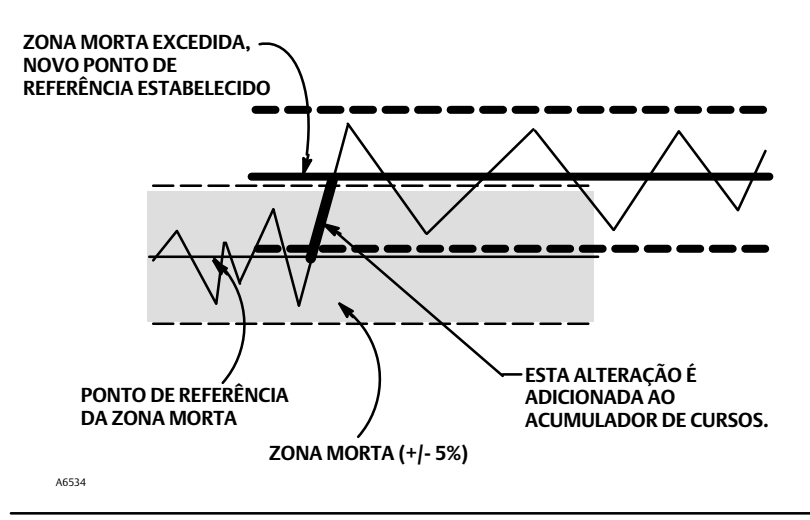

<span id="page-21-0"></span>Figura 2‐4. Zona morta do acumulador de curso da válvula (definido em 10%)

## Alerta do contador de ciclos

Siga os comandos do comunicador portátil para definir os seguintes alertas do contador de ciclos:

- *Cycl Cnt Alrt Enab* (Ativar alerta do contador de ciclos) Sim ou não. Ativa a verificação da diferença entre o contador de ciclos e o ponto de alerta do contador de ciclos. O alerta do contador de ciclos é ativado quando o valor exceder o ponto de alerta do contador de ciclos. O alerta é removido ao reinicializar o contador de ciclos para um valor menor do que o ponto de alerta.
- *Cycl Cnt Alrt Pt* (Ponto de alerta do contador de ciclos) É o valor do contador de ciclos, em ciclos, que, quando excedido, ativa o alerta do contador de ciclos.
- *Cycle Count DB* (Zona morta do contador de ciclos) É a área ao redor do ponto de referência de curso, em percentual (%) da faixa de curso, estabelecida no último incremento do contador de ciclos. Esta área deve ser excedida antes que uma alteração na direção de curso possa sercontada como um ciclo. Consulte a figura 2‐5.

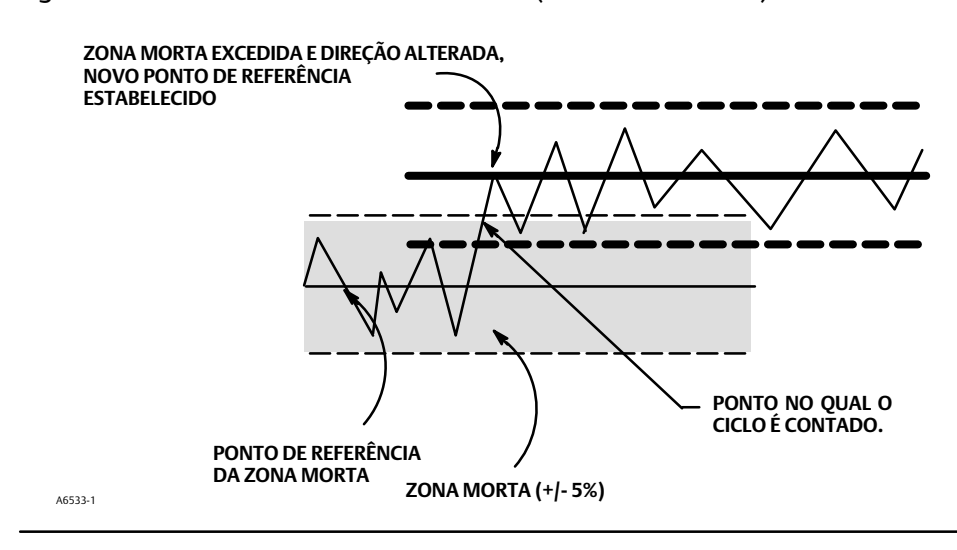

Figura 2‐5. Zona morta do contador de ciclos (definida como 10%)

<span id="page-22-0"></span> *Cycle Count* (Contagem de ciclos) - O contador de ciclos registra o número de vezes que o curso da válvula muda de direção. A mudança de direção deve ocorrer após a zona morta ter sido excedida e antes que ela possa ser contada como um ciclo. Consulte a figura [2‐5.](#page-21-0) É possível reinicializar o acumulador de curso da válvula configurando-o para zero.

## Outros alertas

Siga os comandos do comunicador portátil para configurar a Drive Alert Enable (Ativação do alerta de acionamento):

 *Drive Alert Enab* (Ativar alerta de acionamento) - Sim ou não. Ativa a verificação do relacionamento entre o Sinal de acionamento e o curso calibrado da válvula. Se uma das seguintes condições existir por mais de 20 segundos, o alerta de acionamento será ativado.

Para o caso em que o Sinal de controle zero for definido como fechado:

Sinal de acionamento < 10% e curso calibrado > 3%

Sinal de acionamento > 90% e curso calibrado < 97%

Para o caso em que o Sinal de controle zero for definido como aberto:

Sinal de acionamento < 10% e curso calibrado < 97%

Sinal de acionamento > 90% e curso calibrado > 3%

### Registro de alerta

O registro de alerta pode armazenar até 20 alertas de qualquer um dos grupos de alerta habilitados: Alertas da válvula, alertas de falha ou alertas diversos. A partir de um banco de dados limpo, os primeiros 20 alertas ativados serão armazenados na memória.

Siga os comandos do comunicador portátil para definir ou exibir o seguinte:

- Display Records (Exibir registros) Exibe todos os alertas registrados e a data e hora do registro.
- Clear Record (Limpar registro) Remove o registro do alerta. Para remover o registro do alerta, todos os alertas nos grupos habilitados devem estar inativos.
- Inst Date & Time (Data e hora do instrumento) Permite definir o relógio do instrumento. Quando os alertas são armazenados no registro de alertas, a data e a hora (obtidas a partir do relógio do instrumento) que foram registrados também são armazenadas no registro. O relógio do instrumento utiliza um formato de 24 horas. Insira a data e hora no formato: MM/DD/AAAA HH: MM: SS, onde MM são dois dígitos para o mês (1 a 12), DD são dois dígitos para o dia (01 a 31) e AAAA são quatro dígitos para o ano (1980 a 2040), HH são dois dígitos para a hora (00 a 23), MM são dois dígitos para os minutos (00 a 59) e SS são dois dígitos para os segundos (00 a 59).
- Record Group Enab (Ativar grupo de registros) Permite ativar um ou mais grupos de alertas.A Tabela 3-2 mostra os alertas incluídos em cada um dos grupos. Quando qualquer alerta de um grupo habilitado se tornar ativo, os alertas ativos em todos os grupos habilitados serão armazenados.

## <span id="page-23-0"></span>Falha de autoteste para desligamento do instrumento

Comunicador portátil Configuração e Diálogo > Configuração detalhada > Autoteste de desligamento (1-2-8)

Após o desligamento, o instrumento tenta direcionar sua pressão de saída para a condição de corrente de zero e não executa mais sua função de controle. Além disso, os status de falha apropriados são definidos. Uma vez que o problema que causou o desligamento tenha sido corrigido, o instrumento pode ser reiniciado desligando e ligando o equipamento ou selecionando Restart (Reinicializar) a partir do menu *Mode* (Modo) do comunicador portátil. Consulte também a seção Visualização do status do instrumento na página [35](#page-34-0) para obter mais detalhes sobre as falhas.

Siga os comandos do mostrador do comunicador portátil para determinar os critérios de autoteste de desligamento a partir do seguinte:

- *Done* (Concluído) Selecione esta opção se tiver concluído a alteração dos critérios de autoteste de desligamento.
- *Flash ROM Fail* (Falha do Flash ROM) Quando habilitada, o instrumento é desligado sempre que houver uma falha associada à Flash ROM (memória somente leitura).
- *Temp Comp Fail* (Falha de compensação de temperatura)Quando habilitada, o instrumento é desligado sempre que esta falha estiver associada à compensação de temperatura.
- *Ref Voltage Fail* (Falha de tensão de referência) Quando habilitada, o instrumento é desligado sempre que houver uma falha associada à tensão interna de referência.
- *Drive Current Fail* (Falha na corrente de acionamento) Quando habilitada, o instrumento desliga sempre que a corrente de acionamento não for lida como esperado.
- *NVM Fail* (Falha NVM) Quando habilitada, o instrumento desliga sempre que houver uma falha associada à NVM (memória não volátil).
- *Temp Sensor Fail* (Falha do sensor de temperatura) Quando habilitada, o instrumento desliga sempre que houver uma falha associada ao sensor de temperatura interna.
- *Press Sensor Fail* (Falha do sensor de pressão) Quando habilitada, o instrumento desliga sempre que houver uma falha associada ao sensor de pressão.
- *Travel Sensor Fail* (Falha do sensor de curso da válvula) Quando habilitada, o instrumento desliga sempre que houver uma falha associada ao sensor de curso da válvula.

## <span id="page-24-0"></span>Transmissor/Switches

Comunicador portátil Configuração e Diálogo > Configuração detalhada > Transmissor/Switches (1-2-9)

#### **Observação**

Estes itens de menu somente estão disponíveis em unidades com hardware de transmissor/switch limitadora de posição opcional.

Se switches limitadoras opcionais estiverem sendo usadas, os circuitos da switch devem ser energizados durante toda a rotina de calibração. A falha em energizar as switches pode resultar na orientação incorreta da switch.

Siga os comandos do comunicador portátil para definir ou exibir o seguinte:

- *Switch 1 Trip Point* (Ponto de disparo da switch 1) Define o limiar para a switch limitadora conectada aos terminais +41 e -42 em percentual do curso calibrado.
- *Switch 1 Closed* (Switch 1 fechada) Configura a ação da switch limitadora conectada aos terminais +41 e -42. Selecionar *ABOVE* (ACIMA) configura a switch para que seja fechada quando o curso estiver acima do ponto de disparo. Selecionar *BELOW* (ABAIXO) configura a switch para que seja fechada quando o curso estiver abaixo do ponto de disparo. Selecionar *DISABLED* (DESABILITADO) retira os ícones e o status do display.
- *Switch 2 Trip Point* (Ponto de disparo da switch 2) Define o limiar para a switch conectada aos terminais +51 e -52 em percentual do curso calibrado.
- *Switch 2 Closed* (Switch 2 fechada) Configura a ação da switch limitadora conectada aos terminais +51 e -52. Selecionar *ABOVE* (ACIMA) indica que o curso está acima do ponto de disparo. Selecionar *BELOW* (ABAIXO) configura a switch para que seja fechada quando o curso estiver abaixo do ponto de disparo. Selecionar *DISABLED* (DESABILITADO) retira os ícones e o status do display.

#### **Observação**

A switch 2 só pode ser operada se a switch 1 também estiver energizada. A switch 2 não pode ser usada sozinha.

 *Transmitter Action* (Ação do transmissor) - Configura o relacionamento entre o curso da válvula e o sinal de saída do transmissor de posição. Se for selecionado *CLOSED* (FECHADO), o transmissor enviará 4 mA quando a válvula estiver fechada. Se for selecionado *OPEN* (ABERTO), o transmissor enviará 4 mA quando a válvula estiver aberta.

Uma switch está localizada na placa de opções para selecionar o sinal de falha do transmissor (alto+ ou baixo-). *High*+ (Alto+) resultará em uma saída de >22,5 mA mediante a falha do transmissor. Low- (Baixo-) resultará em uma saída de corrente de <3,6 mA. Consulte a figura [2‐6](#page-25-0) para a localização e a seleção da switch.

### <span id="page-25-0"></span>Figura 2‐6. Interruptor XMTR

**SWITCH DO TRANSMISSOR PARA SINAL DE FALHA** 

**+ ALTO (MOSTRADO) OU - BAIXO**

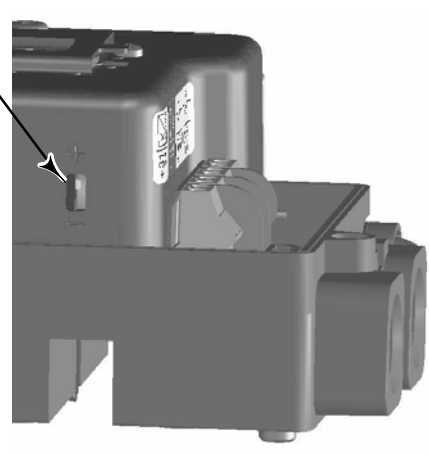

## Ajuste

### **ADVERTÊNCIA**

**As mudanças na configuração do ajuste podem fazer com que o conjunto da válvula/atuador seja acionado. Para evitar lesões corporais e dano material causado por peças móveis, mantenha as mãos, ferramentas e outros objetos longe do conjunto da válvula/atuador.**

### Automático

Comunicador portátil Calibrar > Calibrar > Ajuste automático (1-4-5)

O ajustador automático é usado para otimizar o ajuste do controlador de válvula digital. Ele pode ser usado na maioria dos projetos de haste deslizante e giratórios, incluindo produtos da Fisher e de outros fabricantes. Além disso, como o ajustador automático pode detectar instabilidades internas antes que estas se tornem aparentes na resposta do deslocamento, ele pode, em geral, otimizar os ajustes de forma mais eficaz do que os ajustes manuais.

### Manual

Se o ajustador automático não fornecer a capacidade de resposta desejada, é possível ajustar o DVC2000 manualmente. Consulte Resposta de configuração, página [16.](#page-15-0)

## <span id="page-26-0"></span>Calibração

Comunicador portátil Calibrar > Calibrar (1-4)

### **ADVERTÊNCIA**

**Durante a calibração, a válvula se moverá pelo curso completo. Para evitar lesões corporais e danos materiais causados pela liberação de pressão ou do fluido do processo, isole a válvula do processo e equalize a pressão nos dois lados da válvula, ou drene o fluido do processo.**

### **Observação**

Se switches limitadoras opcionais estiverem sendo usadas, os circuitos da switch devem ser energizados durante toda a rotina de calibração. A falha em energizar os switches pode resultar na orientação incorreta da switch.

## Calibração de entrada analógica

O controlador de válvula digital DVC2000 é enviado da fábrica com a entrada analógica já calibrada. Normalmente, não é necessário executar este procedimento. No entanto, se suspeitar que um ajuste é necessário, siga um dos procedimentos abaixo.

### Uso do comunicador portátil para executar a calibração de entrada analógica

Para calibrar o sensor de entrada analógica, conecte uma fonte de corrente variável aos terminais LOOP+ e LOOP- do instrumento. A fonte de corrente deve ser capaz de gerar uma saída de 4 a 20 mA. Selecione *Analog In Calib* (Analógica em calibração) no menu *Calibrate* (Calibrar) e siga os comandos do mostrador do comunicador portátil para calibrar o sensor de entrada analógica.

1. Configure a fonte de corrente para o valor-alvo exibido no display. O valor-alvo é o valor da Faixa de entrada baixa. Pressione OK.

2. A seguinte mensagem é exibida:

Use as seleções Aumentar e Diminuir até que a corrente exibida corresponda ao valor alvo.

Pressione OK quando tiver lido esta mensagem.

- 3. O valor da Entrada analógica aparece no mostrador. Pressione OK para exibir o menu de ajuste.
- 4. No menu de ajuste, selecione a direção e o tamanho do ajuste para o valor exibido. Selecionar ajustes grandes, médios e pequenos causa alterações de aproximadamente 0,4 mA, 0,04 mA, e 0,004 mA, respectivamente. Se o valor exibido não corresponder à fonte de corrente, pressione OK, e, então, repita essa etapa (etapa 4) para continuar ajustando o valor exibido. Quando o valor exibido corresponder à fonte de corrente, selecione Concluído e vá para a etapa 5.
- 5. Configure a fonte de corrente para o valor-alvo exibido no display. O valor-alvo é o valor da Faixa de entrada alta. Pressione OK.

<span id="page-27-0"></span>6. A seguinte mensagem é exibida:

Use as seleções Aumentar e Diminuir até que a corrente exibida corresponda ao valor alvo.

Pressione OK quando tiver lido esta mensagem.

- 7. O valor da Entrada analógica aparece no mostrador. Pressione OK para exibir o menu de ajuste.
- 8. No menu de ajuste, selecione a direção e o tamanho do ajuste para o valor exibido. Selecionar ajustes grandes, médios e pequenos causa alterações de aproximadamente 0,4 mA, 0,04 mA, e 0,004 mA, respectivamente. Se o valor exibido não corresponder à fonte de corrente, pressione OK e, então, repita essa etapa (etapa 8) para continuar ajustando o valor exibido. Quando o valor exibido corresponder à fonte de corrente, selecione Concluído e vá para a etapa 9.
- 9. Coloque o instrumento Em serviço e verifique se a entrada analógica exibida corresponde à fonte de corrente.

#### **Observação**

A calibração de entrada analógica também pode ser executada usando a interface do operador local, conforme descrito no procedimento abaixo.

### Uso da interface do operador local para executar a calibração de entrada analógica

Consulte a etapa 6 do gráfico de fluxo da interface local na página [58](#page-57-0) deste manual.

Conecte uma fonte de corrente variável aos terminais +11 e -12 do instrumento. A partir da tela inicial, pressione a seta para BAIXO ( $\nabla$ ) cinco vezes e, em seguida, a seta para DIREITA ( $\nabla$ ). Confirme o aviso se estiver seguro de que deseja prosseguir.

- 1. Ajuste a fonte de corrente variável para 4 mA.
- 2. Pressione a seta DIREITA  $(\blacktriangleright)$
- 3. Ajuste a fonte de corrente variável para 20 mA.
- 4. Pressione a seta DIREITA  $(\blacktriangleright)$ .

Se quiser manter esta calibração, selecione SALVAR E SAIR. Se sair sem salvar, os últimos dados de configuração salvos serão restaurados.

### Calibração automática do curso da válvula

1. O procedimento de calibração é automático. Ele é concluído quando o menu *Calibrate* (Calibrar) for exibido.

Durante a calibração, o instrumento busca por pontos extremos altos e baixos, pelo feedback de posição de malha secundária (MLFB) e tendências de saída. Ao pesquisar pelos pontos extremos, o instrumento estabelece os limites do curso físico, ou seja, as posições efetivas de curso 0 e 100%. Isso também determina até onde o feixe do relé gira para calibrar a sensibilidade do sensor de posição.

O ajuste do desvio de feedback da malha secundária é feito aproximadamente na metade do curso. A posição da válvula é rapidamente movida para frente e para trás para determinar a posição do feixe de relé em silêncio. Essencialmente, ele estabelece o ponto zero para o circuito de feedback secundário. A movimentação para trás e para a frente é realizada para levar em conta a histerese.

<span id="page-28-0"></span>O ajuste da tendência de saída linha o ponto de controle de curso com o curso real ao computar o sinal de acionamento necessário para gerar um erro de 0%. Isso é feito enquanto a válvula está em 50% do curso, por meio de ajustes muito pequenos.

2. Coloque o instrumento Em serviço e verifique se o curso segue apropriadamente a fonte de corrente.

## Calibração manual do curso da válvula

Dois procedimentos estão disponíveis para calibrar o curso manualmente:

- Ajuste analógico
- Ajuste digital

### Ajuste analógico de calibração

Conecte uma fonte de corrente variável aos terminais LOOP + e LOOP - do instrumento. A fonte de corrente deve ser capaz de gerar de 4 a 20 mA. Siga os comandos no mostrador do comunicador portátil para calibrar o deslocamento do instrumento em porcentagem.

### **Observação**

0% curso = válvula fechada 100% curso = válvula aberta

1. Ajuste a corrente de entrada até que a válvula esteja próxima do meio do curso. Pressione OK.

#### **Observação**

Nas etapas 2 a 4, a precisão do ajuste da fonte de corrente afeta a precisão da posição.

- 2. Ajuste a fonte de corrente até que a válvula esteja com o curso em 0% e, então, pressione OK.
- 3. Ajuste a fonte de corrente até que a válvula esteja com o curso em 100% e, então, pressione OK.
- 4. Ajuste a fonte de corrente até que a válvula esteja com o curso em 50% e, então, pressione OK.
- 5. Coloque o instrumento Em serviço e verifique se o curso segue apropriadamente a fonte de corrente.

### Ajuste digital de calibração

Conecte uma fonte de corrente variável aos terminais LOOP + e LOOP - do instrumento. A fonte de corrente deve ser configurada entre 4 a 20 mA. Siga os comandos no mostrador do comunicador portátil para calibrar o deslocamento do instrumento em porcentagem.

#### **Observação**

0% curso = válvula fechada 100% curso = válvula aberta <span id="page-29-0"></span>1. No menu de ajuste, selecione a direção e o tamanho da alteração necessários para configurar o curso em 0%.

Se for necessário outro ajuste, repita a etapa 1. Do contrário, selecione Concluído e vá para a etapa 2.

- 2. No menu de ajuste, selecione a direção e o tamanho da alteração necessária para configurar o curso em 100%. Se for necessário outro ajuste, repita a etapa 2. Do contrário, selecione Concluído e vá para a etapa 3.
- 3. No menu de ajuste, selecione a direção e o tamanho da alteração necessária para configurar o curso em 50%.

Se for necessário outro ajuste, repita a etapa 3. Do contrário, selecione Concluído e vá para a etapa 4.

4. Coloque o instrumento Em serviço e verifique se o curso segue apropriadamente a fonte de corrente.

### Calibração do sensor de pressão

### **Observação**

O sensor de pressão é calibrado na fábrica e não deve requerer calibração.

### Calibração do sensor de pressão de saída

Para calibrar o sensor de pressão de saída, conecte um medidor de referência externo à saída que está sendo calibrada. O medidor deve ser capaz de medir a pressão máxima de alimentação do instrumento. A partir do menu *Calibrate* (Calibrar), selecione *Pressure Calib* (Calibração de pressão)*.* Siga os comandos no mostrador do comunicador portátil para calibrar o sensor de pressão de saída do instrumento.

- 1. Ajuste o regulador de pressão de alimentação à pressão máxima de alimentação do instrumento. Pressione OK.
- 2. O instrumento reduz a pressão de saída para 0, e aparece a seguinte mensagem:

Utilize as seleções Aumentar e Diminuir até que a pressão exibida corresponda à pressão de saída x.

Pressione OK quando tiver lido a mensagem.

- 3. O valor da pressão de saída aparece no mostrador. Pressione OK para exibir o menu de ajuste.
- 4. No menu de ajuste, selecione a direção e o tamanho do ajuste para o valor exibido. Selecionar ajustes grandes, médios e pequenos ocasiona modificações de aproximadamente 3,0 psi/0,207 bar/20,7 kPa, 0,30 psi/0,0207 bar/2,07 kPa e 0,03 psi/0,00207 bar/0,207 kPa, respectivamente. Se o valor exibido não corresponder à pressão de saída, pressione OK e, então, repita esta etapa (4) para continuar ajustando o valor exibido. Quando o valor exibido corresponder à pressão de saída, selecione Concluído para ir e vá para a etapa 5.
- 5. Os instrumento configura a pressão de saída para alimentação total. A seguinte mensagem aparece.

Utilize as seleções Aumentar e Diminuir até que a pressão exibida corresponda à pressão de saída x.

<span id="page-30-0"></span>Pressione OK quando tiver lido a mensagem.

- 6. O valor da pressão de saída aparece no mostrador. Pressione OK para exibir o menu de ajuste.
- 7. No menu de ajuste, selecione a direção e o tamanho do ajuste para o valor exibido. Selecionar ajustes grandes, médios e pequenos ocasiona modificações de aproximadamente 3,0 psi/0,207 bar/20,7 kPa, 0,30 psi/0,0207 bar/2,07 kPa e 0,03 psi/0,00207 bar/0,207 kPa, respectivamente. Se o valor exibido não corresponder à pressão de saída, pressione OK e, então, repita esta etapa (7) para continuar ajustando o valor exibido. Quando o valor exibido corresponder à pressão de saída, selecione Concluído para ir e vá para a etapa 8.
- 8. Coloque o instrumento Em serviço e verifique se a pressão exibida corresponde à pressão de saída medida.

### Calibração do transmissor de posição

#### **Observação**

O transmissor de posição é calibrado na fábrica e não deve requerer calibração.

### **Observação**

Este procedimento não moverá a válvula de controle. O instrumento simulará uma saída apenas para propósitos de calibração.

Este procedimento está disponível somente em unidades que têm instalado o hardware do transmissor de posição/switch limitadora opcional. O controlador de válvula digital DVC2000 é enviado da fábrica com o transmissor de posição já calibrado.

Para calibrar o transmissor de posição, selecione *Trasmitter Calibration* (Calibração do transmissor) no menu *Calibrate* (Calibrar)*.* Conecte um amperímetro em série com os terminais +31 e -32 e uma fonte de tensão (como o canal de entrada analógica DCS). Siga os comandos do mostrador do comunicador portátil para manipular a corrente de saída lida pelo amperímetro para 4 mA e, em seguida, para 20 mA.

# <span id="page-32-0"></span>Seção 3 Visualização de variáveis e diagnósticos do dispositivo

## Visualização de variáveis

### **Observação**

Estas variáveis não estão disponíveis para o nível de instrumento AC.

### Entrada analógica, curso da válvula, ponto de controle da válvula, sinal de acionamento e pressão de saída

As seguintes variáveis são exibidas no menu on-line:

Analog In (Entrada analógica) mostra o valor da entrada analógica do instrumento em mA (miliamperes) ou % (percentual) da faixa de entrada.

Travel (Curso da válvula) mostra o valor de deslocamento do controlador de válvula digital DVC2000 em % (percentual) da faixa de curso da válvula. O curso da válvula sempre representa até que ponto a válvula está aberta.

Valve SP (SP da válvula) mostra a posição da válvula solicitada em % da faixa de curso da válvula.

Drive Sgl (Acionamento único) mostra o valor do sinal de acionamento do instrumento em % (percentual) do acionamento máximo.

Pressure (Pressão) mostra o valor da pressão de saída do instrumento em psi, bar ou kPa.

### Variáveis adicionais do instrumento

Comunicador portátil Configuração e Diálogo > Exibir > Variáveis (1-3-1)

### **Observação**

Estas variáveis não estão disponíveis para o nível de instrumento AC.

O menu *Variables* (Variáveis) está disponível para visualizar variáveis adicionais, como o status da entrada auxiliar, a temperatura interna do instrumento, a contagem de ciclos, o curso de válvula acumulado e o tempo livre do dispositivo. Se um valor para uma variável não aparecer no display, selecione a variável e será exibida uma exibição detalhada de tal variável com o seu valor será mostrada. O valor da variável não aparece no menu se for muito grande para o espaço alocado no display ou se a variável necessitar de processamento especial.

- *Temp* (Temperatura) A temperatura interna do instrumento é exibida em graus Fahrenheit ou Celsius.
- *Cycl Count* (Contagem de ciclos) O contador de ciclos exibe o número de vezes que a válvula percorreu seu curso. Somente as alterações na direção do curso depois que o curso ultrapassou a zona morta são contadas como um ciclo. Depois que um novo ciclo ocorreu, uma nova zona morta é definida ao redor do último curso. O valor do contador de ciclos pode ser reinicializado a partir do menu *Cycle Count Alert* (Alerta de contagem de ciclo).

<span id="page-33-0"></span> *Tvl Accum* (Acumulador de curso) - O acumulador de curso contém a alteração total no curso da válvula em percentual da faixa de curso da válvula. O acumulador só é incrementado quando o curso da válvula excede a zona morta. Em seguida, a maior quantidade de alteração em uma direção do ponto de referência original (depois que a zona morta foi excedida) será adicionada ao acumulador de deslocamento. O valor do acumulador de curso pode ser reinicializado a partir do menu *Travel Accum Alert* (Alerta de acúmulo de curso)

## Visualização de informações do dispositivo

Comunicador portátil Configuração e Diálogo > Exibir > Informações do dispositivo (1-3-2)

O menu *Device Information* (Informações do dispositivo) está disponível para visualizar informações sobre o instrumento.

Siga os comandos do mostrador do comunicador portátil para visualizar informações nos seguintes campos:

- *HART Univ Rev* (Revisão universal do HART) *-* HART Universal Revision é o número de revisão dos comandos universais HART usados como protocolo de comunicação para o instrumento.
- *Device Rev* (Revisão do dispositivo) Indica o número de revisão do software de comunicação entre o comunicador portátil e o instrumento.
- *Firmware Rev* (Revisão do firmware) Indica o número de revisão do firmware do instrumento.
- *Firmware Date* (Data do firmware) Data de revisão do firmware que está sendo usado.
- *Rev Elec principal* (Revisão eletrônica principal) Número de revisão dos principais componentes eletrônicos.
- *Sec Elec Rev* (Revisão eletrônica secundária) Número de revisão dos componentes eletrônicos secundários.
- *Sensor Serial Num* (Número de série do sensor) É o número de série do sensor
- *Inst Level (Nível do instrumento) -* Indica o nível do instrumento
	- AC Calibração automática
	- HC Comunicação HART
	- AD Diagnóstico avançado
	- PD Diagnóstico de desempenho

A Tabela 3‐1 lista as funções disponíveis para cada nível de instrumento.

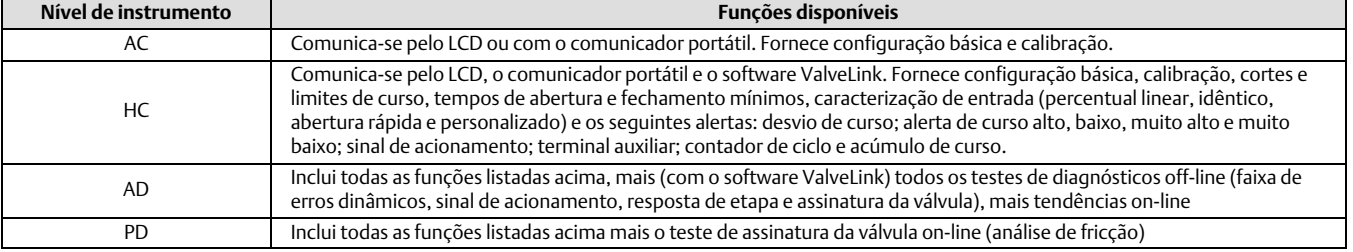

### Tabela 3‐1. Funções disponíveis para nível de instrumento

 *Device ID* (ID do dispositivo) - Cada instrumento tem um identificador de dispositivo exclusivo. A ID do dispositivo fornece segurança adicional para evitar que este instrumento aceite comandos destinados a outros instrumentos.

### <span id="page-34-0"></span>Visualização do status do instrumento

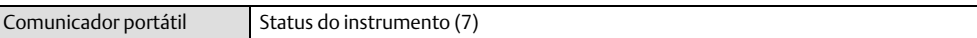

#### **Observação**

O status do instrumento não está disponível para o nível do instrumento AC.

O procedimento a seguir descreve os diversos displays do menu *Instrument Status* (Status do instrumento).

Done (Concluído) - Selecione esta opção quando terminar de visualizar o status do instrumento.

#### **Observação**

Os alertas não estão disponíveis com o nível de instrumento AC.

- Alertas da válvula Se um alerta de válvula estiver ativo, ele aparecerá quando o item de menu *Valve Alerts* (Alertas de válvulas) for selecionado. Se mais de um alerta estiver ativo, eles serão exibidos no display um de cada vez, na ordem listada abaixo.
	- 1. Registro de alertas tem entradas
	- 2. O registro de alertas está cheio
	- 3. A hora do instrumento é inválida
	- 4. Alerta de acúmulo de curso
	- 5. Alerta do contador de ciclos
	- 6. Alerta NVM não crítico
	- 7. Alerta de falta de energia
	- 8. Alerta de sinal de acionamento
	- 9. Limite/corte de curso baixo
	- 10. Limite/corte de curso alto
	- 11. Alerta de desvio de curso
	- 12. Alerta de curso muito alto
	- 13. Alerta de curso alto
	- 14. Alerta de curso muito baixo
	- 15. Alerta de curso baixo
- <span id="page-35-0"></span> Alertas de falha - Se uma falha de autoteste tiver ocorrido, ela aparecerá quando o item de menu *Failure Alerts* (Alertas de falha) for selecionado. Se houver múltiplas falhas, elas aparecerão no display, uma de cada vez, na ordem listada abaixo.
	- 1. *Offline/Failed* (Off-line/Falha) Indica uma falha ativada no menu *Self Test Shutdown* (Desligamento por autoteste) que causou o desligamento de um instrumento. Pressione Enter para ver quais das falhas específicas causaram a indicação Off-line/Falha.
	- 2. *Travel Sensor Fail* (Falha do sensor de curso da válvula) Indica que o curso da válvula detectado está fora da faixa de -25,0 a 125,0% do curso calibrado. Se esta falha for indicada, verifique a montagem do instrumento.
	- 3. *Pressure Sensor Fail* (Falha do sensor de pressão) Esta falha indica que a pressão do atuador está fora da faixa de -24,0 a 125,0% da pressão calibrada para mais de 60 segundos. Se esta falha for indicada, verifique a pressão de alimentação do instrumento. Se a falha persistir, certifique-se de que a montagem da placa do circuito impresso esteja correta na estrutura e que os aneis de vedação do sensor de pressão estejam instalados corretamente. Se a falha não desaparecer após reinicializar o instrumento, substitua o conjunto da placa do circuito impresso.
	- 4. *Temperature Sensor Fail* (Falha do sensor de temperatura) Esta falha é indicada quando o sensor de temperatura do instrumento falha ou quando a leitura do sensor está fora da faixa de -40 a 85°C (-40 a 185°F). A leitura da temperatura é utilizada internamente para a compensação de temperatura das entradas. Se esta falha for indicada, reinicialize o instrumento e verifique se a falha desapareceu. Se a falha não desaparecer, substitua o conjunto da placa do circuito impresso.
	- 5. *NVM Fail* (Falha NVM) Esta falha é indicada quando o teste de integridade de memória não volátil falhar. Os dados de configuração são armazenados em NVM. Se esta falha for indicada, reinicialize o instrumento e verifique se a falha desapareceu. Se a falha não desaparecer, substitua o conjunto da placa do circuito impresso.
	- 6. *Drive Current Fail* (Falha na corrente de acionamento) Esta falha é indicada quando a corrente de acionamento não é a esperada. Se esta falha ocorrer, verifique a conexão entre o conversor I/P e o conjunto de placas de circuito impresso. Tente remover o conversor I/P e reinstalá-lo. Se a falha não desaparecer, substitua o conversor I/P ou o conjunto de placas de circuito impresso.
	- 7. *Ref Voltage Fail* (Falha na tensão de referência) Esta falha é indicada quando há uma falha associada com a referência de tensão interna. Se esta falha for indicada, reinicialize o instrumento e verifique se a falha desapareceu. Se a falha não desaparecer, substitua o conjunto da placa do circuito impresso.
	- 8. *Flash ROM Fail* (Falha de Flash ROM) Esta falha indica que o teste de integridade da memória somente leitura (ROM) falhou. Se esta falha for indicada, reinicialize o instrumento e verifique se a falha desapareceu. Se a falha não desaparecer, substitua o conjunto da placa do circuito impresso.
- *Alert Record* (Registro de alerta) O instrumento contém um registro de alerta que pode armazenar até 20 alertas de qualquer grupo de alertas habilitado: alertas da válvula ou alertas de falha. Consulte a seção Configuração avançada para obter informações sobre como ativar os grupos de alertas. A Tabela 3‐2 lista os alertas incluídos em cada um destes grupos. O registro de alerta também inclui a data e a hora (a partir do relógio do instrumento) que os alertas ocorreram.

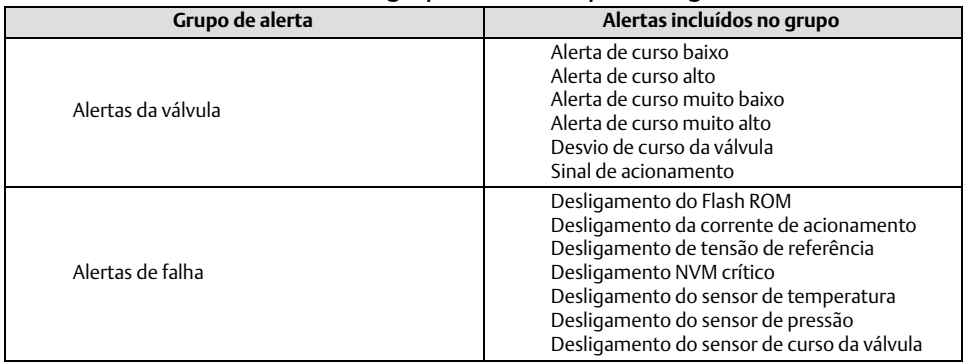

#### Tabela 3‐2. Alertas incluídos nos grupos de alertas para o registro de alertas
- Operational Status (Status operacional) Este item de menu indica o status dos itens operacionais listados abaixo. O status de mais de uma operação pode ser indicado. Se mais de um status operacional for definido, eles aparecerão no display, um a um, na ordem listada abaixo.
	- 1. Fora de serviço
	- 2. Calibração automática em andamento
	- 3. Caractere de entrada selecionado
	- 4. Caractere personalizado selecionado
	- 5. Diagnóstico em andamento
	- 6. Calibração em andamento
	- 7. Filtro de ponto de controle ativo

## Seção 4 Manutenção e resolução de problemas

O controlador de válvula digital DVC2000 tem a capacidade de fornecer informações de manutenção preditiva pelo software ValveLink. Este software permite identificar os problemas do instrumento e da válvula sem interromper o processo. Para obter informações sobre o uso do software ValveLink, consulte o guia de início rápido do software ValveLink [\(D102813X012](http://www.emerson.com/documents/automation/138136.pdf)).

### **ADVERTÊNCIA**

**Evite ferimentos ou danos materiais provocados pela liberação repentina da pressão do processo ou do rompimento de peças. Antes de realizar qualquer procedimento de manutenção no controlador de válvula digital DVC2000:**

- **Use sempre roupas, luvas e óculos de proteção ao realizar quaisquer procedimentos de manutenção para evitar ferimentos ou danos materiais.**
- **Não remova o atuador da válvula enquanto ela ainda estiver pressurizada.**
- **Desconecte quaisquer linhas de operação que estejam fornecendo pressão pneumática, energia elétrica ou sinal de controle ao atuador. Certifique-se de que o atuador não possa abrir de repente ou fechar a válvula de controle.**
- **Use as válvulas de desvio ou desligue completamente o processo para isolar a válvula de controle da pressão do processo. Libere a pressão do processo em ambos os lados da válvula de controle.**
- **Use os procedimentos de segurança para se certificar de que as medidas acima permaneçam vigentes enquanto você trabalha no equipamento.**
- **Verifique com o seu engenheiro de processo ou de segurança quaisquer medidas adicionais que devam ser tomadas para proteção contra os meios do processo.**
- **Faça a exaustão da pressão de carga do atuador pneumático e libere qualquer pré-compressão da mola do atuador para que este não aplique força à haste da válvula. Isso possibilitará a remoção segura do conector da haste.**

### **ADVERTÊNCIA**

**Ao substituir componentes, use somente os especificados pela fábrica. Sempre use técnicas apropriadas para a substituição de componentes, como as apresentadas neste manual. Técnicas ou seleção inadequada de componentes podem invalidar as aprovações e as especificações do produto, conforme indicado na tabela [1‐1.](#page-4-0) Isso pode prejudicar a operação e as funções do dispositivo e pode causar danos pessoais e à propriedade.**

## Curso de saída do controlador de válvula digital

Comunicador portátil Configuração & diag > Válvula de curso (1-5)

#### **Observação**

A válvula de curso não está disponível com o nível de instrumento AC.

Siga os comandos do display do comunicador portátil para selecionar o seguinte: *Concluído, Rampa aberta, Rampa fechada, Rampa para destino, Direciona para o destino* e *Parar.*

*Done* (Concluído) *-* Selecione se tiver concluído Toda movimentação para quando CONCLUÍDO é selecionado.

- <span id="page-39-0"></span>*Ramp Open* (Rampa aberta) *-* desloca o curso da válvula, abrindo-a 1,0% por segundo, até o curso selecionado.
- *Ramp closed* (Rampa fechada)desloca o curso da válvula, fechando-a 1,0% por segundo, até o curso selecionado.
- *Ramp to Target* (Rampa para destino)desloca o curso da válvula, levando-a ao destino especificado a 1,0% por segundo, até o curso selecionado.
- *Step to Target* (Direciona para o destino)Direciona o curso para o destino especificado.
- *Stop* (Parar)Interrompe o comando.

## Substituição do instrumento

Para substituir um instrumento que tenha sido previamente montado em uma válvula de controle, siga estas etapas básicas:

### Remoção do instrumento

- 1. Certifique-se de que a válvula esteja isolada do processo.
- 2. Remova a tampa do instrumento (consulte a figura 4‐1).

#### Figura 4‐1. Visualização detalhada do FIELDVUE DVC2000

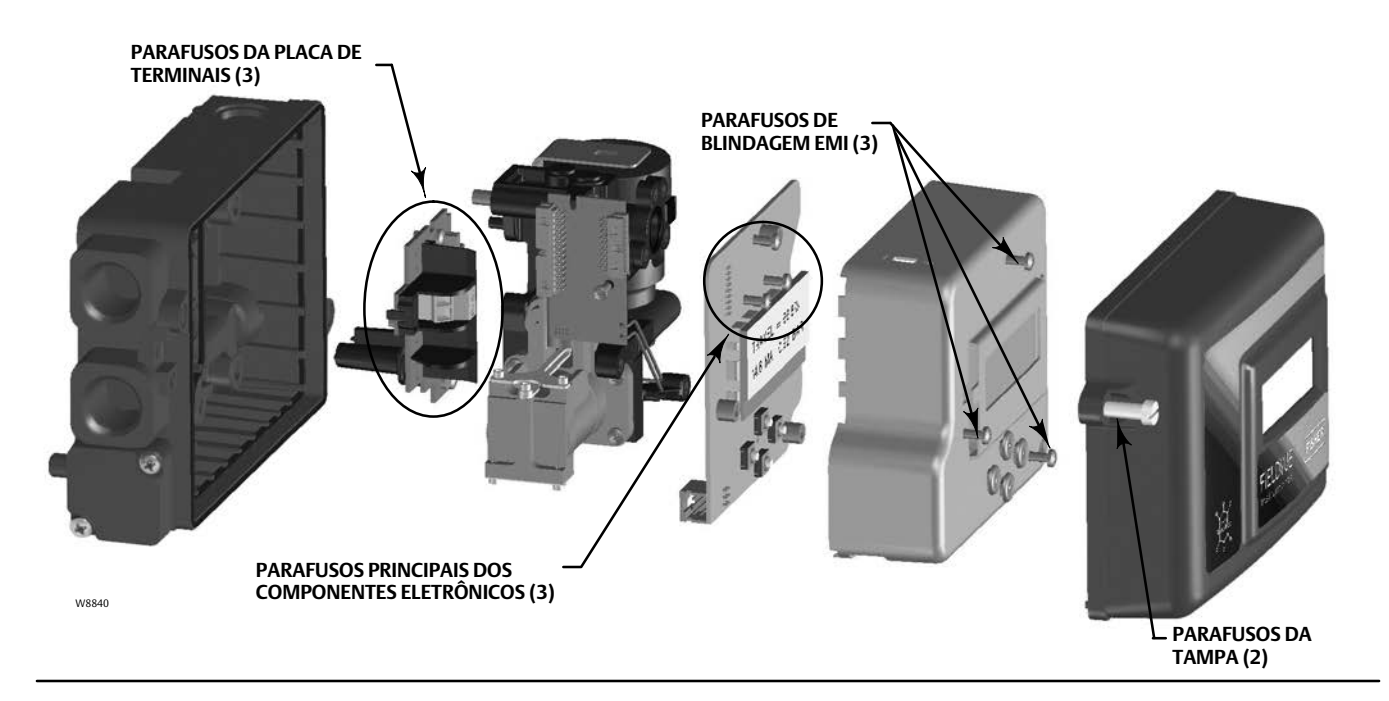

- 3. Desconecte a fiação de campo da placa de terminais.
- 4. Desligue a alimentação de ar do instrumento e desconecte o tubulação para a porta de alimentação.
- 5. Desconecte o tubulação da porta de saída.

6. Remova os parafusos que conectam o invólucro do DVC2000 ao suporte de montagem.

#### **Observação**

O conjunto magnético pode permanecer na haste (ou eixo) da válvula.

Ao substituir o instrumento, certifique-se de seguir o procedimento de montagem descrito no guia de início rápido [\(D103203X012](http://www.emerson.com/documents/automation/124176.pdf)) enviado com o controlador de válvula digital. Depois que o instrumento for montado, execute a rotina de configuração rápida descrita no guia de início rápido. Se for necessário fazer alterações nas configurações padrão, use a configuração detalhada para fazer as modificações adequadas.

## Substituição do conjunto de feedback magnético

Para remover o conjunto magnético da haste do atuador, execute as seguintes etapas básicas.

- 1. Certifique-se de que a válvula esteja isolada do processo.
- 2. Remova a tampa do instrumento.
- 3. Desconecte a fiação de campo da placa de terminais.
- 4. Desligue a alimentação de ar do instrumento.
- 5. Remova o DVC2000 do atuador.
- 6. Remova os parafusos que fixam o conjunto magnético ao braço do conector.

Ao substituir o instrumento, certifique-se de seguir o procedimento de montagem descrito no guia de início rápido enviado com o controlador de válvula digital. Depois que o instrumento for montado, execute a rotina de configuração rápida descrita no guia de início rápido. Se for necessário fazer alterações nas configurações padrão, use a configuração detalhada para fazer as modificações adequadas.

## Substituição de componentes

Ao substituir qualquer dos componentes do DVC2000, a manutenção deve ser realizada em uma oficina para instrumentos, sempre que possível. Certifique-se de que a fiação elétrica e a tubulação pneumática estejam desconectadas antes de desmontar o instrumento.

#### *AVISO*

**Ao substituir componentes, é necessário utilizar meios adequados para proteção contra descargas eletrostáticas. A não utilização de uma tira de aterramento ou outros meios para proteção contra descarga eletrostática poderá provocar danos aos componentes eletrônicos.**

## Substituição do conversor I/P

O conversor I/P está preso à estrutura de montagem. Há uma tela substituível com vedação de O-ring na superfície de montagem do IP.

#### <span id="page-41-0"></span>**Observação**

Após a substituição do conversor I/P, calibre o controlador de válvula digital para manter as especificações de precisão.

### Remoção

1. Remova a tampa principal.

- 2. Remova os três parafusos que seguram a blindagem EMI e remova a blindagem (consulte a figura [4‐1](#page-39-0)).
- 3. Remova os três parafusos que seguram o painel de eletrônicos na estrutura de montagem.
- 4. Tire os principais componentes eletrônicos da estrutura de montagem. O painel está eletronicamente conectado a um painel de interconexão com um conector rígido.
- 5. Remova os dois parafusos que seguram a estrutura de montagem ao invólucro do instrumento (consulte a figura 4‐2 para a localização dos parafusos).

Figura 4‐2. Conjunto da estrutura de montagem

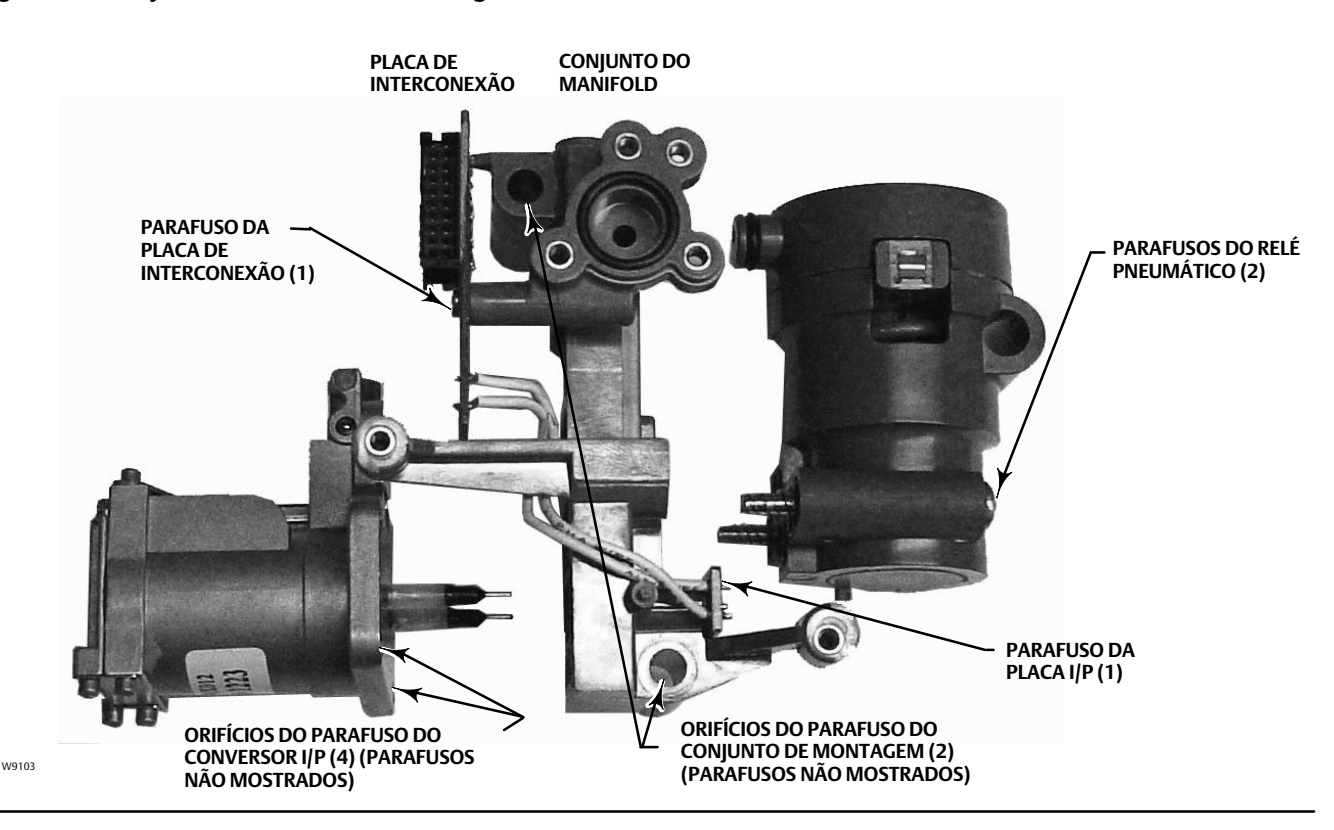

- 6. Puxe o conjunto do manifold para fora. O painel de interconexão está eletronicamente conectado a uma placa de terminação com um conector rígido.
- 7. Remova o painel interconectado da estrutura de montagem.
- 8. Remova os quatro parafusos que seguram a estrutura de montagem do conversor I/P (consulte a figura 4‐2 para a localização dos parafusos).
- 9. Puxe o conversor I/P com cuidado para capturar os dois o-rings (um tem uma tela).

### Montagem

Quando estiver instalando um novo conversor I/P, siga o procedimento reverso do que foi descrito acima e recalibre o instrumento.

- 1. Instale o conversor I/P certificando-se de que o O-ring de tela seja instalado na porta de alimentação I/P (a porta circular no quadro de montagem) e que os dois anéis de vedação do manifold estejam no lugar.
- 2. Instale a placa de interconexão na estrutura de montagem. Não aperte o parafuso de toque automático na placa de interconexão neste momento (consulte a figura [4‐2](#page-41-0)).
- 3. Substitua o conjunto do manifold.
- 4. Instale o quadro de montagem no invólucro certificando-se de que os anéis de vedação (chaves 45 e 51) estejam no lugar.
- 5. Instale os componentes eletrônicos principais no quadro de montagem, certificando-se de que a vedação do sensor de pressão (chave 16) esteja no lugar.
- 6. Aperte o parafuso de torque automático na placa de interconexão.
- 7. Instale a blindagem primária (chave 37) com três parafusos.
- 8. Recalibre o instrumento e instale a tampa.

## Substituição do relé pneumático

O relé pneumático está preso à estrutura de montagem. Existem duas versões, 0 a 3,4 bar (0 a 49 psig), indicada por um rótulo branco, e 3,5 a 7 bar (50 a 100 psig), indicada por um rótulo verde.

#### **Observação**

Após a substituição do relé pneumático, calibre o controlador de válvula digital para manter as especificações de precisão.

### Remoção

1. Remova a tampa principal.

- 2. Remova os três parafusos que seguram a blindagem EMI e remova a blindagem (consulte a figura [4‐1](#page-39-0)).
- 3. Remova os três parafusos que seguram o painel de eletrônicos na estrutura de montagem.
- 4. Tire os principais componentes eletrônicos da estrutura de montagem. O painel está eletronicamente conectado a um painel de interconexão com um conector rígido.
- 5. Remova os dois parafusos que seguram a estrutura de montagem ao compartimento do instrumento (consulte a figura [4‐2](#page-41-0)).
- 6. Puxe a estrutura de montagem para fora. O painel de interconexão está eletronicamente conectado a uma placa de terminação com um conector rígido.
- 7. Remova os dois parafusos que seguram o relé pneumático na estrutura de montagem.
- 8. Puxe o relé pneumático para fora.

### Montagem

Quando estiver instalando um novo relé pneumático, siga o procedimento reverso do que foi descrito acima e recalibre o instrumento.

## Resolução de problemas

## O que é uma unidade íntegra?

Para solucionar problemas do controlador de válvula digital DVC2000, é essencial entender como uma unidade íntegra deve se comportar. Abaixo está uma lista de comportamentos que devem ser observados em um instrumento que apresenta bom desempenho.

- LCD exibindo caracteres corretamente
- Os botões permitem navegação
- A válvula se desloca pelo curso completo
- Nenhuma mensagem de diagnóstico
- Nenhum alerta ou alarme
- Sensor Hall dentro da faixa válida de deslocamento no conjunto magnético
- Exaustão de ar suave e audível
- Excesso mínimo
- Resposta rápida
- A funcionalidade corresponde à categoria do nível

### Quais são os sintomas observados?

A próxima etapa é identificar os sintomas da unidade não íntegra. Há alguma discrepância óbvia que possa ser identificada? Trabalhe seguindo os itens abaixo para ajudar a coletar informações sobre o comportamento com falha e identificar os problemas básicos. Consulte também a Lista de verificação do suporte técnico do DVC2000 na página [47.](#page-46-0)

1. Verifique a faixa de pressão do relé.

Há dois relés disponíveis para o DVC2000:

- Baixa pressão: 0-3,4 bar (0-49 psi) rótulo branco
- Alta pressão: 3,5-7 bar (50-100 psi) rótulo verde

A pressão de alimentação que alimenta o instrumento deve estar dentro da faixa de pressão nominal do relé instalado para uma operação adequada.

- 2. Verifique a proteção do instrumento (LCD pelos botões e configurar/calibrar via HART)
- 3. Verifique as mensagens de diagnóstico do dispositivo local
- 4. Verifique os alertas por meio do HART
- 5. Verifique a configuração de feedback

A peça do polo no invólucro do DVC2000 está dentro da faixa de deslocamento válida do conjunto de feedback?

6. Observe o movimento da haste e a entrega de pressão

### Determine as causas lógicas.

Com as discrepâncias identificadas, é possível aplicar lógica para isolar o componente que precisa de reparo ou substituição. Há sete categorias principais de problemas:

- 1. Fiação e terminações
- 2. Alimentação de ar
- 3. Componentes eletrônicos
- 4. Firmware
- 5. Pneumática
- 6. Feedback de deslocamento
- 7. Montagem

### Repare ou substitua os componentes defeituosos

Ao isolar o problema de uma dessas categorias, a substituição ou o reparo de componentes torna-se simples e direto. Consulte as instruções de substituição de componentes anteriormente nesta seção.

## Verificação da tensão disponível

### **ADVERTÊNCIA**

**Podem ocorrer lesões ou danos materiais causados por incêndio ou explosão se este teste for executado em qualquer área que contenha uma atmosfera potencialmente explosiva ou que tenha sido classificada como perigosa.**

Para verificar a Tensão disponível no instrumento, execute o seguinte:

- 1. Desconecte a fiação de campo do sistema de controle e conecte o equipamento conforme mostrado na figura 4‐3 aos terminais do sistema de controle.
- 2. Configure o sistema de controle para fornecer corrente de saída máxima.
- 3. Configure a resistência do potenciômetro de 1 kilohm mostrado na figura 4‐3 como zero.
- 4. Registre a corrente mostrada no miliamperímetro.
- 5. Ajuste a resistência do potenciômetro de 1 kilohm até que a tensão lida no voltímetro seja de 9,0 volts.
- 6. Registre a corrente mostrada no miliamperímetro.
- 7. Se a corrente registrada na etapa 6 for a mesma que a registrada na etapa 4 (± 0,08 mA), a tensão disponível é adequada.

#### Figura 4‐3. Esquema do teste de tensão

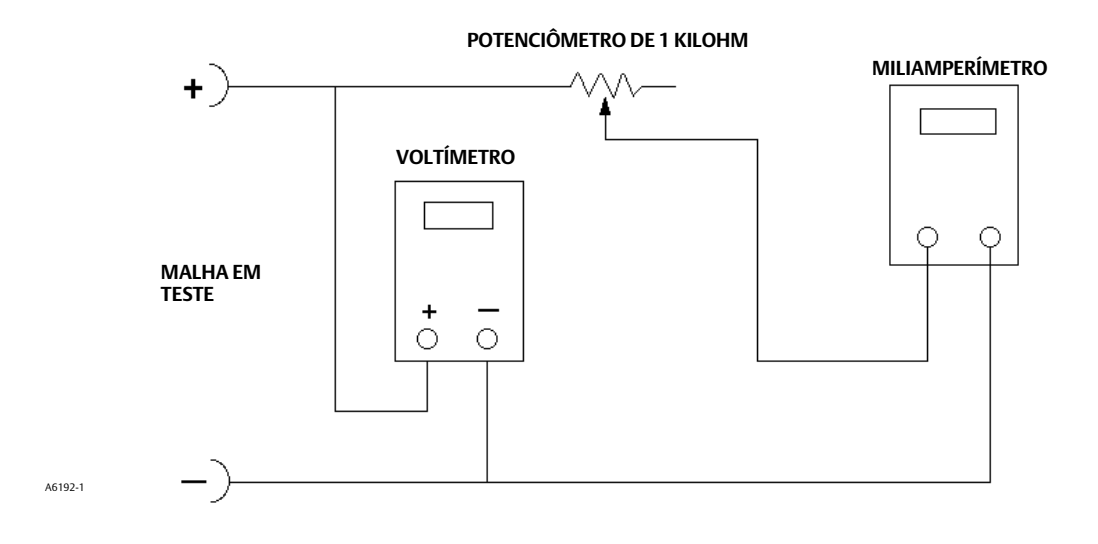

## <span id="page-46-0"></span>Lista de verificação do suporte técnico

Tenha em mãos as seguintes informações antes de entrar em contato com o [escritório de vendas da Emerson](https://www.emerson.com/en-us/contact-us) para suporte.

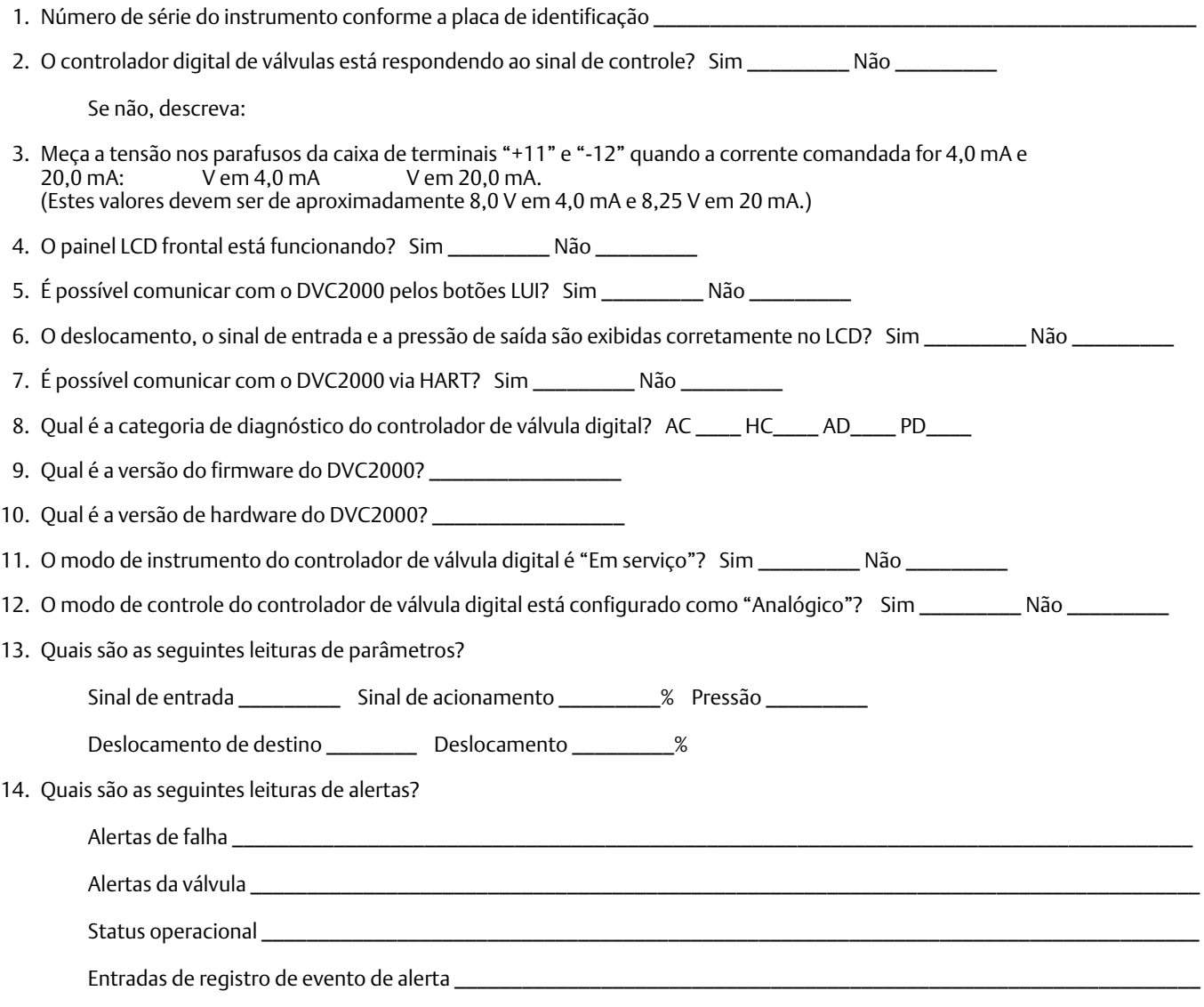

15. Exporte os dados do ValveLink (se disponíveis) para o dispositivo (Monitor de status, Configuração detalhada etc.).

## Montagem

- 1. Aplicação do atuador: Haste deslizante? \_\_\_\_\_\_\_\_ Rotativo? \_\_\_\_\_\_\_
- 2. Qual é o fabricante, a marca, o estilo, tamanho etc. do atuador em que o DVC2000 está montado?
- 3. Qual é o número de peça do Kit de montagem? \_\_\_\_\_\_\_\_\_\_\_\_\_\_\_\_\_\_\_\_\_\_\_\_\_\_\_\_\_\_\_\_\_
- 4. Se os kits de montagem forem feitos pelo parceiro/cliente da Impact, forneça fotos da instalação.
- 5. Se for haste deslizante:

\_\_\_\_\_\_\_\_\_\_\_\_\_\_\_\_\_\_\_\_\_\_\_\_

Qual é o deslocamento completo da válvula? \_\_\_\_\_\_\_\_\_\_\_\_\_\_\_

Qual conjunto magnético? 25 mm (1 pol.) \_\_\_\_\_ 50 mm (2 pol.) \_\_\_\_\_ 110 mm (4-1/8 pol.) \_\_\_\_\_

O conjunto magnético se move pelas áreas marcadas? Sim \_\_\_\_\_\_\_\_\_ Não \_\_\_\_\_\_\_\_\_\_

6. Se for rotativo: é a rotação do atuador - 90? Sim \_\_\_\_\_\_\_\_\_ Não \_\_\_\_\_\_\_\_\_

## Seção 5 - Peças

## Pedidos de peças

Sempre que você entrar em contato com o [escritório de vendas da Emerson](https://www.emerson.com/en-us/contact-us) sobre este equipamento, mencione o número de série do controlador. Ao pedir kits de peças, mencione o número da peça de 11 caracteres para cada kit necessário, como encontrado na lista a seguir.

### **ADVERTÊNCIA**

**Use apenas peças de reposição genuínas Fisher. Os componentes que não forem fornecidos pela Emerson não devem ser usados, sob nenhuma circunstância, nos instrumentos Fisher. O uso de componentes que não tenham sido fornecidos pela Emerson poderá invalidar a garantia, afetar de forma negativa o desempenho dos instrumentos e causar ferimentos e danos materiais.**

O controlador de válvula digital DVC2000 foi projetado com todos os fixadores métricos e conexões roscadas. No entanto, conexões em polegadas opcionais estão disponíveis para os dois pontos de entrada do conduíte (1/2 NPT) e as portas pneumáticos de alimentação/saída (1/4 NPT). Mesmo com esta opção, todos os outros fixadores e conexões roscadas são métricos.

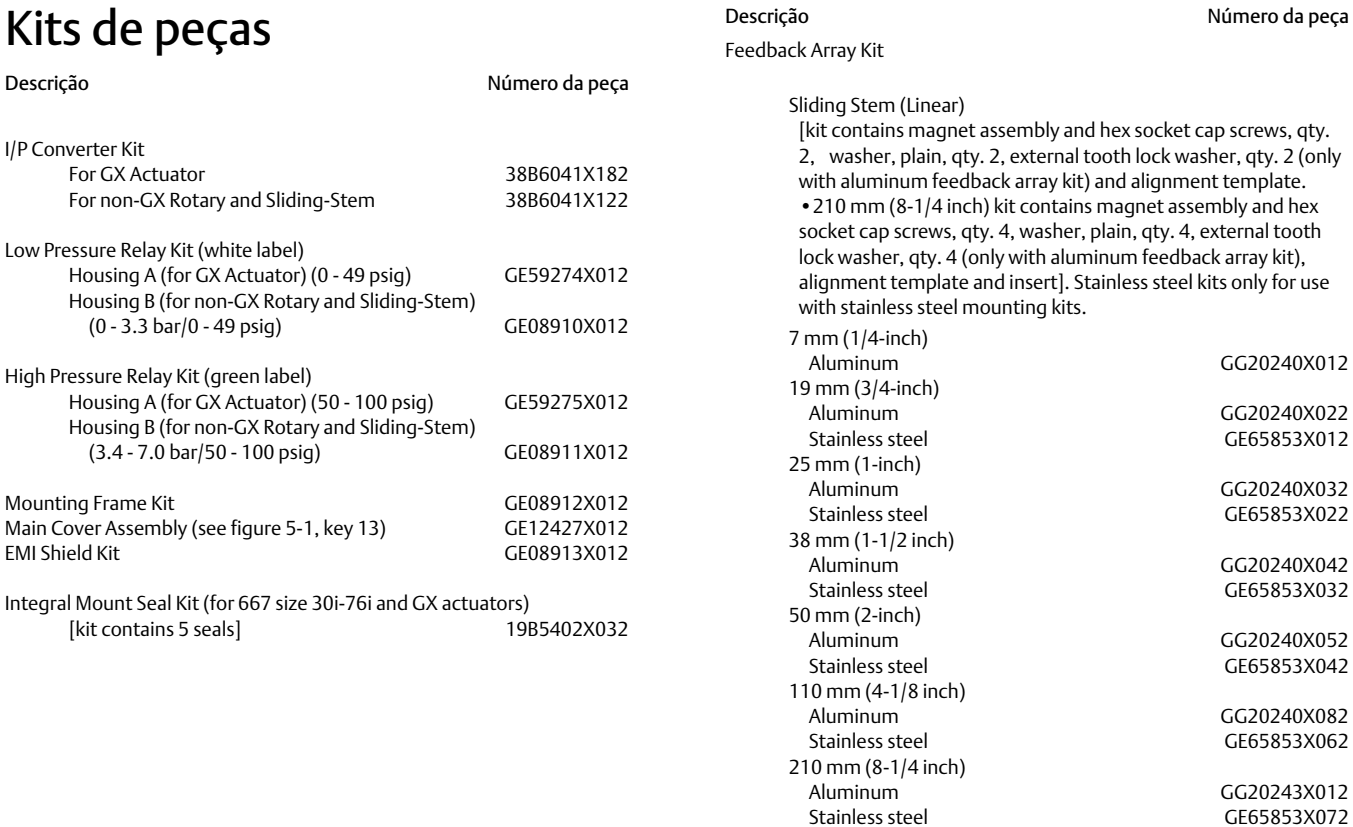

Fevereiro de 2023

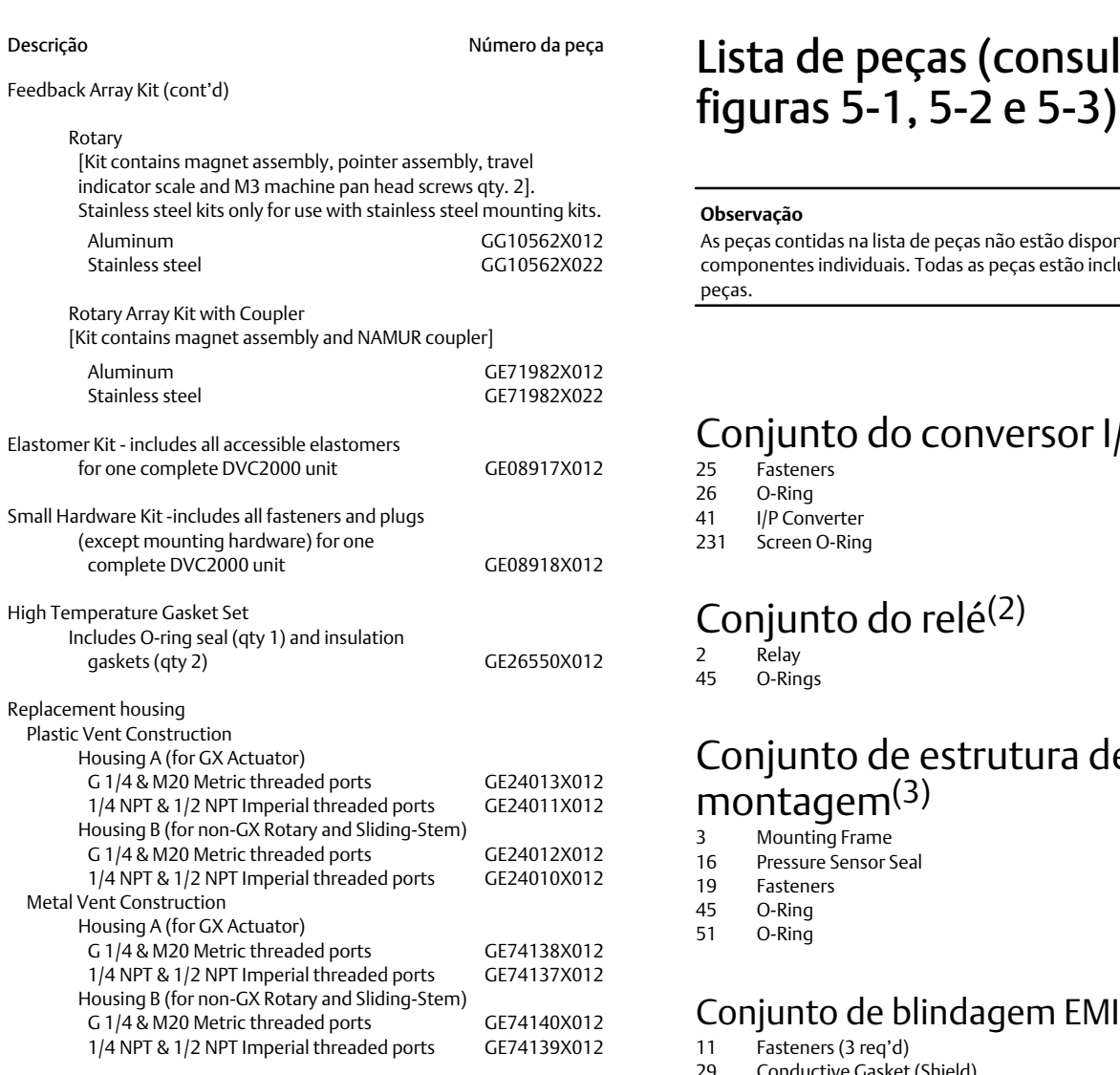

Metal Vent Assembly GE20435X012

de peças (consulte as

**Manual de instruções**

D103176X0BR

#### **Observação**

ontidas na lista de peças não estão disponíveis como tes individuais. Todas as peças estão incluídas nos kits de

## <code>unto</code> do conversor I/P $^{(1)}$

- eners:
- ing
- Converter
- en O-Ring

## unto do relé<sup>(2)</sup>

- 2 Relay
- ings

## unto de estrutura de  $\mathsf{agem}^{(3)}$

- 3 Mounting Frame
- sure Sensor Seal
- eners
- ing
- ing

## nto de blindagem EMI<sup>(4)</sup>

- eners (3 req'd)
- **Conductive Gasket (Shield)**
- 37 Primary Shield

- 1. Todas as peças incluídas no kit de conversor I/P 2. Todas as peças incluídas nos kits de relé de baixa pressão ou alta pressão
- 3. Todas as peças incluídas no kit de estrutura de montagem 4. Todas as peças incluídas no kit de blindagem contra EMI

### <span id="page-50-0"></span>Figura 5‐1. Conjunto do controlador de válvula digital DVC 2000 FIELDVUE, Invólucro A

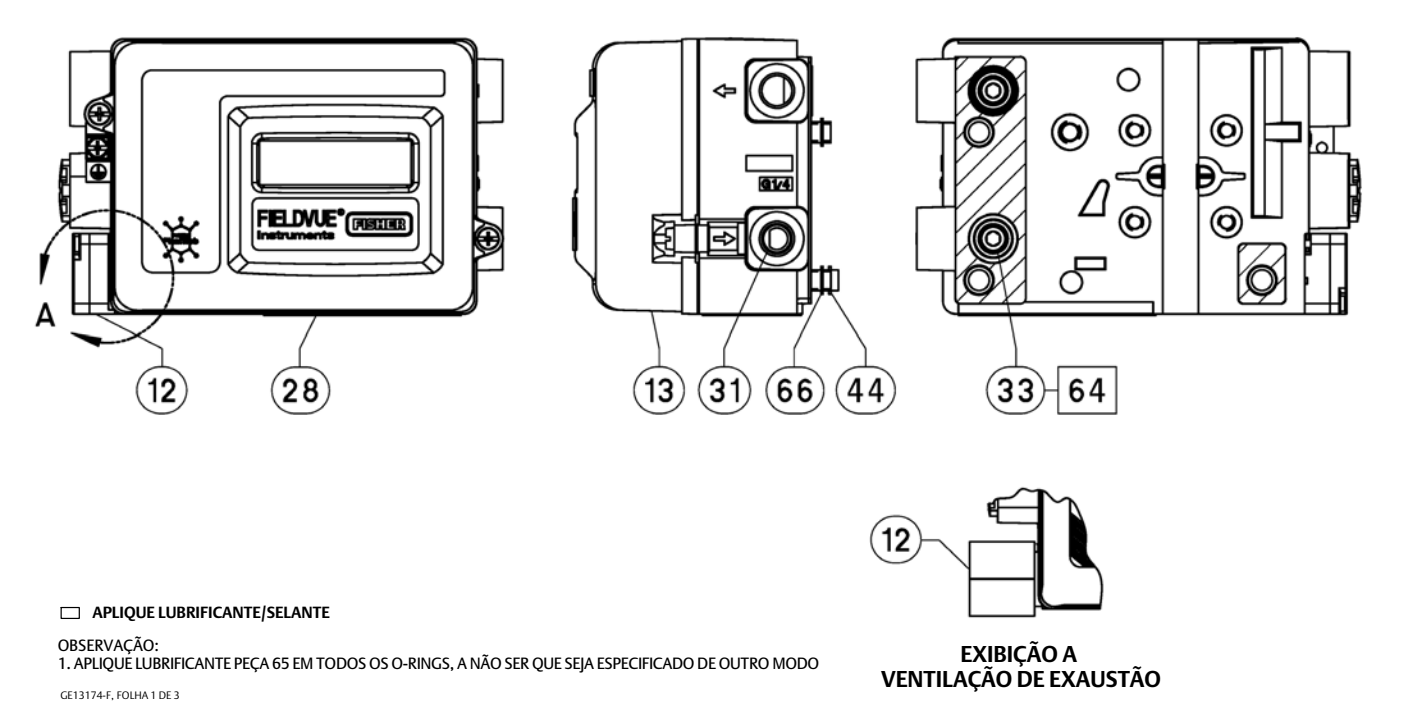

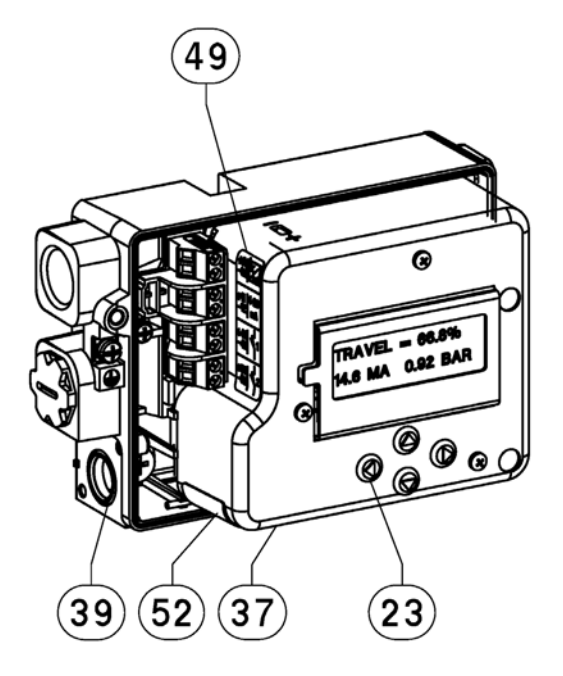

<span id="page-51-0"></span>Figura 5‐2. Conjunto do controlador de válvula digital DVC 2000 FIELDVUE, Invólucro A

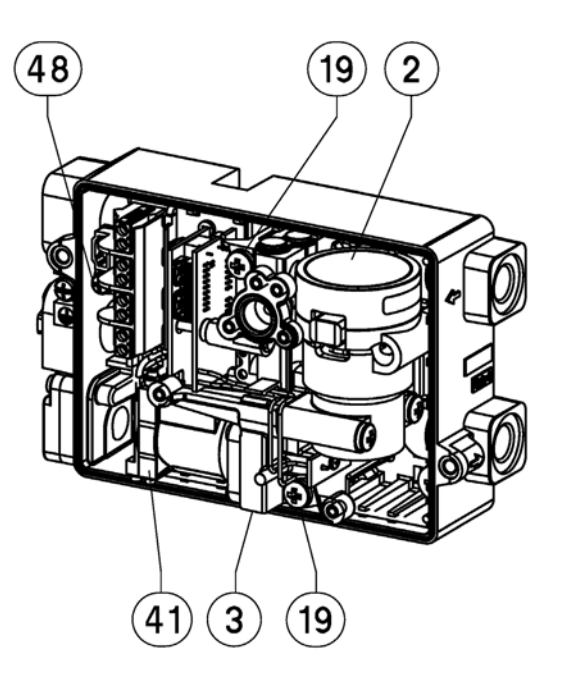

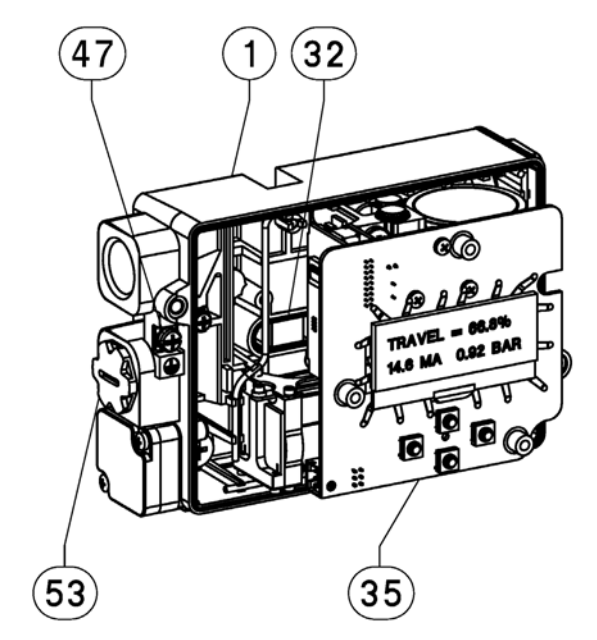

#### **APLIQUE LUBRIFICANTE/SELANTE**

GE13174-F, FOLHA 2 DE 3 OBSERVAÇÃO:<br>1. APLIQUE LUBRIFICANTE PEÇA 65 EM TODOS OS O-RINGS, A NÃO SER QUE SEJA ESPECIFICADO DE OUTRO MODO

### <span id="page-52-0"></span>Figura 5‐3. Conjunto do controlador de válvula digital DVC 2000 FIELDVUE, Invólucro A

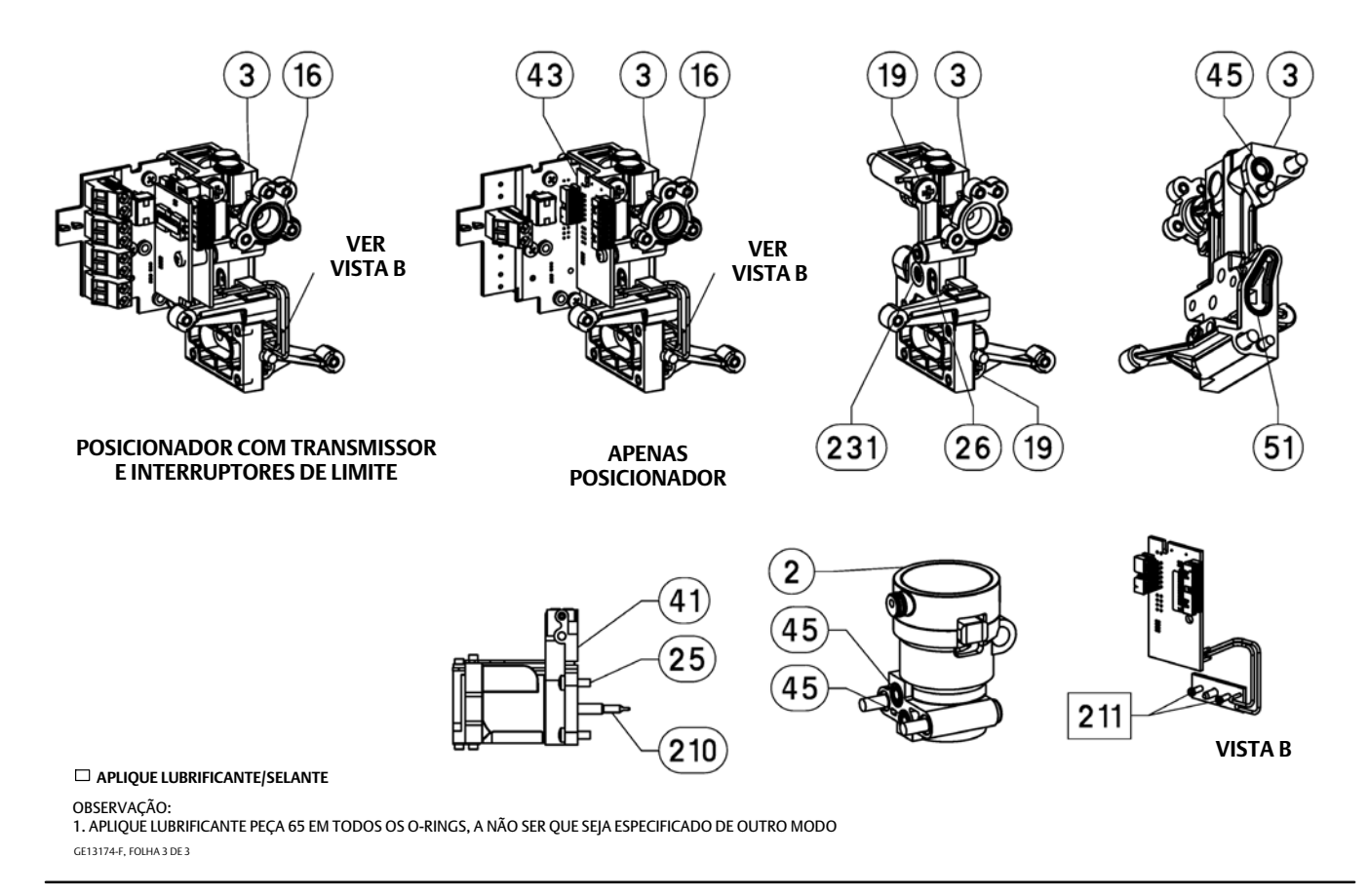

## Apêndice A Princípio de operação

## Operação do DVC2000

O controlador de válvula digital DVC2000 usa um sinal de entrada de 4-20 mA tradicional e o converte em uma pressão de saída pneumática que é entregue ao atuador da válvula de controle. O controle preciso da posição da válvula é habilitado pelo feedback de posição da haste da válvula. O DVC2000 realiza isso por meio de um design de posicionador em dois estágios. Consulte a figura A‐ 1 para um diagrama de blocos da operação do posicionador.

Figura A‐ 1. Diagrama de blocos do controlador de válvula digital FIELDVUE DVC2000

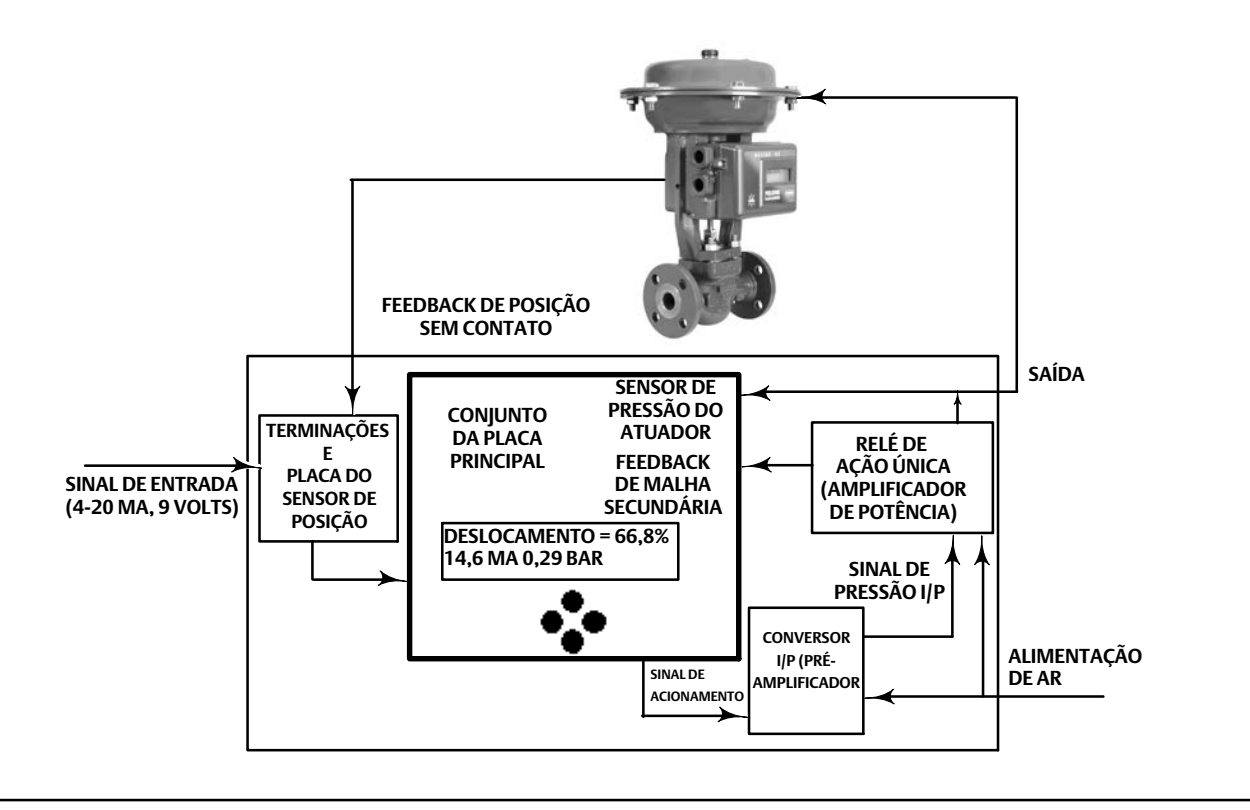

Um sinal 4-20 mA tradicional fornece o ponto de controle e energia para o instrumento. Ao mesmo tempo, o protocolo HART fornece dados do instrumento e do processo por meio de comunicações digitais. O instrumento recebe este ponto de controle e posiciona a válvula conforme necessário

- O sinal de entrada fornece energia elétrica e o ponto de controle simultaneamente. Ele é roteado para o quadro de terminais através de um par de fios trançados. O painel de terminais contém os pontos de terminação para o sinal da malha (+11/-12). Se a placa de opções estiver instalada, um conjunto de placas de opções adicionais incluirá outros terminais para a saída do transmissor (+31/-32), a saída do switch 1 (+41/-42) e a saída do switch 2 (+51/-52).
- O sinal de entrada é então direcionado para o conjunto da placa eletrônica principal onde o microprocessador executa um algoritmo de controle digital que resulta em um sinal de acionamento para o conversor I/P.
- O conjunto do conversor I/P é conectado para fornecer pressão e converte o sinal de acionamento em um sinal de pressão. O conversor I/P é o estágio anterior ao amplificador no projeto do posicionador de dois estágios. Este componente permite alto ganho estático para a capacidade de resposta a pequenas alterações no sinal de entrada.
- A saída I/P é enviada para o conjunto do relé pneumático. O relé também está conectado para fornecer pressão e amplifica o pequeno sinal de pressão do conversor I/P em um sinal de saída pneumático maior usado pelo atuador. O relé pneumático é o estágio de amplificação de potência no projeto do posicionador de dois estágios. Este componente permite desempenho dinâmico superior com consumo de ar de estado estável mínimo.
- Um sensor na placa de circuito impresso mede o movimento da válvula pequena dentro do relé pneumático. Essa medição é usada para o feedback da malha menor para o algoritmo de controle, resultando em um ajuste robusto e estável.
- A alteração na pressão de saída do relé para o atuador faz com que a válvula se mova.
- A posição da válvula é detectada por meio de um sensor de feedback sem articulação e sem contato. Não há articulações móveis e o DVC2000 está fisicamente separado da haste da válvula pelo uso de um sensor magnético de efeito Hall. Um conjunto magnético é montado na haste da válvula e o sensor é incorporado ao invólucro do DVC2000. O sensor é conectado eletricamente à placa do circuito impresso para fornecer um sinal de feedback de deslocamento utilizado no algoritmo de controle.

A válvula continua se movendo até atingir a posição correta.

## Apêndice B Gráfico de fluxo da interface local e árvores de menu do comunicador portátil

Esta seção contém o Gráfico de fluxo da interface local e as árvores de menus do comunicador portátil para o nível de instrumento HC, AD, PD e AC. Ela também contém tabelas de sequência de teclas de atalho do comunicador de campo 475 com coordenadas para ajudar a localizar a função/variável na árvore de menu apropriada.

#### **Observação**

As sequências de teclas rápidas são aplicáveis apenas ao comunicador de campo 475. Elas não servem para o comunicador do dispositivo Trex.

## Gráfico de fluxo da interface local

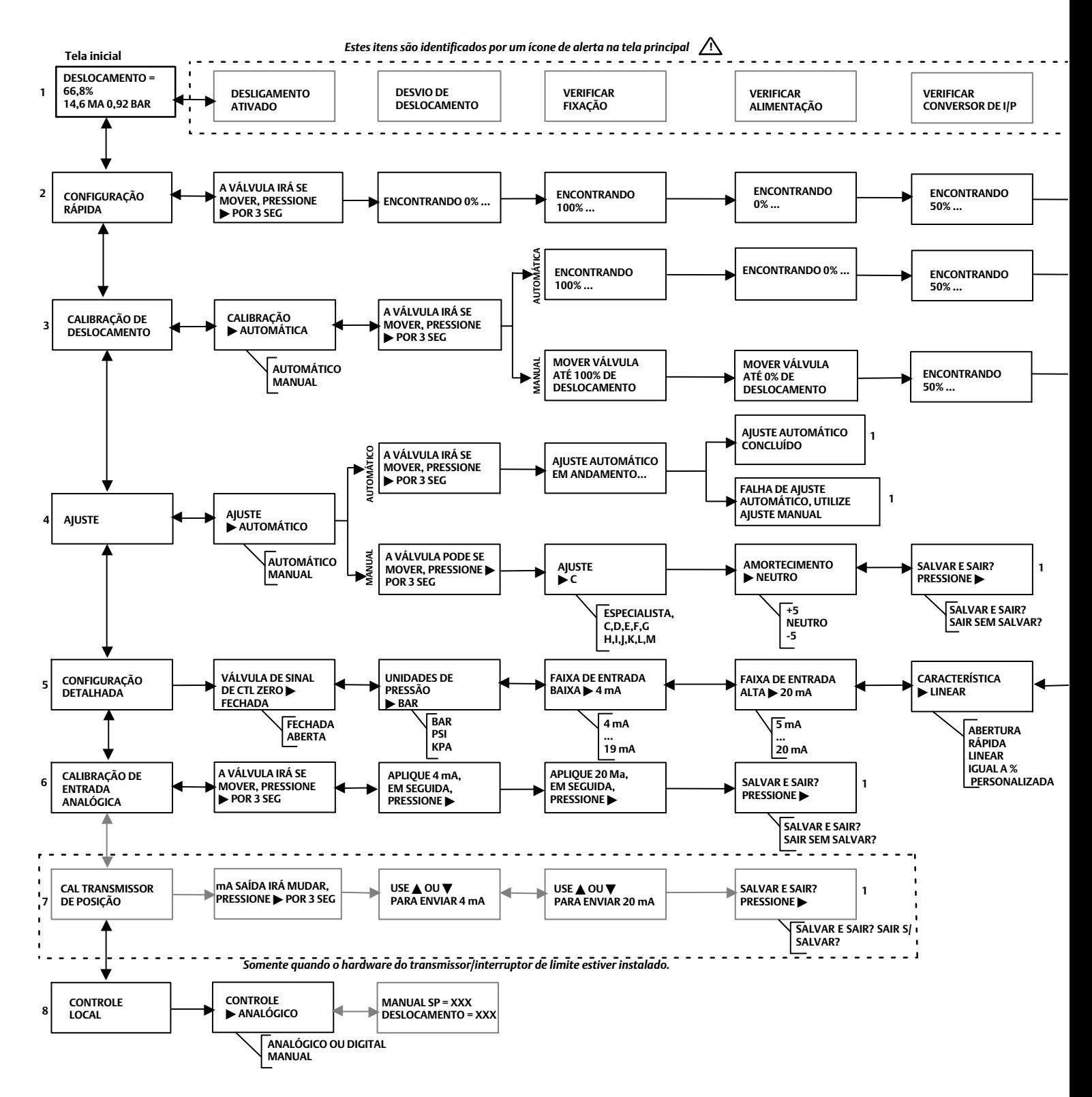

### **Manual de instruções**

D103176X0BR

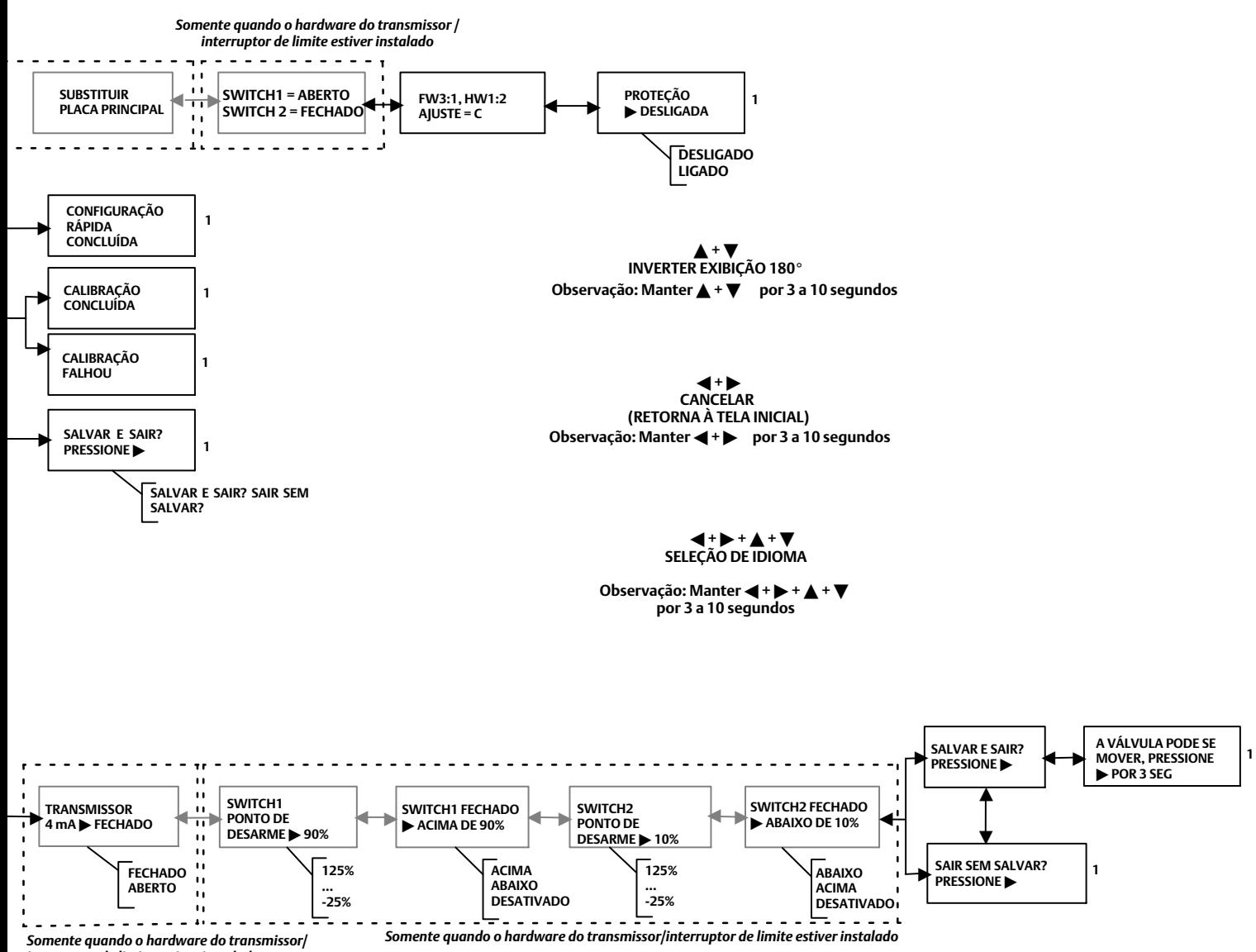

*interruptor de limite estiver instalado*

Sequência de teclas de atalho do comunicador de campo 475 (Nível do instrumento HC, AD e PD)

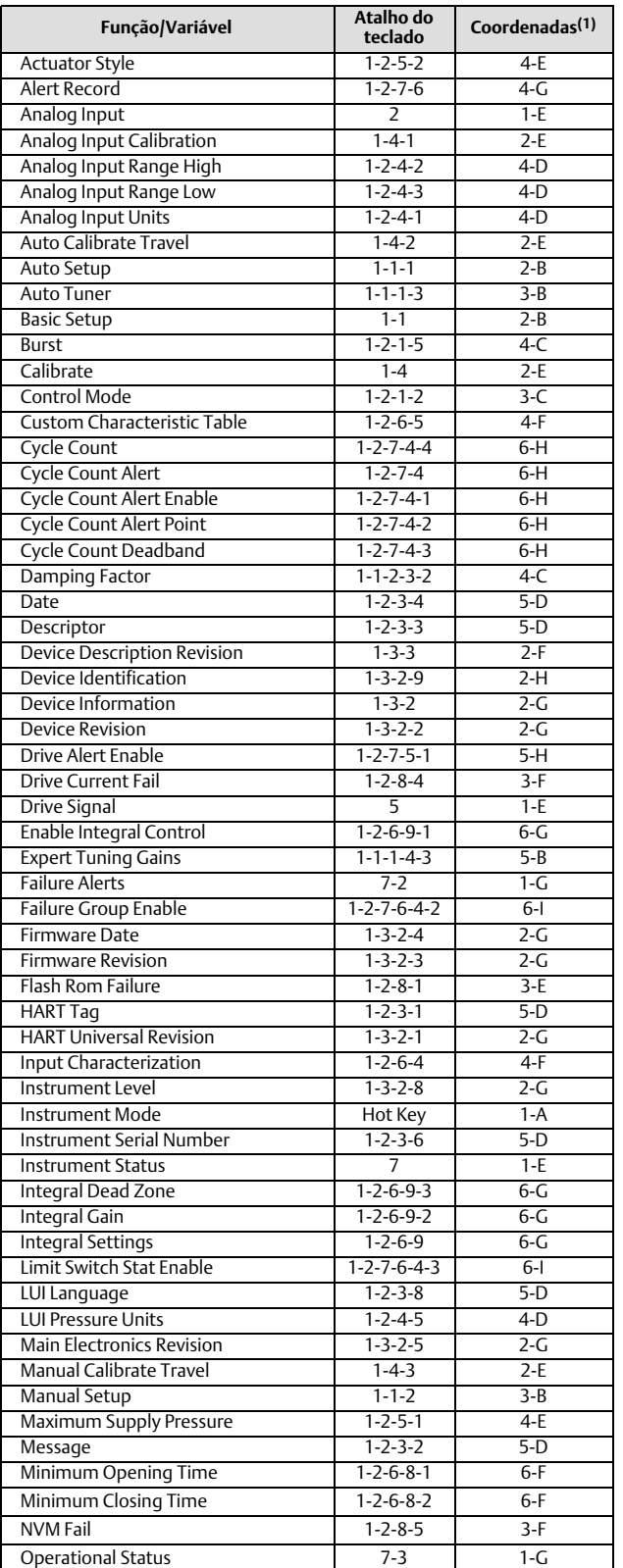

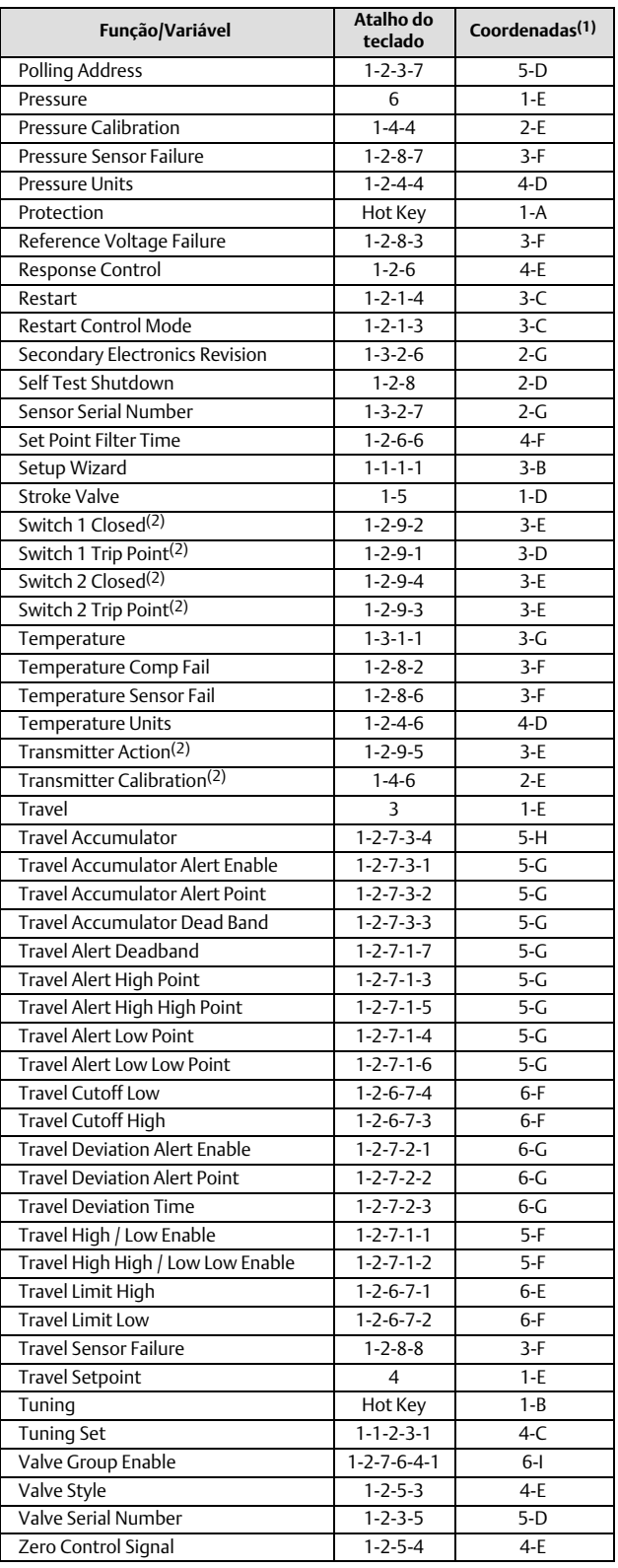

1. As coordenadas ajudam a localizar o item na árvore do menu na página oposta.

2. Disponível somente se o instrumento tiver um transmissor e interruptores de limite instalados.

#### **Manual de instruções**

D103176X0BR

Fevereiro de 2023

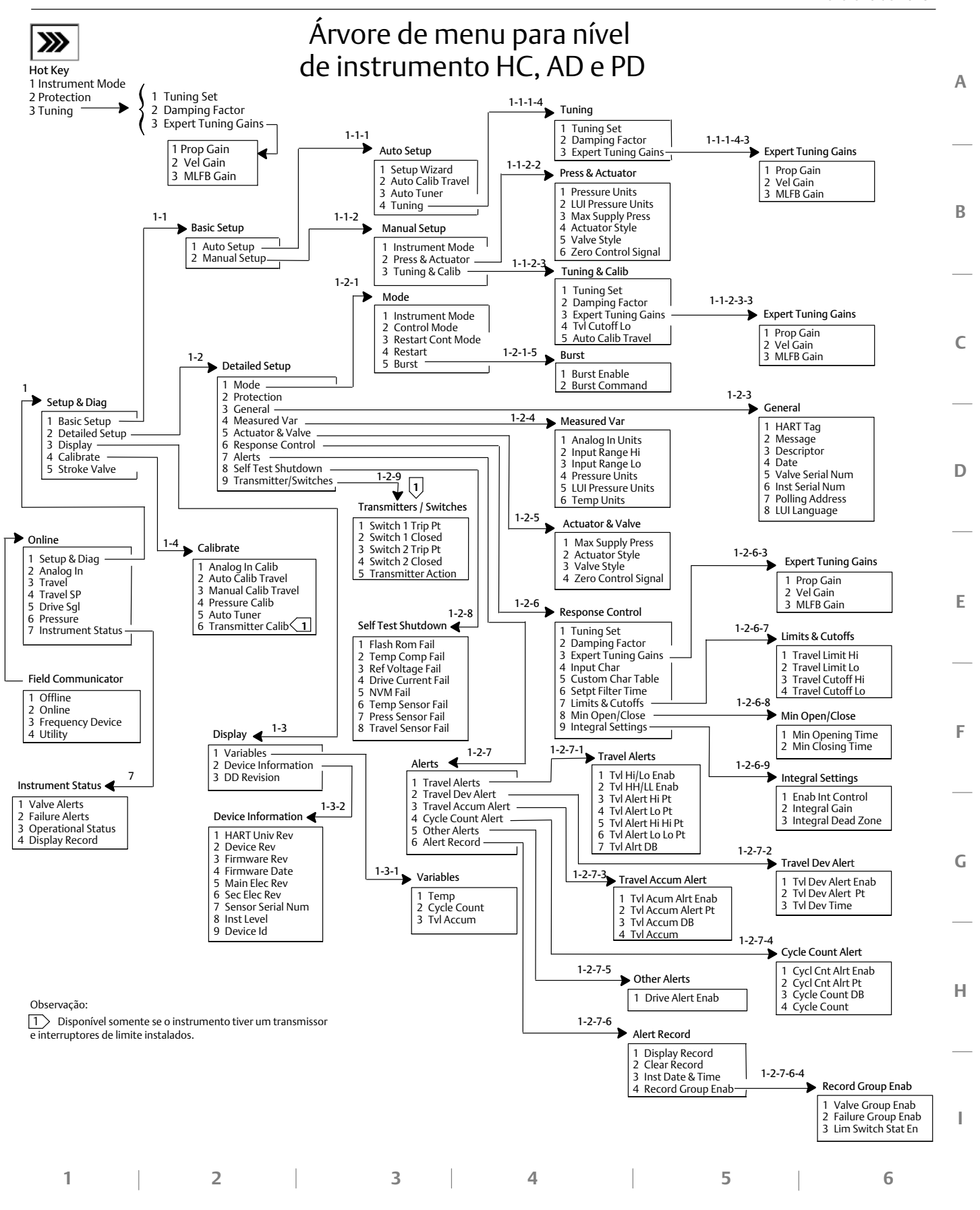

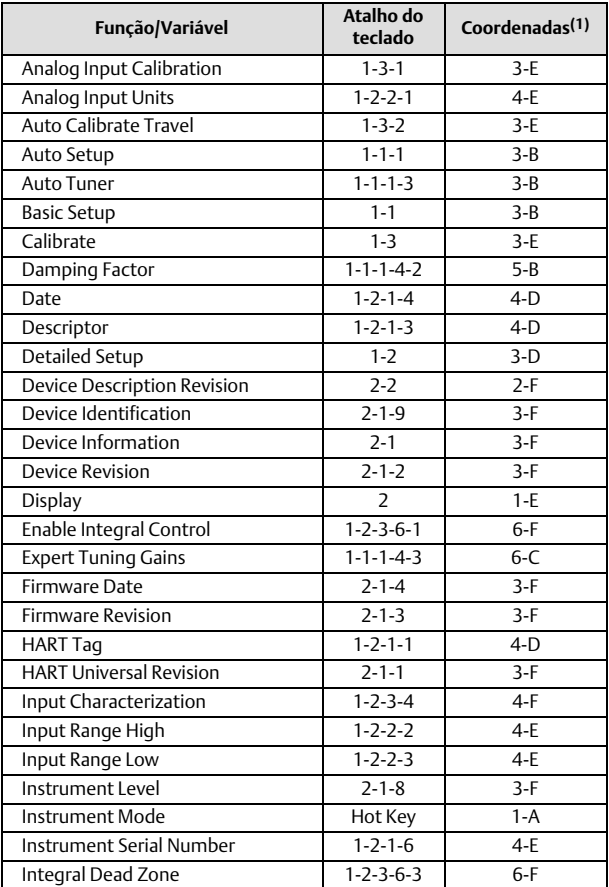

### Sequência de atalhos do teclado para o comunicador de campo 475 (Nível de instrumento AC)

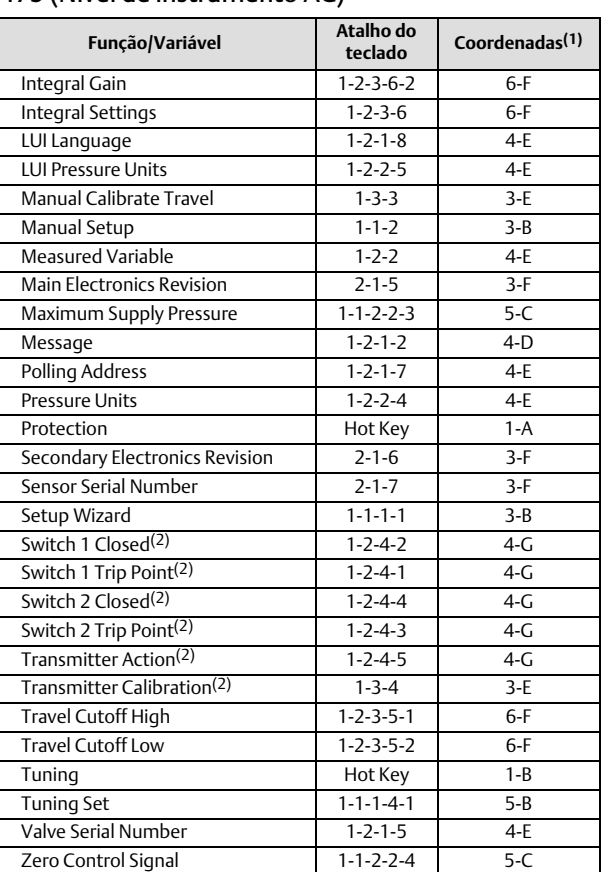

1. As coordenadas ajudam a localizar o item na árvore do menu na página oposta.

2. Disponível somente se o instrumento tiver um transmissor e interruptores de limite instalados.

**Manual de instruções**

D103176X0BR

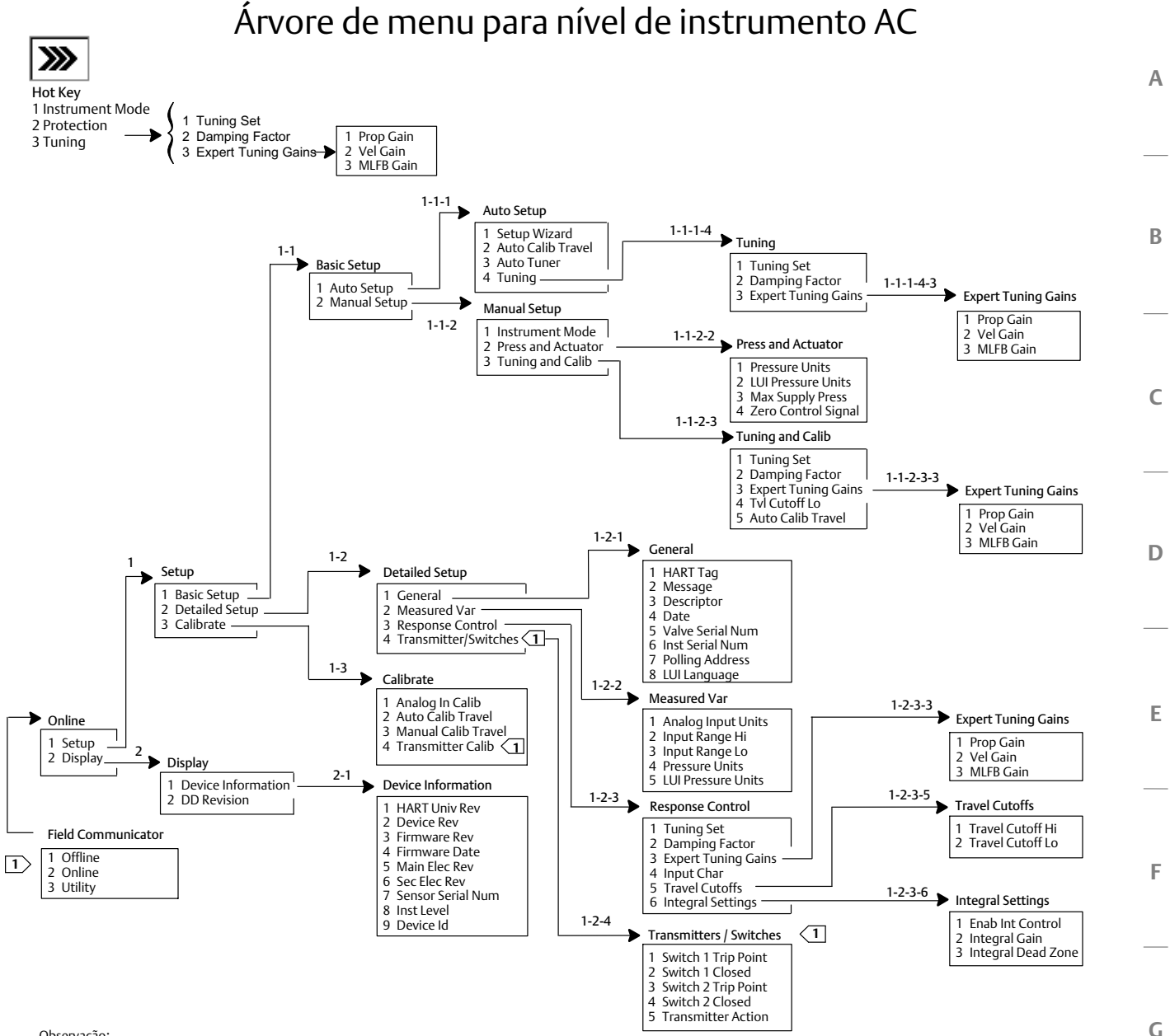

**1** 2 3 4 5

Observação:

1 Disponível somente se o instrumento tiver um transmissor

e interruptores de limite instalados.

**H**

**I**

63

**6**

Uma característica da vazão da válvula em que a maior parte da mudança na vazão ocorre para pequenos curso da válvulas da haste a partir da posição fechada. A curva característica da vazão é basicamente linear nos primeiros 40 por cento do curso da válvula da haste. Uma das características de entrada disponível para um Instrumento FIELDVUE. Consulte também Percentual igual e linear.

#### **Acumulador de cursos da válvula**

A capacidade de um instrumento FIELDVUE de registrar a modificação total no deslocamento. O valor dos incrementos do Acumulador de curso da válvula quando a magnitude da modificação excede a Zona morta do Acumulador de curso da válvula. Para reinicializar o Acumulador de curso da válvula, configure-o como zero.

#### **Ajuste**

O ajuste dos termos de controle ou dos valores dos parâmetros para produzir um efeito de controle desejado.

### **Alerta de curso da válvula**

Verifica o curso selecionado em comparação aos pontos de alerta altos e baixos do curso da válvula. O alerta de curso da válvula estará ativo se o ponto alto ou baixo for excedido. Quando o ponto alto ou baixo for excedido, o curso selecionado deve apagar o ponto estabelecido pela zona morta antes de apagar o alerta. Quatro alertas de curso da válvula estão disponíveis: Alerta de curso da válvula alto, Alerta de curso da válvula baixo, Alerta de curso da válvula muito alto e Alerta de curso da válvula muito baixo.

### **Alerta de desvio de curso da válvula**

Verifica a diferença entre o curso da válvula de destino e o curso selecionado. Se a diferença exceder o Ponto de alerta de desvio de curso da válvula por mais do que o Tempo de desvio de curso da válvula, o Alerta de desvio de curso da válvula estará ativo. Ele permanecerá ativo até que a diferença seja menor do que o Ponto de Alerta de desvio de curso da válvula.

### **Alerta de sinal de acionamento**

Verifica o sinal do acionamento e o curso da válvula calibrado. Se existir uma das seguintes condições por mais de 20 segundos, o Alerta do sinal de acionamento estará ativo. Se nenhuma dessas condições existir, o alerta será apagado.

Se o sinal de controle zero = fechado

O alerta estará ativo quando:

o sinal de acionamento for <10% e o curso calibrado for >3%

o sinal de acionamento for >90% e o curso calibrado for <97%

#### Se o sinal de controle zero = aberto

O alerta estará ativo quando:

o sinal de acionamento for <10% e o curso calibrado for <97%

o sinal de acionamento for >90% e o curso calibrado for >3%

## **Alerta do acumulador de curso da válvula**

Verifica a diferença entre o valor do Acumulador de curso da válvula e do Ponto de alerta do acumulador de curso da válvula. O Acumulador de curso da válvula estará ativo quando o valor deste exceder seu ponto de alerta. Ele é apagado depois que você reinicializar o Acumulador de curso da válvula para um valor menor do que o ponto de alerta.

### **Alerta do contador de ciclos**

Verifica a diferença entre o contador de ciclos e o ponto de alerta do contador de ciclos. O alerta do contador de ciclos estará ativo quando o valor do contador de ciclos exceder o ponto de alerta do contador de ciclos. Ele se apaga depois que você reinicializa o contador de ciclos para um valor menor do que o ponto de alerta.

### **Alfanumérico**

Consiste em letras e números.

### **Algoritmo**

Um conjunto de etapas lógicas para resolver um problema ou realizar uma tarefa. Um programa de computador contém um ou mais algoritmos.

### **ANSI (acrônimo)**

O acrônimo ANSI significa *American National Standards Institute* (Instituto Nacional Americano de Normas)

Uma unidade de dígitos binários (bits). Um byte consiste em oito bits.

#### **Característica de entrada**

A relação entre o curso selecionado e a entrada selecionada. Valores possíveis incluem: linear, porcentagem igual e abertura rápida.

#### **Carregamento de sede**

Força exercida na sede da válvula, tipicamente expressa em libras força por polegada linear de circunferência da porta. O carregamento da sede é determinado pelos requisitos de desligamento.

#### **Classe ANSI**

Classificação de pressão/temperatura da válvula.

#### **Classe de vazamento**

Define o vazamento permissível por uma válvula quando está fechada. Os números de classe de vazamento estão listados em duas normas: ANSI/FCI 70-2-1991 e IEC 534-4.

#### **Configuração**

Instruções e parâmetros operacionais armazenados para um instrumento FIELDVUE.

#### **Configuração de ajuste**

Valores pré-configurados que identificam as configurações de ganho para um instrumento FIELDVUE. A configuração de ajuste e a pressão de alimentação, juntas, determinam a resposta de um instrumento às modificações no sinal de entrada.

#### **Configuração de bancada**

Pressão, fornecida a um atuador, necessária para acionar o atuador pelo curso da válvula nominal da válvula. Expresso em libras por polegada quadrada.

#### **Contador de ciclos**

A capacidade de um Instrumento FIELDVUE de registrar o número de vezes que o curso muda de direção. A mudança de direção deve ocorrer após a zona morta ter sido excedida e antes que possa ser contada como um ciclo.

#### **Controlador**

Um dispositivo que opera automaticamente para regular uma variável controlada.

#### **Conversor de corrente para pressão (I/P)**

Um componente ou dispositivo eletrônico que converte um sinal de miliampere em um sinal de saída de pressão pneumática proporcional.

#### **Corrente de entrada**

O sinal de corrente do sistema de controle que serve como a entrada analógica para o instrumento. Consulte também Sinal de entrada.

#### **Corte de curso da válvula**

Define o ponto de corte para o curso da válvula, em percentual de curso selecionado. Há dois cortes de curso da válvula: alto e baixo Uma vez que o curso da válvula exceda o corte, o sinal de acionamento é configurado em máximo ou mínimo, dependendo do Sinal de controle zero e se o corte é alto ou baixo. O tempo de abertura mínimo ou tempo de fechamento mínimo não estão em vigor enquanto o curso da válvula estiver além do corte. Utilize o corte de curso da válvula para obter o carregamento esperado de sede desejado ou para certificar-se de que a válvula está totalmente aberta.

#### **Curso da válvula**

Movimento da haste ou do eixo da válvula que modifica o quanto a válvula está aberta ou fechada.

#### **Curso total selecionado**

Corrente, em mA, que corresponde ao ponto em que o curso selecionado é o máximo, ou seja, limitado pelas paradas de curso da válvula mecânico.

#### **Desvio**

Geralmente, é a diferença entre o ponto de controle e a variável de processo. De maneira mais geral, qualquer início a partir de um valor ou padrão desejado ou esperado.

#### **Desvio de curso da válvula**

A diferença entre o sinal de entrada analógico (em percentual da entrada dentro da faixa), o curso da válvula de destino e o curso da válvula efetivo dentro da faixa.

#### **Endereço de sondagem**

Endereço do instrumento. Se o controlador digital de válvulas for usado em uma configuração ponto a ponto, configure o endereço de sondagem para 0. Se for usado em uma configuração multigotas ou em uma aplicação de faixa dividida, configure o endereço de sondagem para um valor de 0 a 15.

#### **Etiqueta HART**

Um nome de oito (8) caracteres que identifica o instrumento físico.

#### **Faixa de curso da válvula**

O curso da válvula, em percentual de curso da válvula calibrado, que corresponde à faixa de entrada.

#### **Faixa de entrada**

A faixa do sinal de entrada analógica que corresponde à faixa de curso da válvula.

#### **Ganho**

A relação da mudança de saída para a mudança de entrada.

#### **HART (acrônimo)**

O acrônimo HART significa *Highway Addressable Remote Transducer* (Via de Dados Endereçável por Transdutor Remoto).

#### **ID do dispositivo**

Identificador único integrado no instrumento na fábrica.

#### **Limite de curso da válvula**

Um parâmetro de configuração que define o máximo de curso da válvula permissível (em percentual do curso selecionado) para a válvula. Durante a operação, a meta de curso da válvula não excederá esse limite. Há dois limites de curso da válvula: alto e baixo Normalmente, o limite de curso da válvula baixo será usado para impedir que a válvula se feche totalmente.

#### **Linear**

Uma característica da vazão de válvula em que as modificações na vazão são diretamente proporcionais às modificações no curso da haste da válvula. Uma das características de entrada disponíveis para um Instrumento FIELDVUE. Consulte também Percentual igual e Abertura rápida.

#### **Linearidade, dinâmica**

A linearidade (independente) é o desvio máximo de uma linha reta que melhor se adéqua às curvas de abertura e de fechamento e uma linha que representa o valor médio dessas curvas.

#### **Local de calibração**

Onde o instrumento foi calibrado pela última vez, na fábrica ou em campo.

#### **Malha de controle**

Uma disposição de componentes físicos e eletrônicos para controle de processo. Os componentes eletrônicos da malha medem continuamente um ou mais aspectos do processo, logo, alteram aqueles aspectos conforme necessário para obter uma condição de processo desejada. Uma única malha de controle mede apenas uma variável. Malhas de controle mais sofisticadas medem muitas varáveis e mantêm relações especificadas entre essas variáveis.

#### **Memória**

Um tipo de semicondutor usado para armazenar programas ou dados. Os instrumentos FIELDVUE usam três tipos de memórias: *Random Access Memory* (RAM, ou Memória de Acesso Aleatório), *Read Only Memory* (ROM, ou Memória Somente de Leitura) e *Non-Volatile Memory* (NVM, ou Memória Não Volátil). Consulte também essas entradas neste glossário.

#### **Menu**

Uma lista de programas, comandos ou outras atividades que você seleciona usando as teclas de seta para destacar o item e logo pressionando ENTER ou introduzindo o valor numérico do item do menu.

#### **Mestre primário**

Os mestres são dispositivos de comunicação. Um mestre primário é um dispositivo de comunicação permanentemente ligado a um instrumento de campo. Normalmente, um sistema de controle compatível HART ou um computador rodando o Software ValveLink é o mestre primário.

Em contraste, um mestre secundário muitas vezes não está permanentemente ligado a um instrumento de campo. Um comunicador portátil ou um computador que executa o software ValveLink se comunicando por meio de um modem HART podem ser considerados um mestre secundário.

Observação: se um tipo de mestre usa um instrumento Fora de serviço, o mesmo tipo deve colocá-lo Em serviço. Por exemplo, se um dispositivo configurado como mestre primário retira um instrumento de funcionamento, um dispositivo configurado como mestre primário deve ser usado para colocar o instrumento em funcionamento.

#### **Modo de controle**

Define onde o instrumento lê o seu ponto de ajuste. Os seguintes modos de controle estão disponíveis para um instrumento FIELDVUE:

Analógico O instrumento recebe o seu ponto de definição de curso da válvula através da malha de 4 a 20 mA.

Digital O instrumento recebe o seu ponto de ajuste digitalmente, por meio do link de comunicações HART. Teste Este não é um modo selecionável pelo usuário. Um comunicador portátil ou o software ValveLink coloca o instrumento neste modo sempre que precisar mover a válvula, como para calibração ou testes de diagnóstico.

#### **Modo de controle, reiniciar**

Determina o modo de controle do instrumento após uma reinicializarão. Consulte Modo de controle para ver os modos de controle de reinicializarão disponíveis.

#### **Modo de instrumento**

Determina se o instrumento responde ao seu sinal de entrada analógica. Há dois modos de instrumento: Em serviço: Para um instrumento funcionando completamente, a saída de instrumento muda em resposta às mudanças de entrada analógicas. Normalmente, mudanças na configuração ou na calibração não podem ser feitas quando o modo de instrumento está Em serviço.

Fora de serviço: A saída do instrumento não muda em resposta às mudanças de entrada analógicas quando o modo de instrumento é Fora de serviço. Alguns parâmetros de configuração somente podem ser alterados quando o modo de instrumento está Fora de serviço.

#### **Nível de instrumento**

Determina as funções disponíveis para o instrumento. Consulte a tabela [3‐1.](#page-33-0)

#### **Non‐Volatile Memory (NVM, Memória Não Volátil)**

Um tipo de memória semicondutor que retém o seu conteúdo mesmo que a energia elétrica seja desconectada. Os conteúdos da NVM podem ser alterados durante a configuração, ao contrário da ROM, que pode ser alterada apenas no momento da fabricação do instrumento. A NVM armazena dados de reinicializarão de configuração.

#### **Número de série do instrumento**

O número de série atribuído à placa de circuito impresso pela fábrica, mas pode ser modificado durante a configuração. O número de série do instrumento deve corresponder ao número de série da placa de identificação do instrumento.

#### **Paralelo**

Simultâneo: é como é chamada a transmissão de dados em dois ou mais canais ao mesmo tempo.

#### **Percentual igual**

Uma característica de vazão da válvula na qual incrementos iguais de curso da válvula da haste da válvula produzem mudanças de percentual iguais na vazão existente. Uma das características de entrada disponíveis para um Instrumento FIELDVUE. Consulte também Abertura linear e rápida.

#### **Ponto alto de alerta de curso**

O valor do curso da válvula, em percentual do curso selecionado que, quando excedido, configura o Alerta de curso da válvula alto. Entradas válidas são -25% a 125%.

#### **Ponto baixo de alerta de curso**

O valor do curso da válvula, em percentual do curso selecionado que, quando excedido, configura o Alerta de curso da válvula baixo. Entradas válidas são -25% a 125%.

#### **Ponto de alerta**

Um valor ajustável que, quando excedido, ativa um alerta.

#### **Ponto de alerta de desvio de curso da válvula**

Um valor ajustável para a diferença do curso da válvula de destino e do curso selecionado expresso em percentual. Quando esse valor for excedido pelo desvio de curso da válvula por mais do que o Tempo de desvio de curso da válvula, o Alerta de desvio de curso da válvula estará ativo. Entradas válidas são 0% a 100%. Normalmente, este é configurado em 5%.

#### **Ponto de alerta do acumulador de curso da válvula**

Um valor ajustável que, quando excedido, ativa o Alerta do acumulador de curso da válvula. Entradas válidas são 0% a 4 bilhões %.

#### **Ponto de alerta do contador de ciclos**

Um valor ajustável que, quando excedido, ativa o alerta de contagem de ciclos. Entradas válidas são 0 a 4 bilhões de ciclos.

#### **Ponto muito alto de alerta de curso**

O valor do curso da válvula, em percentual do curso selecionado que, quando excedido, configura o Alerta de curso da válvula muito alto. Entradas válidas são -25% a 125%.

#### **Ponto muito baixo de alerta de curso**

O valor do curso da válvula, em percentual de curso selecionado que, quando excedido, configura o Alerta de curso da válvula muito baixo. Entradas válidas são -25% a 125%.

#### **Proteção do instrumento**

Determina se o comando de um dispositivo HART pode calibrar e/ou configurar determinados parâmetros no instrumento. Há dois tipos de proteção do instrumento:

Configuração e calibração: Proíbe a alteração de parâmetros de configuração protegidos; proíbe a calibração.

Nenhum: Permite configurações e calibrações. O instrumento está "desprotegido".

#### **Random Access Memory (RAM, Memória de Acesso Aleatório)**

Um tipo de memória de semicondutor que é normalmente utilizada pelo microprocessador durante a operação normal, que permite rápida recuperação e armazenagem de programas e dados. Consulte também Read Only Memory (ROM) e Non-Volatile Memory (NVM).

#### **Read Only Memory (ROM, Memória Somente de Leitura)**

Uma memória na qual as informações são armazenadas no momento da fabricação do instrumento. Você pode examinar, mas não modificar o conteúdo da ROM.

#### **Revisão do dispositivo**

Número de revisão do software de interface que permite a comunicação entre um comunicador portátil e o instrumento.

#### **Revisão do firmware**

O número de revisão do firmware do instrumento. O firmware é um programa que é introduzido no instrumento no momento da fabricação e não pode ser modificado pelo usuário.

#### **Revisão do hardware**

Número de revisão do hardware do instrumento Fisher. Os componentes físicos do instrumento são definidos como o hardware.

#### **Revisão universal do HART**

Número de revisão dos comandos universais do HART que são o protocolo de comunicações para o instrumento.

#### **Sensor de curso da válvula**

Um dispositivo no instrumento FIELDVUE que detecta o movimento da haste ou do eixo da válvula.

#### **Sensor de pressão**

Um dispositivo interno do instrumento FIELDVUE que detecta pressão pneumática. Os controladores de válvulas digitais DVC2000 têm um sensor de pressão do atuador.

#### **Sensor de temperatura**

Um dispositivo no instrumento FIELDVUE que mede a temperatura interna do instrumento.

#### **Sinal de acionamento**

Sinal para o conversor I/P com origem na placa de circuitos impressos. É o percentual do esforço total do microprocessador necessário para conduzir a válvula na condição de totalmente aberta.

#### **Sinal de controle zero**

Um parâmetro de configuração que determina se a válvula está totalmente aberta ou totalmente fechada quando o sinal de entrada é 0%.

#### **Sinal de entrada**

O sinal de corrente do sistema de controle. O sinal de entrada pode ser exibido em miliamperes ou em percentual de entrada dentro da faixa.

#### **Sinal de feedback**

Indica ao instrumento a posição efetiva da válvula. O sensor de curso da válvula fornece o sinal de feedback ao conjunto de placas de circuito impresso do instrumento.

#### **Software**

Programas e rotinas do microprocessador ou do computador que residem em memória alterável (geralmente RAM) ao contrário do firmware, que consiste em programas e rotinas que são programados na memória (geralmente ROM) quando o instrumento é fabricado. O software pode ser manipulado durante a operação normal, o firmware não.

#### **Taxa**

Quantidade de mudança na saída proporcional à taxa de mudança na entrada.

#### **Tempo de Curso**

O tempo, em segundos, necessário para mover a válvula da sua posição totalmente aberta para totalmente fechada, ou vice-versa.

#### **Tempo de desvio de curso da válvula**

O tempo, em segundos, que o desvio de curso da válvula deve exceder o Ponto de alerta de desvio de curso da válvula antes que o alerta esteja ativo. Entradas válidas são 1 a 60 segundos.

#### **Tempo do filtro do ponto de controle**

A constante tempo, em segundos, para filtro de entrada de primeira ordem.

#### **Tempo livre**

Percentual do tempo em que o microprocessador fica inativo. Um valor comum é 25%. O valor efetivo depende do número de funções no instrumento que estão habilitadas e do total de comunicação atualmente em andamento.

#### **Tempo mínimo de abertura**

Tempo mínimo, em segundos, para o curso da válvula aumentar por todo o curso selecionado. Essa taxa é aplicada a qualquer aumento de curso da válvula. Devido à fricção, a posição efetiva da válvula pode não responder no mesmo período de tempo exatamente. Entradas válidas são 0 a 400 segundos. Desative inserindo um valor de 0 segundo.

#### **Tempo mínimo de fechamento**

Tempo mínimo, em segundos, para o curso da válvula diminuir através de todo o curso selecionado. Esta taxa é aplicada a qualquer diminuição no curso da válvula. Entradas válidas são 0 a 400 segundos. Desative inserindo um valor de 0 segundo.

#### **Temporizador de alarme**

Um temporizador que o microprocessador precisa rearmar periodicamente. Se o microprocessador não conseguir rearmar o temporizador, o instrumento passa pela reinicializarão.

#### **Unidades de entrada analógica**

Unidades nas quais a entrada analógica é exibida e mantida no instrumento.

#### **Zona morta do acumulador de curso da válvula**

Região ao redor do ponto de referência de curso da válvula estabelecida no último incremento do acumulador. Essa região deve ser excedida antes que uma modificação no curso da válvula possa ser acumulada. Entradas válidas são 0% a 100%.

#### **Zona morta do Alerta de curso da válvula**

O curso da válvula, em percentual do curso selecionado, é necessário para limpar um alerta de curso da válvula, uma vez que esteja ativo. Entradas válidas são -25% a 125%.

#### **Zona morta do contador de ciclos**

Região ao redor do ponto de referência de curso da válvula, em percentual do curso selecionado, estabelecido no último incremento do contador de ciclos. A zona morta deve ser excedida antes que uma mudança no curso da válvula possa ser contada como ciclo. Entradas válidas são 0% a 100%. O valor comum está entre 2% e 5%.

#### **Manual de instruções** D103176X0BR

# Índice

## **A**

AC (Calibração automática), 4, 34 Ação do transmissor, 25 Acumulador de cursos da válvula Ativação de alerta, 21 Exibição de valor, 34 Reinicialização, 21 AD (Diagnósticos avançados), 4, 34 Ajuste Ativação integral, 19 Automático, 26 Configuração do ajuste, 16 Fator de amortecimento, 17 Manual, 26 Ajuste automático, 26 Ajuste de calibração analógico, 29 Ajuste de calibração digital, 29 Ajuste do especialista, ganhos, 17 Alerta de acúmulo de curso, 35 Alerta de curso alto, 35 Alerta de curso baixo, 35 Alerta de curso muito alto, 35 Alerta de curso muito baixo, 35 Alerta de desvio de curso da válvula, 21 Alerta de desvio de curso, 35 Alerta de falta de energia, 35 Alerta de sinal de acionamento, 35 Alerta do contador de ciclos, 22, 35 Alerta NVM não crítico, 35 Alertas da válvula, 35 Alerta de acúmulo de curso, 35 Alerta de curso alto, 35 Alerta de curso baixo, 35 Alerta de curso muito alto, 35 Alerta de curso muito baixo, 35 Alerta de desvio de curso, 35 Alerta de falta de energia, 35 Alerta de sinal de acionamento, 35 Alerta do contador de ciclos, 35 Alerta NVM não crítico, 35 Hora do instrumento inválida, 35 Limite/corte de curso alto, 35 Limite/corte de curso baixo, 35 Registro de alerta tem entradas, 35 Registro de alerta cheio, 35

Alertas de curso da válvula, 20 Alto e Baixo, 20 Muito alto e Muito baixo, 20 Alertas de falha, 36 Falha de Flash ROM, 36 Falha de tensão de referência, 36 Falha do sensor de curso da válvula, 36 Falha do sensor de pressão, 36 Falha do sensor de temperatura, 36 Falha na corrente de acionamento, 36 Falha NVM, 36 Off-line/Falha, 36 Alertas, 19 Alertas da válvula, 35 Ativação Acumulador de cursos da válvula, 21 Alertas de curso da válvula Alto e Baixo, 20 Muito alto e Muito baixo, 20 Contador de ciclos, 22 Desvio de curso da válvula, 21 Sinal de acionamento, 23 Configuração, 19 Alertas de curso da válvula, 20 Alto, Alto-Alto, Baixo e Baixo-Baixo, 20 Acúmulo de curso da válvula, 21 Desvio de curso da válvula, 21 Contador de ciclos, 22 Outros alertas, 23 Registro de alerta, 36 ATEX, Classificação de áreas classificadas, 5 Ativação de grupo de registro, 23

Ativação do alerta de acionamento, 23 Ativação do alerta do contador de ciclos, 22 Ativação integral, 19

## **C**

Calibração Calibração automática do curso da válvula, 28 Calibração manual do curso da válvula, 29 Entrada analógica, 27 por interface local, 28 uso do comunicador portátil, 27 Sensor de pressão, 30 Sensor de pressão de saída, 30 Transmissor de posição, 31 Calibração automática (AC), 4, 34 Calibração automática do curso da válvula, 28 Calibração do sensor de pressão, 30

Calibração do transmissor de posição, 31

Fevereiro de 2023

Calibração manual do curso da válvula, 29

Capacidade de ar, 5

Característica de entrada, 17

Certificações CUTR, Rússia, Cazaquistão, Bielorrússia e Armênia, 6 ESMA, Emirados Árabes Unidos, 6 INMETRO, Brasil, 6 KTL, Coreia do Sul, 6 NEPSI, China, 6 PESO CCOE, Índia, 6 SABS, África do Sul, 6

Classificação de áreas classificadas ATEX, 5 CSA, 5 FM, 5 IECEx, 5

Classificação de invólucro elétrico, 6

Classificação elétrica, 5 Área classificada, 5 Invólucro elétrico, 6

Comando 3, 10

Compatibilidade eletromagnética, 5

Comunicação por HART (HC), 4, 34

Conexões Elétricas, 3 especificações, 6 Pneumáticas, 3

Conexões elétricas, 3

Conexões pneumáticas, 3

Configuração básica e calibração, uso da interface local do operador, 3

Configuração detalhada, 9

Configuração do ajuste, 16

Configuração e calibração, 12

Configurações padrão de fábrica, parâmetros detalhados de configuração, 11

Conjunto de feedback magnético, substituição, 41

Conjunto magnético, 4

Consumo de ar, 5

Contador de ciclos Ativação de alerta, 22 Exibição de valor, 33 Reinicialização, 23

Conversor I/P Montagem, 43 Remoção, 42 Substituição, 41

Corrente de controle mínima, 5

Cortes de curso da válvula Altos, 19 Baixos, 19 CSA, Classificação de áreas classificadas, 5 Curso da válvula, 33 Exibição de valor, 33

## **D**

Data do firmware, 34 Data e hora do instrumento, registro de alerta, 23 Data, 14 Declaração de SEP, 6 Descritor, 14 Deslocamento da haste, 6 Diagnóstico de desempenho (PD), 4, 34 Diagnósticos avançados (AD), 4, 34 Diretiva PED 2014/38/EU, 6 Documentos relacionados, 7

## **E**

Endereço de sondagem, 14 Entrada analógica Calibração, 27 Exibição de valor, 33 Faixa alta, 15 Faixa baixa, 15 Entrada analógica, calibração por interface local, 28 uso do comunicador portátil, 27 [ESMA, UAE, Certification, 6](#page-5-0) Especificações, 5 Etiqueta HART, 14 Exibição de registro, 23

## **F**

Faixa de entrada alta, 15 Faixa de entrada baixa, 15 Faixa de pressão do relé, 44 Falha da corrente de acionamento, 24, 36 Falha de compensação de temperatura, 24 Falha de Flash ROM, 24, 36 Falha de tensão de referência, 24 Falha de tensão de referência, 36
#### **Manual de instruções** D103176X0BR

Falha do sensor de curso da válvula, 24, 36 Falha do sensor de pressão, 24, 36 Falha do sensor de temperatura, 24, 36 Falha NVM, 24, 36 Falhas de autoteste para desligamento do instrumento, 24 Fator de amortecimento, ajuste, 17 FM, Classificação de áreas classificadas, 5

## **G**

Ganho integral, 19 Gráfico de fluxo da interface local, 58

### **H**

HC (Comunicação por HART), 4, 34 Hora do instrumento inválida, 35

# **I**

ID do dispositivo, 34 Idioma LUI, 14 IEC 61326-1 (Primeira edição), 5 IECEx, Classificação de áreas classificadas, 5 Impedância de entrada, 5 Informações da válvula e do atuador, 16 Informações de revisão Componentes eletrônicos secundários, 34 Dispositivo, 34 Firmware, 34 HART universal, 34 Principais componentes eletrônicos, 34 Informações do atuador, para Configuração, 12 Informações do dispositivo, 34 Informações gerais, 14 INMETRO, Brasil, certificação, 6 Instalação, 3

Interface local, 4

Interruptores de limite, 6 Estado desligado, 6 Estado ligado, 6 Tensão de alimentação, 6

ISO 8573-1, 5

#### **K**

KTL, Coreia do Sul, certificação, 6

# **L**

Limite, precisão de referência, 6 Limite/corte de curso alto, 35 Limite/corte de curso baixo, 35 Limites de curso da válvula Altos, 18 Baixos, 19 Limites de temperatura, 5 Limpar registro, 23 Linearidade independente, 5

#### **M**

Materiais de construção, DVC2000, 6 Mensagem, 14 Método de teste de vibração, 5 Modo Burst, 10 Controle, 9 Instrumento, 9 Modo burst, 10 Ativação, 10 Comandos, 10 Modo de controle, 9 Modo de instrumento, 9 Montagem, Especificações, 6

# **N**

NEPSI, China, Certificação, 6 Nível de instrumento, 4, 34 Norma ISA 7.0.01, 5 Número de série Instrumento, 14 Sensor, 34 Válvula, 14 Número de série da válvula, 14 Número de série do instrumento, 14 Número de série do sensor, 34

## **O**

Off-line/Falha, 36 Opção de regulador de ar, 6 Opção de vent de exaustão, 6 Opções, 6

## **P**

Padrões de montagem IEC 60534-6-1, 5

Padrões de montagem IEC 60534-6-2, 5

Padrões de montagem NAMUR, 5

Padrões de montagem VDI/VDE 3845, 5

Parâmetros Condições para modificar, 13 Padrão de fábrica, 11

Parâmetros detalhados de configuração, padrão de fábrica, 11

PD (Diagnóstico de desempenho), 4, 34

Peça do polo, 4

Peças Kits, 49 Pedidos, 49

PESO CCOE, Índia, certificação, 6

Peso, DVC2000, 6

Placa de opções, 4

Ponto de alerta de curso da válvula alto, 20

Ponto de alerta de curso da válvula baixo, 20

Ponto de alerta do acumulador de curso da válvula, 21

Ponto de alerta do contador de ciclos, 22

Ponto de controle da válvula, valor de exibição, 33

Pressão de alimentação máxima, 16

Pressão de alimentação, 5 Máxima, 16

Pressão, saída de instrumentos, valor, 33

Princípio de operação, 55 sinal de acionamento, 55 sinal de entrada, 55 sinal de pressão, 56 sinal de saída pneumático, 56

Proteção de polaridade inversa, 5

Proteção de sobrecorrente, 5

Proteção, 12

#### **R**

Registro de alerta cheio, 35 Registro de alerta tem entradas, 35 Registro de alerta, 23, 36 Apagando, 23 Ativando grupos de alerta, 23 Data e hora do instrumento, 23 Exibindo, 23 Regulamentos Técnicos da União Aduaneira (CUTR), Rússia, Cazaquistão, Bielorrússia e Armênia, 6 Reinicialização do instrumento, 10 Reinicialização do modo de controle, 10 Relé pneumático, 43 Montagem, 43 Remoção, 43 Substituição, 43 Relógio de instrumento, configuração, 23 Remoção do instrumento, 40 Resolução de problemas, 44 O que é uma unidade íntegra, 44 Quais são os sintomas observados?, 44 Resposta de configuração, 16 Resultados do resumo do EMC, imunidade, 7 Revisão do dispositivo, 34 Revisão do firmware, 34 Revisão eletrônica principal, 34 Revisão eletrônica secundária, 34 Revisão universal do HART, 34 Rotação do eixo, 6

## **S**

Sinal de entrada analógico, 5

SABS, África do Sul, Certificação, 6 Sensor de pressão de saída, calibração, 30 Sensor de temperatura interna, falha de autoteste, 24 Sequências de teclas de atalho, comunicador de campo, 57 Serviços educacionais, 8 Sinal de acionamento, 23, 55 Ativação de alerta, 23 Exibição de valor, 33 Sinal de controle zero, 15, 16, 23, 71 Sinal de entrada analógico, 5 Sinal de entrada, 5, 55 Corrente de controle mínima, 5 Proteção de sobrecorrente, 5 Proteção de polaridade inversa, 5

#### **Manual de instruções**

D103176X0BR

Tensão máxima, 5 Tensão mínima, 5 sinal de pressão, 56 sinal de saída pneumático, 56 Sinal de saída, 5 Ação, 5 Span máximo, 5 Span mínimo, 5 Status do instrumento, 35 Status operacional, 37 Substituição de componentes, 41 Substituição do instrumento, 40 Switch 1 Fechado, 25 Ponto de disparo, 25 Switch 2 Fechado, 25 Ponto de disparo, 25 Switches, 25

# **T**

Temperatura, interna, exibição de valor, 33 Tempo de filtro do ponto de controle, 18 Tempo mínimo de abertura, 19 Tempo mínimo de fechamento, 19 Tensão disponível, verificação, 46 Tensão máxima, 5 Tensão mínima, 5

Transmissor, 6, 25 Indicação de falha, 6 Precisão de referência, 6 Tensão de alimentação, 6 Transmissor/Switches, 25 Unidades de entrada analógica, 15 Unidades de Pressão LUI, 15 Unidades de pressão, 15 Unidades de temperatura, 15

#### **V**

Válvula de curso, 39

Visualização de variáveis, 33 Entrada analógica, curso da válvula, ponto de controle da válvula, sinal de acionamento e pressão de saída, 33

#### **Z**

Zona morta do acumulador de curso da válvula, 21 Zona morta do alerta de curso da válvula, 21 Zona morta do contador de ciclos, 22 Zona morta integral, 19

Nem a Emerson, nem a Emerson Automation Solutions, nem quaisquer das suas entidades afiliadas assumem qualquer responsabilidade pela seleção, utilização e manutenção de quaisquer produtos. A responsabilidade pela seleção, utilização e manutenção adequadas de qualquer produto é exclusiva do comprador e usuário final do produto.

Fisher, FIELDVUE, ValveLink, Tri-Loop e Rosemount são marcas de propriedade de uma das empresas na unidade de negócios da Emerson Automation Solutions da Emerson Electric Co. A Emerson Automation Solutions, a Emerson e a logomarca da Emerson são marcas comerciais e de serviço da Emerson Electric Co. HART é uma marca registrada do FieldComm Group. Todas as demais marcas pertencem a seus respectivos proprietários.

O conteúdo desta publicação é apresentado somente para fins de informação e, apesar de todos os esforços terem sido feitos para a sua precisão, não deve ser interpretado como confirmação ou garantia, expressa ou implícita, quanto aos produtos ou serviços descritos nele ou seu uso ou aplicabilidade. Todas as vendas são regulamentadas por nossos termos e condições, que se encontram disponíveis mediante solicitação. Nós nos reservamos o direito de modificar ou melhorar os designs ou as especificações destes produtos a qualquer momento, sem aviso prévio.

Emerson Automation Solutions Marshalltown, Iowa 50158 USA Sorocaba, 18087 Brazil Cernay, 68700 France Dubai, United Arab Emirates Singapore 128461 Singapore

www.Fisher.com

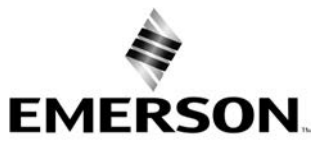